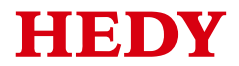

# **HD71 User Manual**

(0.4kW~1.5kW)

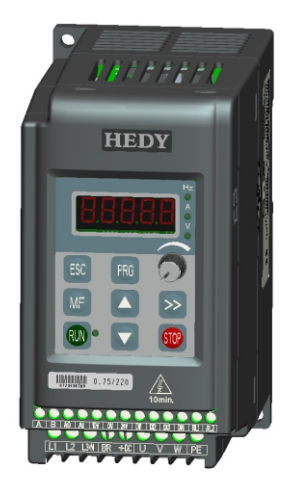

V1.0

## **Foreword**

Thank you for using HD71 AC drives made by Guangzhou HEDY Industrial Automation CO., Ltd.

This manual introduces installation, setup and commissioning of HD71 Drive, also troubleshoot and maintenance.

We will update the manual to improve it termly, and the contents in this document are subject to change without notice.

Copyright © 2011 by Guangzhou HEDY Industrial Automation CO., Ltd.

All rights reserved.

Please read the information carefully, and keep the manual, please make sure that the end customer has the manual.

## Contents

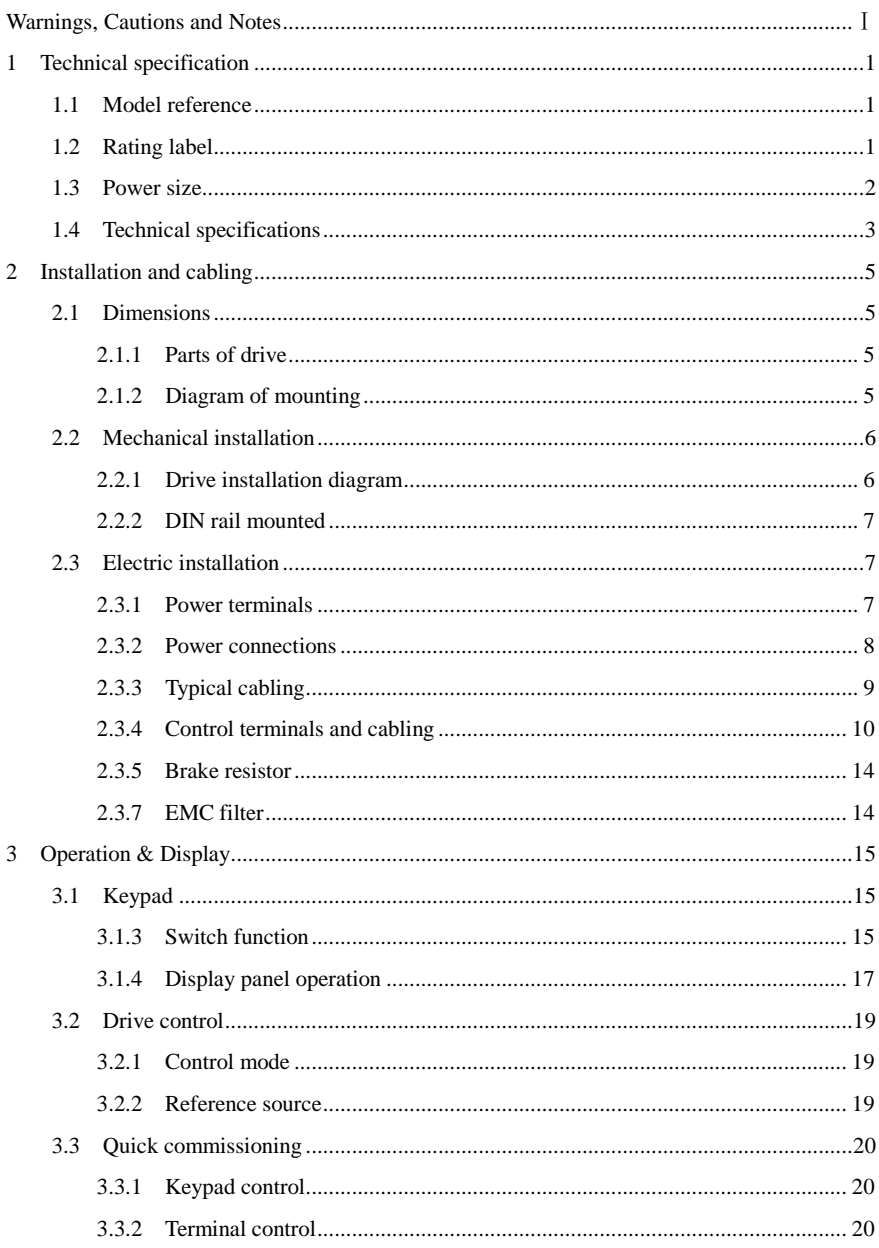

<span id="page-3-0"></span>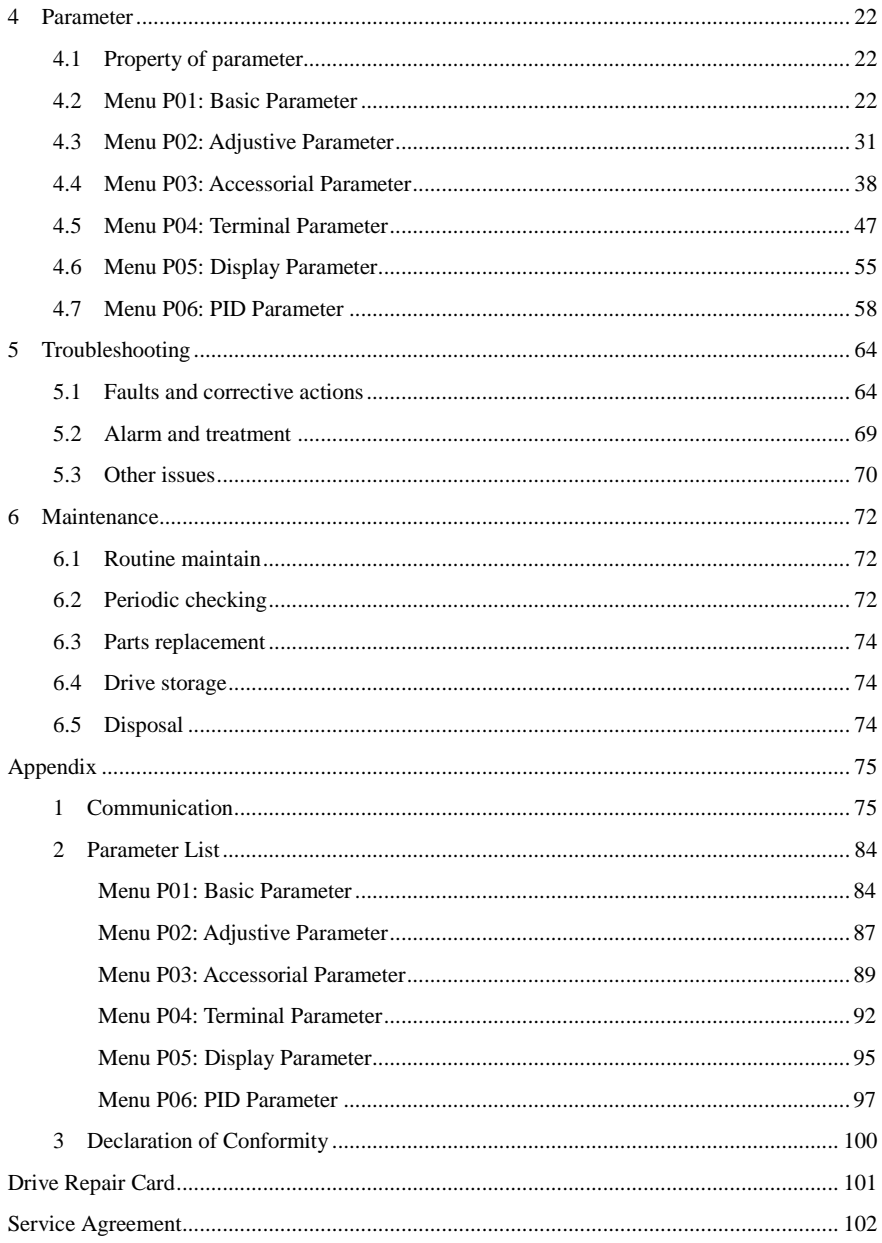

## **Warnings, Cautions and Notes**

# **Warning**

A **Warning** contains information, which is essential for avoiding a safety hazard.

# **Caution**

A **Caution** contains information, which is necessary for avoiding a risk of damage to the product or other equipment.

## **NOTE**

A **Note** contains information, which helps to ensure correct operation of the product.

# **WARNING**

- The HD71 AC drive should ONLY be installed by a qualified electrician.
- Install the drive on the inflaming material like metal sheet in case a fire.
- Do not install the Drive in the explosion air environment.
- Even when the motor is stopped, dangerous voltage is present at the Power Circuit terminals L1, L2, L3 and U, V, W and, depending on the frame size, DC+ and DC−, or BR.
- Dangerous voltage is present when input power is connected. After disconnecting the supply, wait at least 10 minutes (to let the intermediate circuit capacitors discharge) before removing the cover.
- PE terminals must be earthed very well.

# **CAUTION**

- The HD71 is not a field repairable unit. Never attempt to repair a malfunctioning unit; contact the factory or your local Authorized Service Center for replacement.
- The HD71 will start up automatically after an input voltage interruption if the external run command is on.
- Prior to measurements on the motor or the motor cable, disconnect the motor cable from the Variable Speed Drive.
- Before connecting the Variable Speed Drive to mains, make sure that the HD71 front and cable covers are closed.

## 1 Technical specification

## <span id="page-5-1"></span><span id="page-5-0"></span>1.1 Model reference

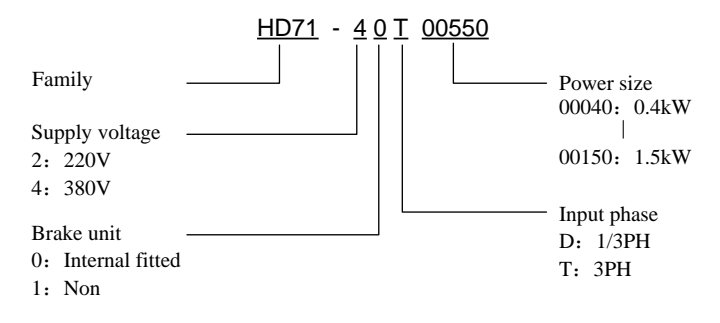

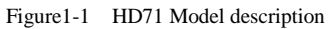

## <span id="page-5-2"></span>1.2 Rating label

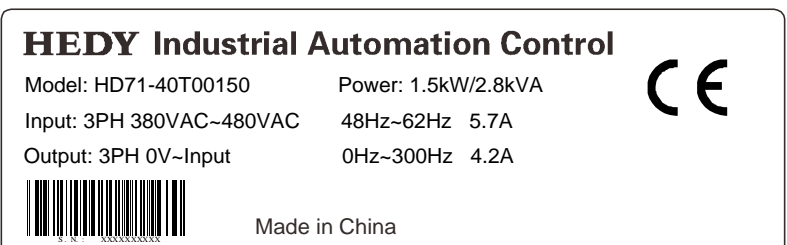

Figure1-2 HD71 Rating label

## <span id="page-6-0"></span>1.3 Power size

Power size of HD71 is referred to the standard 4 poles induction motor at rated voltage.

Overload: 150% rated output current, 1 minute

| Power supply: 220Vac~240Vac, 50Hz/60Hz, single/three phase |                    |                     |                    |      |  |  |
|------------------------------------------------------------|--------------------|---------------------|--------------------|------|--|--|
|                                                            | <b>Drive Power</b> | <b>Rated Output</b> | <b>Motor Power</b> |      |  |  |
| <b>Model Name</b>                                          | Size (kVA)         | $1/3$ PH            | Current $(A)$      | (kW) |  |  |
| HD71-20D00040                                              |                    | 5.8/3.5             | 2.8                | 0.4  |  |  |
| HD71-20D00075                                              | 1.7                | 11.3/6.3            | 4.5                | 0.75 |  |  |
| HD71-20D00110                                              |                    | 12.3/7.5            | 5.5                | IJ   |  |  |

Table 1-1 220V rating data

NOTE:

- HD71-21D00××× rating data are the same with HD71-20D00×××.
- All models have optional internal bake unit, see the Chapter 1.1.

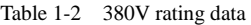

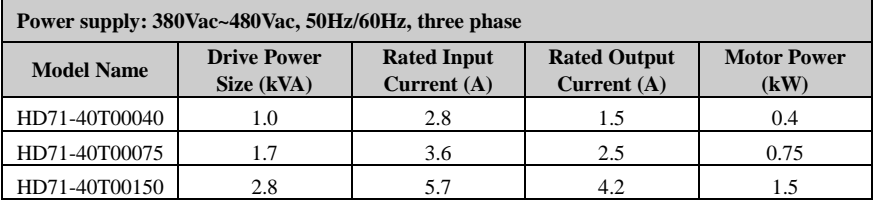

NOTE:

- HD71-41T00××× rating data are the same with HD71-40T00×××.
- All models have optional internal bake unit, see the Chapter 1.1.

## <span id="page-7-0"></span>1.4 Technical specifications

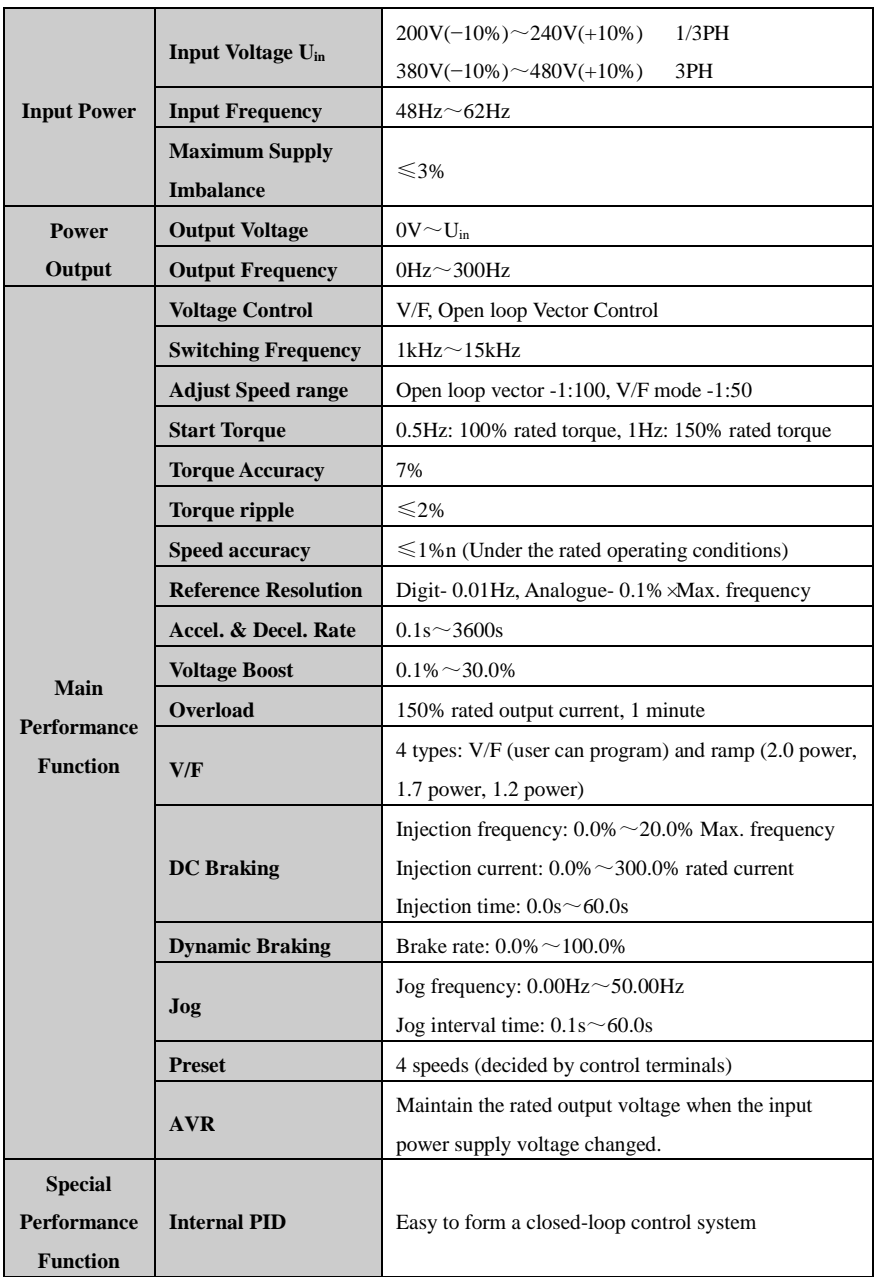

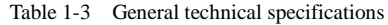

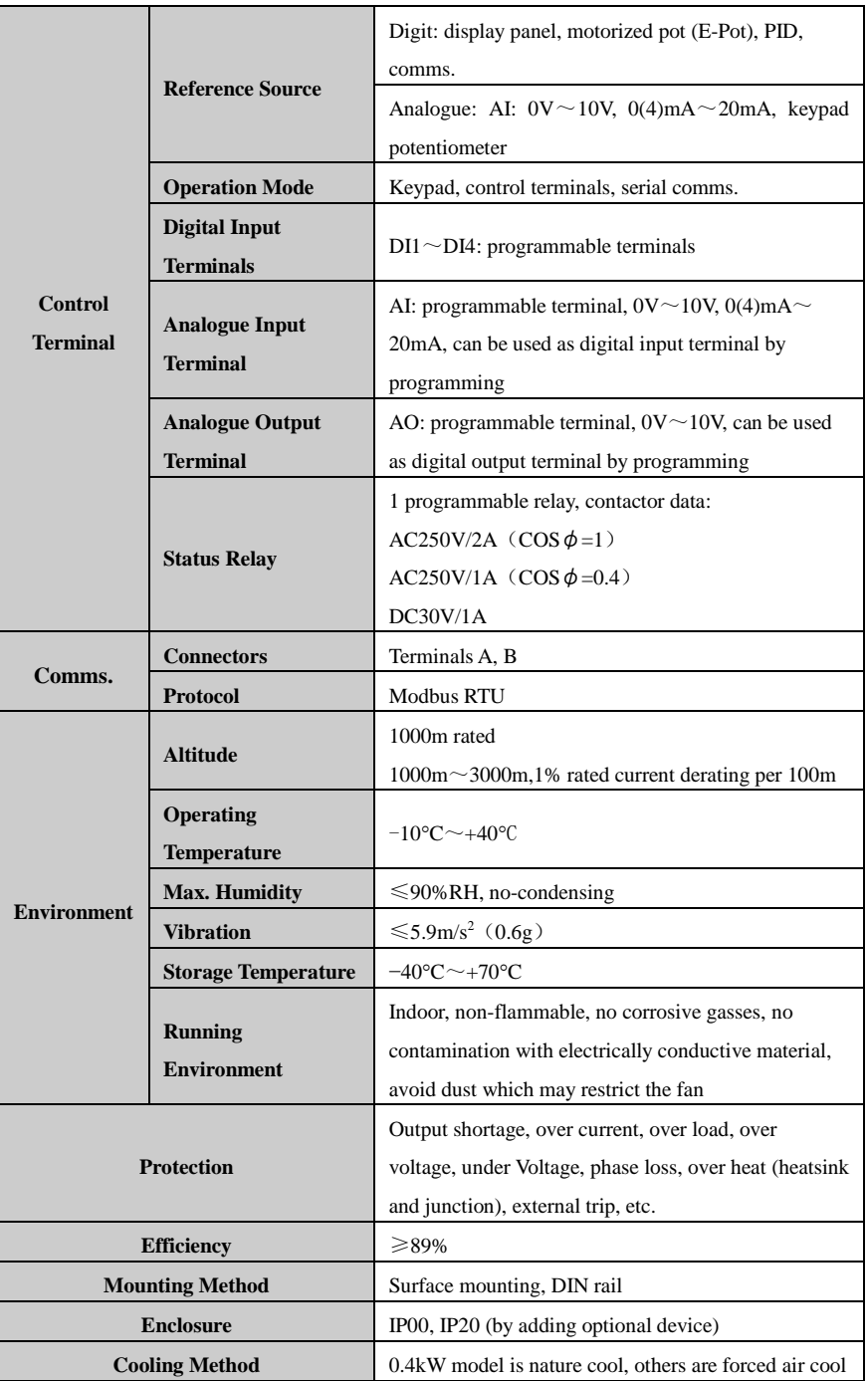

## 2 Installation and cabling

## <span id="page-9-1"></span><span id="page-9-0"></span>2.1 Dimensions

## <span id="page-9-2"></span>2.1.1 Parts of drive

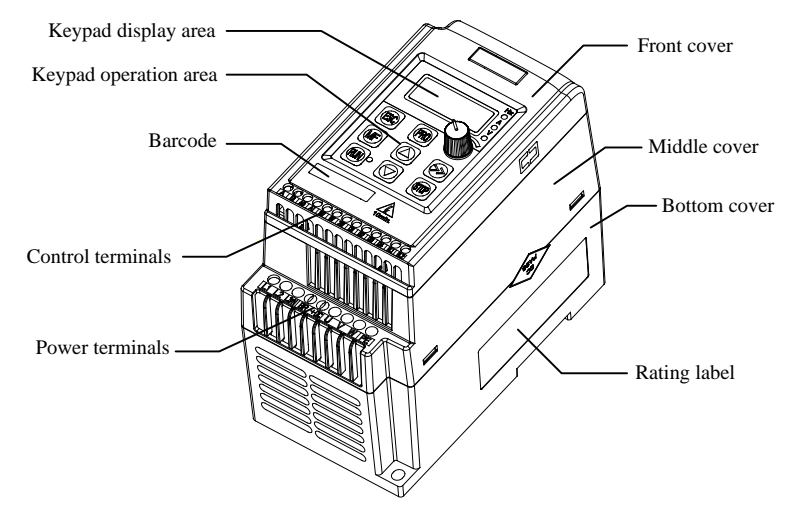

Figure 2-1 Parts of HD71 drive

### <span id="page-9-3"></span>2.1.2 Diagram of mounting

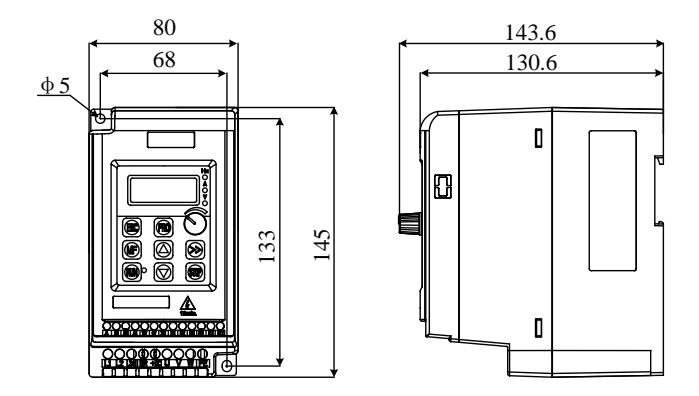

Figure 2-2 Mechanical dimensions and mounting

## <span id="page-10-0"></span>2.2 Mechanical installation

## <span id="page-10-1"></span>2.2.1 Drive installation diagram

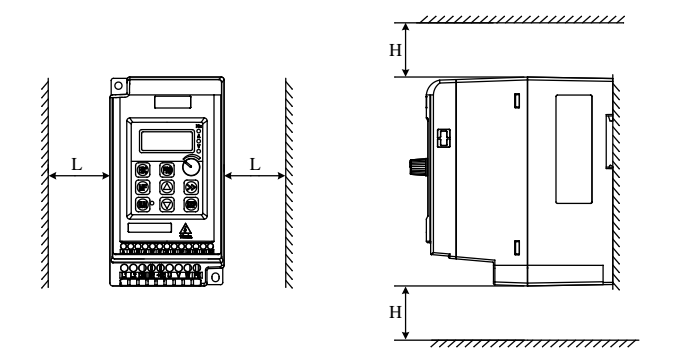

Figure 2-3 Single drive installation

Recommendation: L is unlimited,  $H \ge 100$ mm

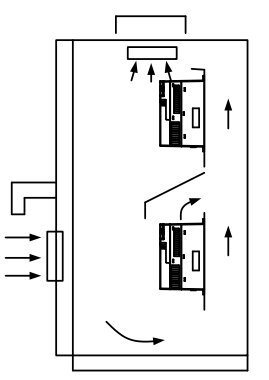

Figure 2-4 Multi drives vertical installation

NOTE: In vertical installations where drives are mounted above each other, there should be suitable air flow to keep the drives cool. Air flow should be drawn in and expelled as illustrated in the picture above.

## <span id="page-11-0"></span>2.2.2 DIN rail mounted

35mm DIN rail with mounted.

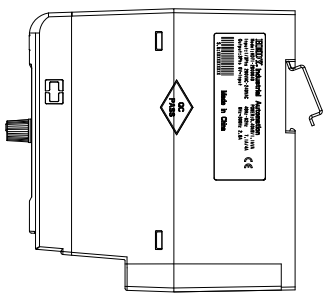

Figure 2-5 DIN rail mounted diagram

- <span id="page-11-1"></span>2.3 Electric installation
- <span id="page-11-2"></span>2.3.1 Power terminals

| $\vert$ L1 $\vert$ L2 $\vert$ L3/N BR $\vert$ +DC $\vert$ |  |  |  |  |  |  |  |  |
|-----------------------------------------------------------|--|--|--|--|--|--|--|--|
|-----------------------------------------------------------|--|--|--|--|--|--|--|--|

Figure 2-6 Power terminals

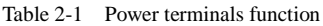

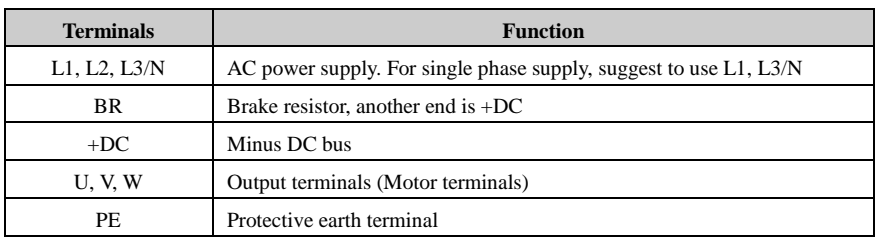

#### <span id="page-12-0"></span>2.3.2 Power connections

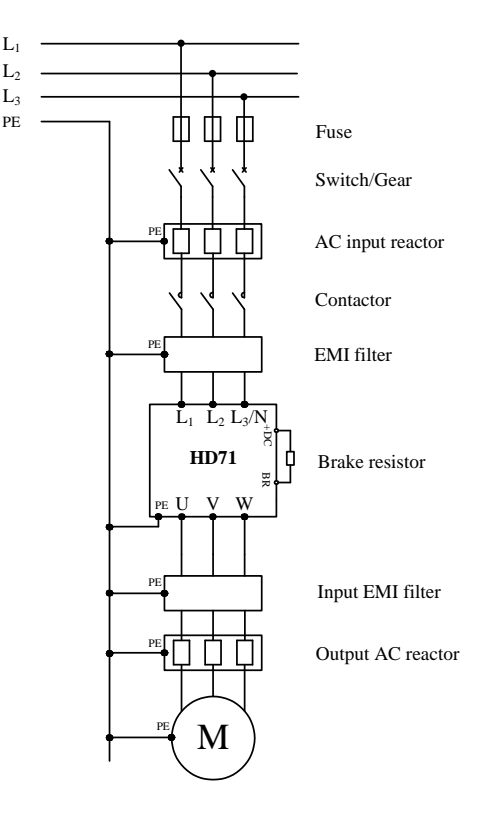

Figure 2-7 Typical power connections

Note:

- The selection of fuse and switch refers to table 2-2.
- Do not suggest using the power contactor to control the RUN/STOP of the drive.
- In default carrier frequency, the maximum motor cable length is 100 meters. When the motor cable is longer than 100m, recommend to use output reactor.
- For safety, Drive and Motor must be earthed, and the earth contacting resistance must be less than  $10\Omega$ . The earthing conductor minimum cross-sectional area should be the same as phase conductor the cross-sectional area.

|                   | Input        |     |                                              |     | Power                                     |     |                                             |                                            |                 |
|-------------------|--------------|-----|----------------------------------------------|-----|-------------------------------------------|-----|---------------------------------------------|--------------------------------------------|-----------------|
| <b>Model Name</b> | Switch $(A)$ |     | Input<br>Fuse $(A)$<br><b>Current</b><br>(A) |     | <b>Supply Cable</b><br>(mm <sup>2</sup> ) |     | <b>Motor</b><br>Cable<br>(mm <sup>2</sup> ) | <b>Control</b><br>Cable<br>$\text{mm}^2$ ) |                 |
|                   | 1PH          | 3PH | 1PH                                          | 3PH | 1/3PH                                     | 1PH | 3PH                                         | 3PH                                        |                 |
| HD71-20D00040     | 16           | 10  | 10                                           | 6   | 5.8/3.5                                   | 1.0 | 1.0                                         | 1.0                                        | $\geqslant 0.5$ |
| HD71-20D00075     | 25           | 25  | 16                                           | 16  | 11.3/6.3                                  | 1.5 | 1.0                                         | 1.0                                        | $\geqslant 0.5$ |
| HD71-20D00110     | 32           | 25  | 20                                           | 16  | 12.3/7.5                                  | 1.5 | 1.5                                         | 1.0                                        | $\geqslant 0.5$ |
| HD71-40T00040     |              | 10  |                                              | 6   | 2.8                                       |     | 1.0                                         | 1.0                                        | $\geqslant 0.5$ |
| HD71-40T00075     |              | 10  |                                              | 6   | 3.6                                       |     | 1.0                                         | 1.0                                        | $\geqslant 0.5$ |
| HD71-40T00150     |              | 16  |                                              | 10  | 5.7                                       |     | 1.0                                         | 1.0                                        | $\geqslant 0.5$ |

Table 2-2 Recommending switch, fuse, power cable and control cable

## <span id="page-13-0"></span>2.3.3 Typical cabling

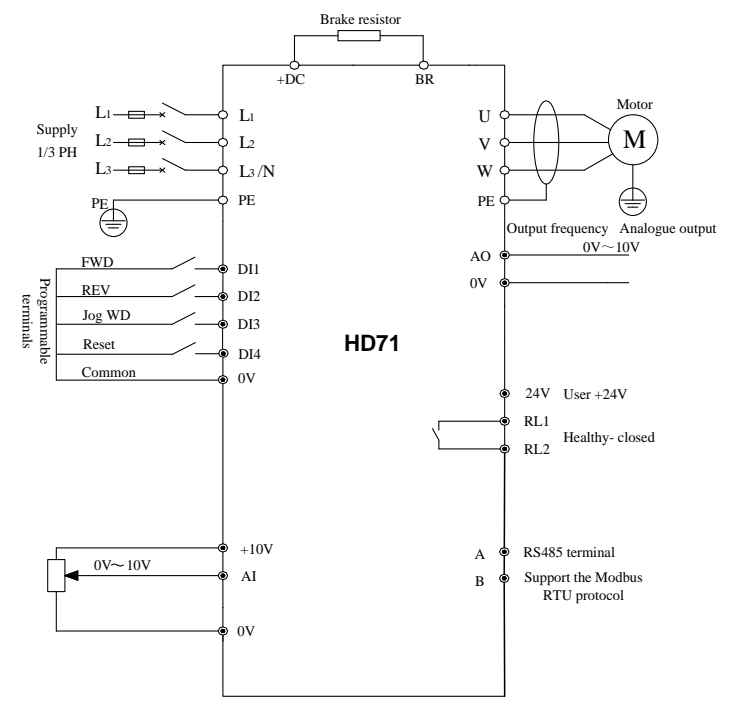

Figure 2-8 Typical cabling

Note:

- All the programmable control terminal functions are factory default set.
- For control wires, recommend using unshielded twisted pair, shielded cable, or shielded twisted pair.

## <span id="page-14-0"></span>2.3.4 Control terminals and cabling

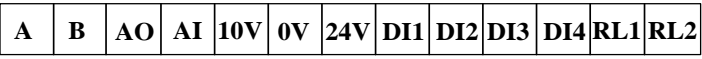

Figure 2-9 Control terminal diagram

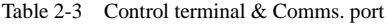

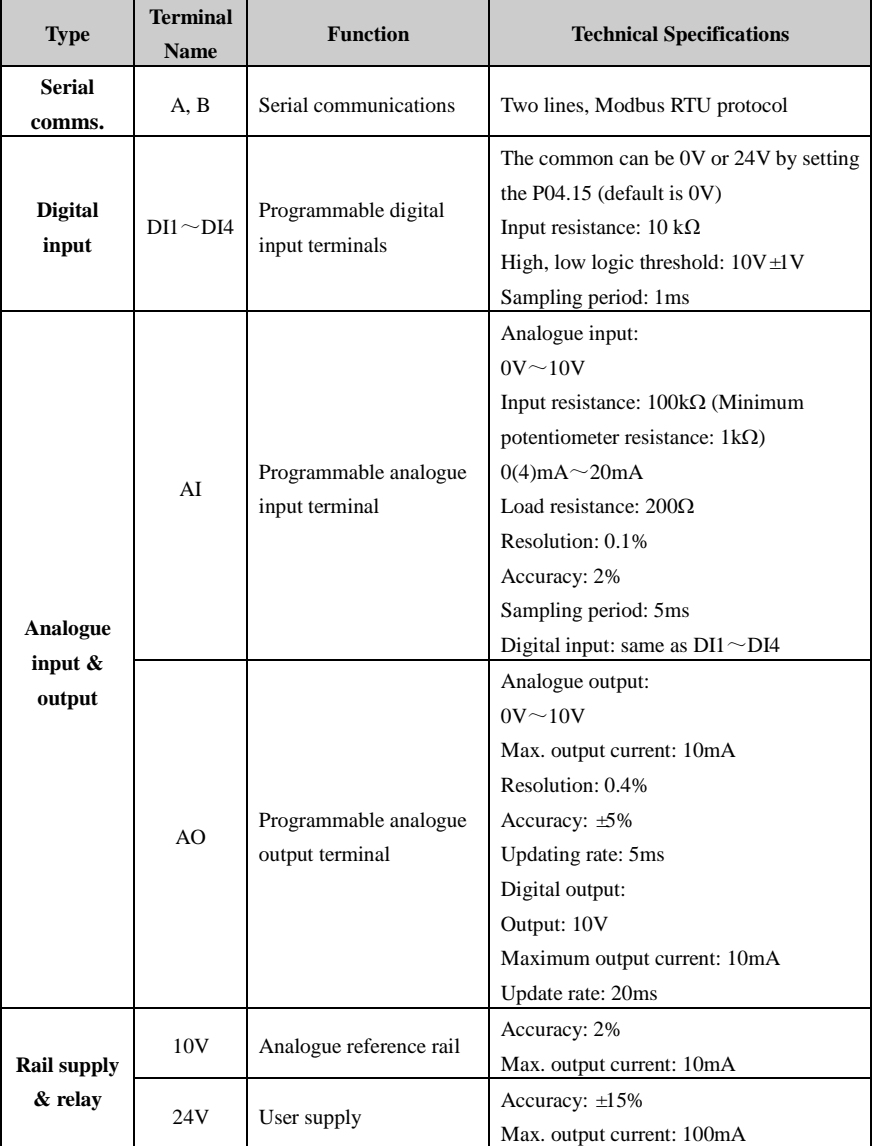

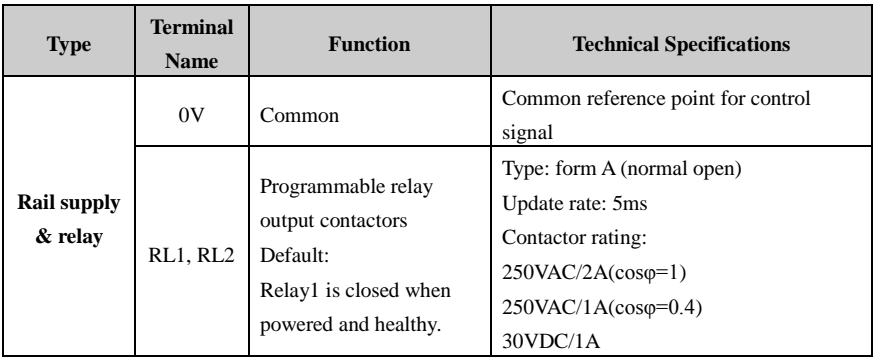

#### Digital input common

There are four programmable digital input terminals.

The common of DI could be programmed as 0V or 24V, the default is 0V. The parameter P04.15 can control the selection. When P04.15=0, common is 0V, P04.15=1, common is 24V.

Different types connection of DI & Common as showed in table 2-4.

Table 2-4 HD71 digital input base function list

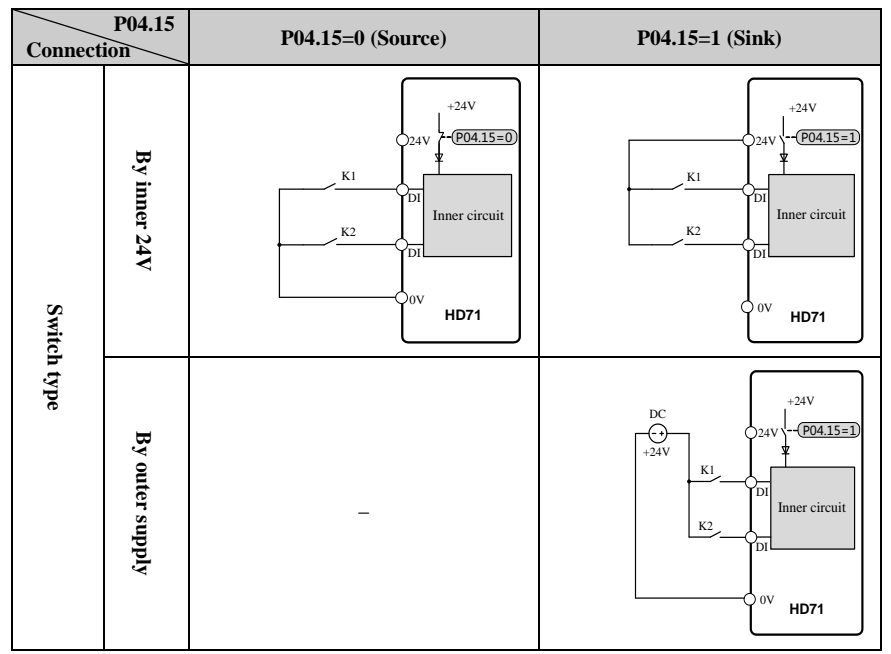

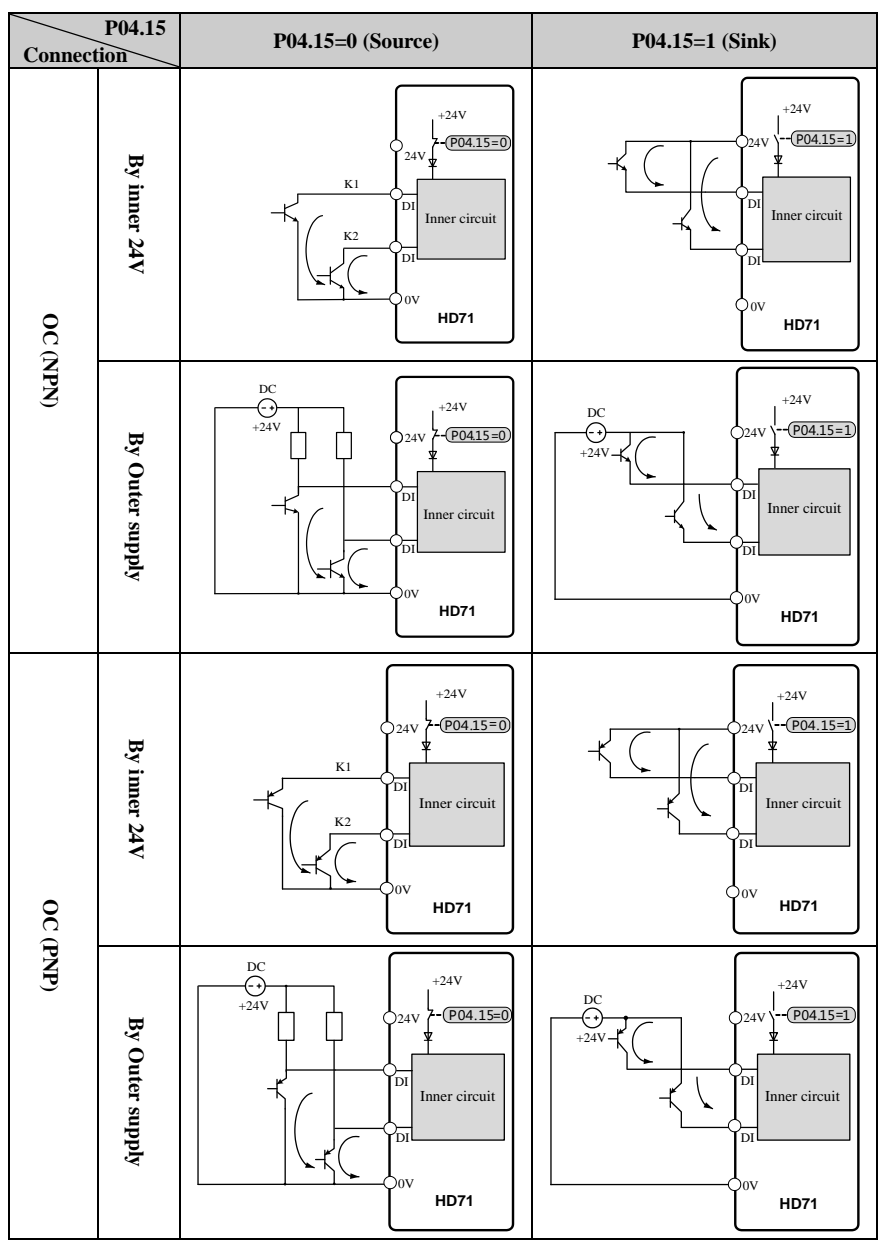

Note: When outer supply is used, the range is 11V to 30V.

Analogue input terminal

Analogue input

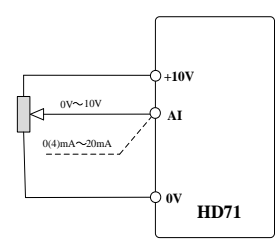

Figure 2-10 Analogue input connection

Digital input

As a digital input, the upper limit voltage is 6V and the lower limit voltage is 2V.

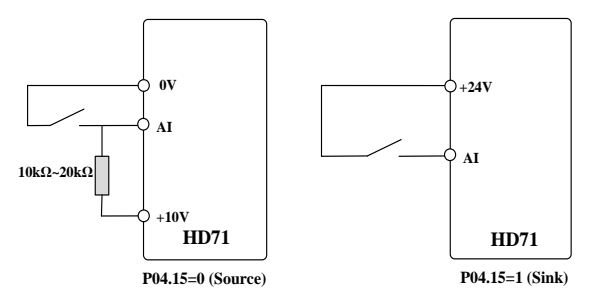

Figure 2-11 Digital input connection

Analogue output terminal

Analogue output

Output is voltage ( $0V \sim 10V$ ), maximum output current is 10mA.

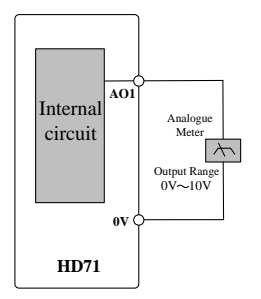

Figure 2-12 Analogue output connection

Digital output

AO as a digital output, output is open collector +10V output. For digital output function, please refer to Chapter 4 Parameter P04.07 (analogue output function).

## <span id="page-18-0"></span>2.3.5 Brake resistor

The actual resistance on the site application is decided by the motor power, system inertia, decelerating rate, etc. Users can choose it according to the actual situation.

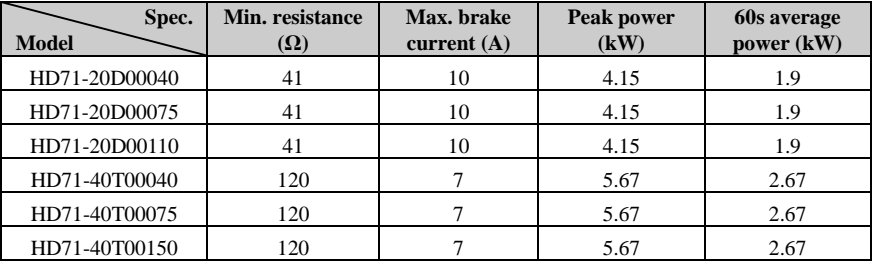

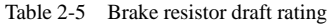

### <span id="page-18-1"></span>2.3.7 EMC filter

- Optional RFI filter
	- Place the RFI filter close to the drive as possible, and the cable between the filter and drive is shorter and better.
	- The enclosure of the filter must be connected with the drive earth terminal.
- Inner EMC filter

The drive leakage current is different with the Inner EMC filter fitted or not.

Table 2-6 HD71 ground leakage current data

| Model                         | <b>200V</b> | 400V |
|-------------------------------|-------------|------|
| With inner EMC filter (mA)    | 5.4         | 6.5  |
| Without inner EMC filter (mA) | 0.01        | 0.03 |

Note:

- The test condition of the Table 2-6 is no motor load.
- When a ground leakage protecting contactor is used for front power supply, the internal EMC filter should be removed.
- Remove the internal EMC filter

There is a metal link between the ground and EMC filter as show in the below figures.

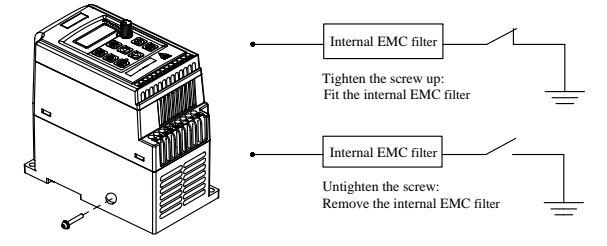

Figure 2-13 Fit and remove the internal EMC filter

## 3 Operation & Display

## <span id="page-19-1"></span><span id="page-19-0"></span>3.1 Keypad

There are a 5-digit LED display of 8 segment, 3 unit lights, a RUN light and a speed control potentiometer on the HD71 drive keypad as shown below:

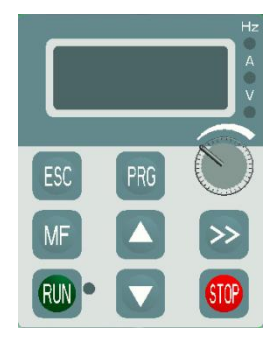

Figure 3-1 Keypad

The LED display screen can show the drive status, parameters and value, trip, warning information, etc. The run light is on the right of the "RUN" switch. When the drive is active, the light is on.

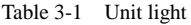

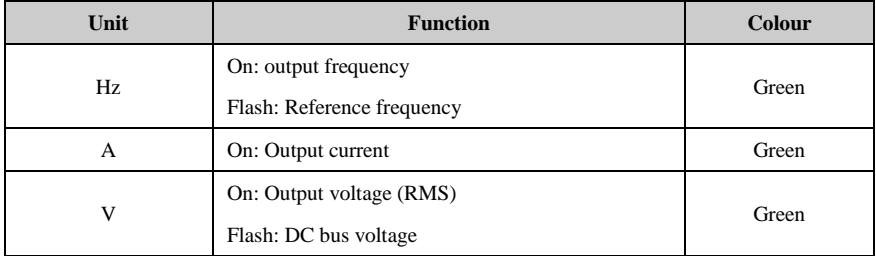

### <span id="page-19-2"></span>3.1.3 Switch function

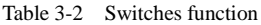

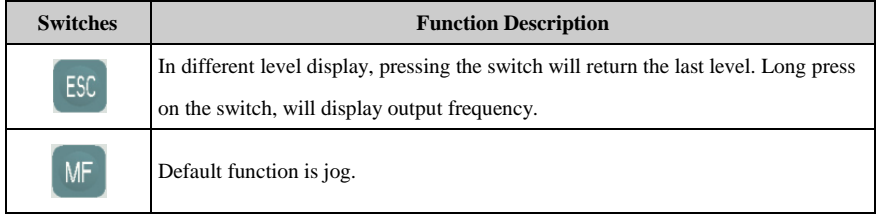

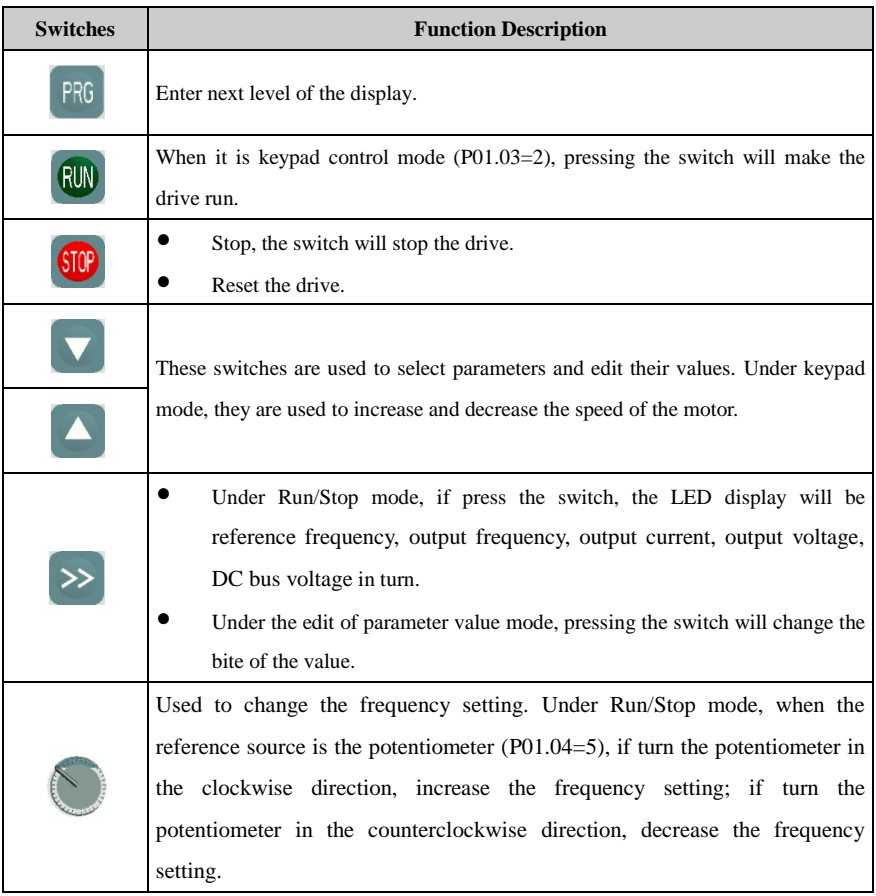

Note: If there is a conflict on the content of parameter, pressing the "PRG" switch cannot enter to the next parameter.

### <span id="page-21-0"></span>3.1.4 Display panel operation

The display panel can control the running of the drive, or monitor the status of the drive, details as below:

 $\blacksquare$  LED display

LED default shows the output frequency when the drive stops.

Pressing  $\gg$  will cycle display: reference frequency, output frequency, output current, output voltage, DC bus voltage. Operation procedure is as figure 3-2:

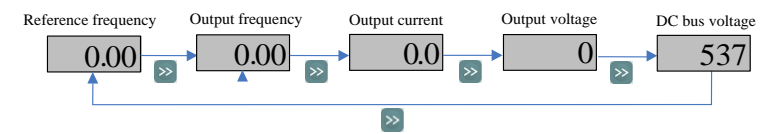

Figure 3-2 Display switchover flow

In running mode, normal display is output frequency.

Pressing  $\gg$  will cycle display: output frequency, reference frequency, output current, output voltage, DC bus voltage. Operation procedure is as figure 3-3:

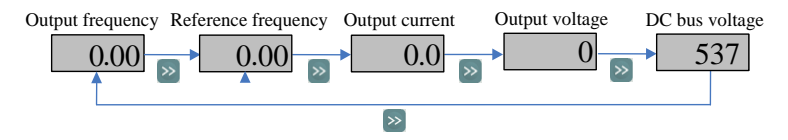

Figure 3-3 Display switchover flow

The view of the parameter and the edit of parameter value

For HD71 family, there are three levels about parameter view and edit.

Level1: menu group

Level2: parameter

Level3: parameter content

Operation flow is described in figure 3-4:

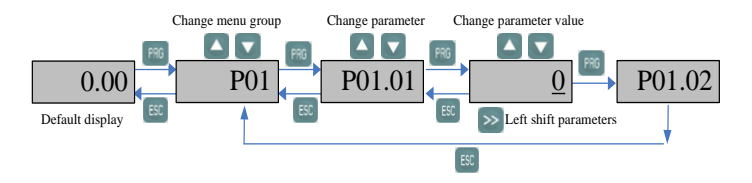

Figure 3-4 Parameter view and edit flow

Note:

 In level3, user can turn the display to level2 by pressing the PRG or ESC switch, the difference between them is:

Press PRG will save the change of the value and return level2 (next parameter), press PRG again, will display the value of next parameter. Press ESC will not save the change and return the level2 (current parameter), pressing the ESC switch again will return the level 1 display.

- Only after pressing the PRG switch, the change can be active.
- If there is no bite of parameter value is flashing, means the value of the parameter cannot be changed. The reasons maybe:
	- $\triangleright$  It is an actual parameter, cannot be changed.
	- $\triangleright$  Drive is running, and the parameter cannot be changed at running.
- If more than one parameters are being set to same value (function), will happen following phenomena:
	- $\triangleright$  Display panel set up, the change will not be active after pressing PRG, and the display cannot enter the next parameter.
- Example of parameter editing

The example is to change the value of P02.01 from 0.00Hz to 45.50Hz, as the following figure 3-5. The number with underline is flashing.

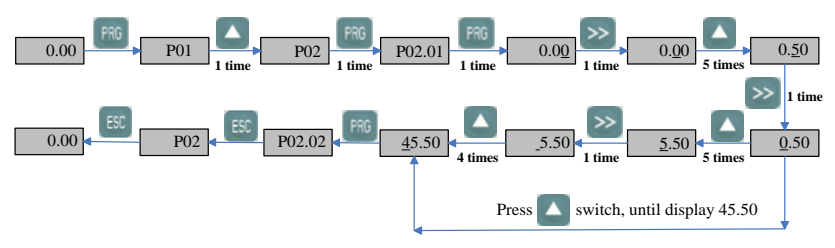

Figure 3-5 Editing parameter flow

#### Autotune

When do the motor auto-tune, make sure to set up the correct data of motor from the motor nameplate.

Refer to the motor nameplate; enter in right value into following parameters:

- P01.12 motor rated voltage
- P01.13 motor rated current
- P01.15 motor rated frequency
- P01.16 motor rated speed (RPM)
- P01.19 motor power factor

Then operate as below:

Set P01.17=1, press PRG, press ESC to return the normal display. Press RUN and the drive will do the autotune.

The display panel is shown as figure 3-6:

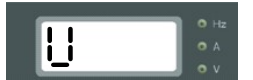

Figure 3-6 Autotune display

After finishing the autotune, the drive will stop.

## <span id="page-23-0"></span>3.2 Drive control

#### <span id="page-23-1"></span>3.2.1 Control mode

Through P01.03, there are 3 control modes:

0: Terminal

1: Serial comms.

2: Display panel

#### <span id="page-23-2"></span>3.2.2 Reference source

HD71 has 7 kinds of reference source, by setting P01.04, source channels are as following:

0: AI1

- 1: Preset
- $2 \cdot F$ -Pot
- 3: Serial communications
- 4: Keypad
- 5: Potentiometer
- 6: PID

## <span id="page-24-0"></span>3.3 Quick commissioning

### <span id="page-24-1"></span>3.3.1 Keypad control

Keypad control (P01.03=2) is default control mode of HD71. Reference source is from potentiometer (P01.04=5).

Other parameters settings as table 3-3:

| <b>Parameter Setup</b>      | <b>Description</b>                |
|-----------------------------|-----------------------------------|
| P01.13=motor nameplate data | Set the motor rated voltage       |
| P01.14=motor nameplate data | Set the motor rated current       |
| P01.15=motor nameplate data | Set the motor rated frequency     |
| P01.16=motor nameplate data | Set the motor rated speed         |
| P01.19=motor nameplate data | Set the power factor of the motor |
|                             |                                   |

Table 3-3 Keypad control setup

Other parameters are default setup.

Jog

Press "MF" switch and hold, the drive will run at 5.00Hz (the default setting value of P02.27). Release the switch, the drive will stop at the ramp mode set by P01.11. Note: Jog again have to wait the interval period set by P02.28.

Common run

Press "RUN" switch, drive is running, Run light is on. Turn the potentiometer in the clockwise direction, increase the output frequency; turn the potentiometer in the counterclockwise direction, decrease the output frequency. Press "STOP" switch, the drive will stop, when the inverter output is disabled, Run light is off.

### <span id="page-24-2"></span>3.3.2 Terminal control

Under terminal control mode, "RUN" and "MF" (default is jog) switches are invalid. Terminal connection is as figure 3-7 shown:

| <b>Parameter Setup</b>      | <b>Description</b>                |  |
|-----------------------------|-----------------------------------|--|
| $P01.03=0$                  | Terminal control                  |  |
| $P01.04=0$                  | Reference is from AI              |  |
| P01.12=motor nameplate data | Set the motor rated voltage       |  |
| P01.13=motor nameplate data | Set the motor rated current       |  |
| P01.15=motor nameplate data | Set the motor rated frequency     |  |
| P01.16=motor nameplate data | Set the motor rated speed         |  |
| P01.19=motor nameplate data | Set the Power factor of the motor |  |

Table 3-4 Terminal control setup

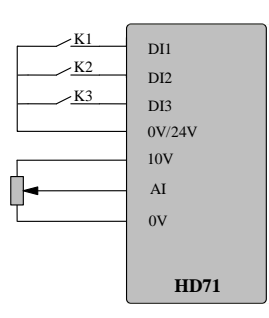

Figure 3-7 Two-wire (default) cabling

- Close the switch K1, the drive is running forward and the run light is on. Open the switch K1, the drive will stop at the ramp mode set by P01.11. When the inverter is disabled, the run light is off.
- Close the switch K2, the drive is running reverse and the run light is on. Open the switch K2, the drive will stop at the ramp mode set by P01.11. When the inverter is disabled, the run light is off.

Note: Adjusting the potentiometer can change the output frequency.

 Close the switch K3, the drive will run at 5.00Hz (the default value of P02.27) at the acceleration rate (P01.08). Open the switch K3, the drive will stop at the ramp mode set by P01.11.

Note: Jog again have to wait the interval period set by P02.28.

## 4 Parameter

## <span id="page-26-1"></span><span id="page-26-0"></span>4.1 Property of parameter

The following parameter description includes:

Parameter ID: code of parameter.

Parameter name: simple explanation of the parameter.

Parameter range: the range of the parameter's content, in  $\blacksquare$  is the default value.

Change mode: to define if the parameter can be modified, and under what condition can change the parameter.

Run&Stop Write can be done at running and stop.

Stop Only Write can be done only at stop.

Actual Read only

## <span id="page-26-2"></span>4.2 Menu P01: Basic Parameter

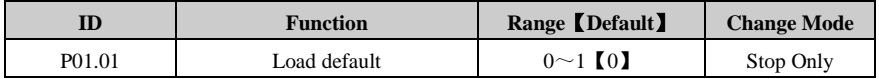

0: no action

1: load default

When drive is not in running state, load default value (except for motor's parameters) and cloning them to EEPROM if P01.01=1.

Note: Restore factory parameter can also be executed in fault status.

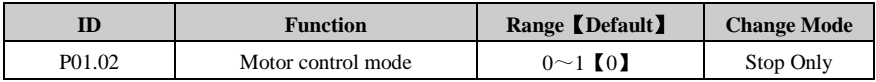

 $0: V/F$ 

1: Open loop vector control

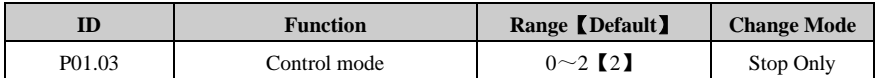

0: Control terminal

1: Comms.

2: Keypad

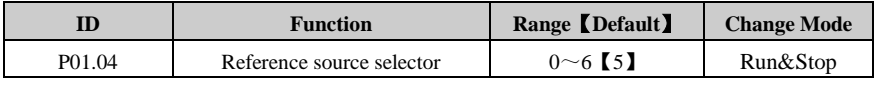

0: Analogue reference

In this mode, the frequency can be adjusted by changing the value of analogue reference. It can work in voltage or current mode. Please refer to P01.05.

1: Preset speed reference

In this mode, the frequency can be adjust by changing P02.11 to P02.18 (preset1  $\sim$ preset8).See menu2 for detail.

2: E-pot reference

UP/Down terminals are used to control the frequency. In this mode, two terminals among DI1

to DI4 should be set to 12 (output falling) and 13 (output rising) separately. For example:

To set DI2 as UP terminal and DI3 as DOWN terminal, the following operations are needed.

 $P04.12 = 12$ 

 $P04.13 - 13$ 

3: Serial communication

In this mode, the frequency can be adjusted by changing P02.11 (preset 1)

4: Keypad

The UP and DOWN switches are used to control the frequency. When the UP (DOWN) switch is pushed, the given frequency value will increase (decrease) continuously.

5: Potentiometer

In this mode, the frequency can be adjusted by turning the potentiometer on the keypad in the clockwise/counterclockwise direction.

6: PID

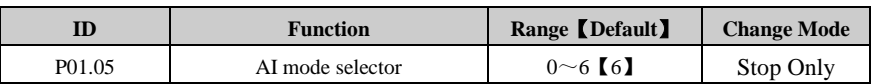

AI signal can be voltage or current mode:

 $0: 0 \text{ mA} \sim 20 \text{ mA}$ 

- $1:20 \text{mA} \sim 0 \text{mA}$
- 2:  $4mA \sim 20mA$  (current loosing with trip)

3:  $20mA \sim 4mA$  (current loosing with trip)

4:  $4mA \sim 20mA$  (current loosing without trip)

- 5:  $20mA \sim 4mA$  (current loosing without trip)
- $6:0V\!\sim\!10V$

When it is setup as from 0 to 5, if current input is beyond 26mA, the drive will generate a trip F012.

When it is setup as 2 or 3, if current input less than 3mA, the drive will generate a trip F013.

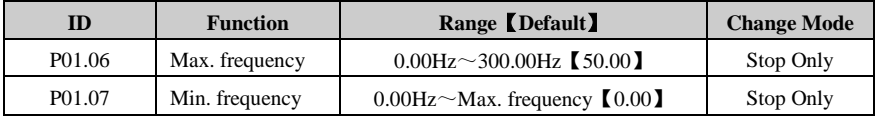

These parameters are used to select the Max. frequency and Min. frequency.

Note: The minimum frequency range is 0.00Hz to the maximum frequency, and the default is 0.00Hz. If P03.01=0 (reverse enabled), then the minimum frequency is constant for 0.00Hz.

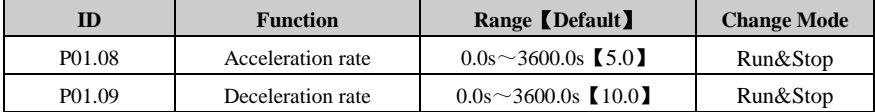

Acceleration rate is the time from 0.00Hz to maximum reference (P01.06).

Deceleration rate is the time from maximum reference (P01.06) to 0.00Hz.

For example:

P01.06 =100.00Hz, set up the maximum reference

P01.08=10.0s set acceleration rate

After starting, the drive output frequency is from 0.00Hz ramp to 50.00Hz the accelerating time is:  $10.0s \times (50.00Hz/100.00Hz) = 5.0s$ 

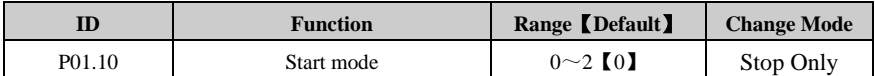

0: Start directly

Start with the set start frequency (P02.19) and start frequency hold time (P02.20).

1: First DC injection, then start

First DC injection brake (Refer to P02.21, P02.22), then start with mode 0.

3: Catch a spinning

Automatic tracking the motor speed and direction, the running motor can start smoothly without impact.

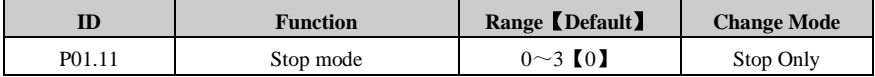

0: Ramp stop

When receiving the stop command, the drive ramp down to zero frequency.

1: Coast stop

When receiving the stop command, immediately terminate the output, and the drive is freedom to stop as the mechanical inertia.

2: Ramp stop + DC injection

When receiving the stop command, the drive reduces the output frequency according to deceleration rate. When it gets to the DC injection start frequency (P02.23), the DC injection brake begins.

The function about the stop DC injection brake, please refer to the explanation of P02.23, P02.24, P02.25.

3: Ramp stop + coast stop

When receiving the stop command, the drive reduces the output frequency according to deceleration rate. When it gets to the coast stop frequency (P02.26), immediately terminate the output and the drive is freedom to stop as the mechanical inertia.

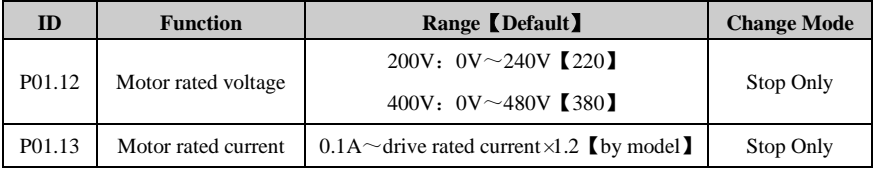

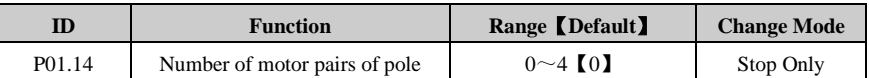

0: Automatically calculate motor pole pairs according to motor rated voltage and speed

P(Number of pole pairs) =  $60 \times F$ (rated frequency) / N(rated speed). Integer part is valid.

For example:

F (rated frequency) =  $50.00$ Hz, N (rated speed) =  $1460$ .

 $N = 60 * F / P$ 

 $P = 60 * F / N = 60 * 50 / 1460 = 2.054$ 

Therefore, the motor is 2-pole pairs motor (4-pole pairs motor).

1: Number of pole pairs (2 pole pairs motor)

 $2 \sim 4$ : Same as 1.

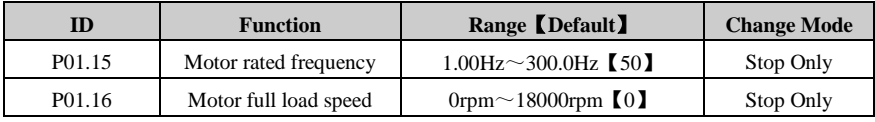

This parameter is used to set parameters of controlled asynchronous motor.

To ensure the controlling performance, please set the parameters according to the parameters of motor nameplate. When P01.16 is set to 0, slip automatic compensation function is disabled.

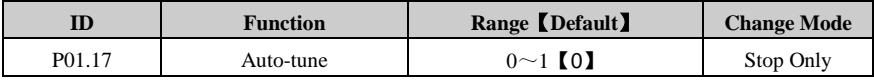

0: No measurement

1: Auto-tune 1 (run a time)

Set P01.17=1, at first time to get enable and run command, the drive start to measure. Then, P01.17=0, the result will be stored to EEPROM.

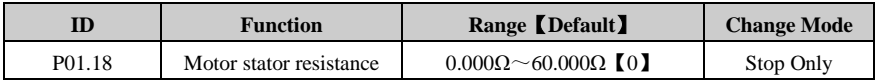

After motor auto-tune finished, the parameter is refreshed. If the calculated resistance is over the maximum value, drive display F016 trip.

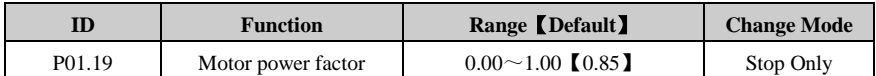

This parameter and motor rated current (P01.13) are used to calculate the motor rated torque current and magnetizing current.

The motor rated torque current is used to control by drive, while the magnetizing current is used to compensate the stator resistance in vector control mode.

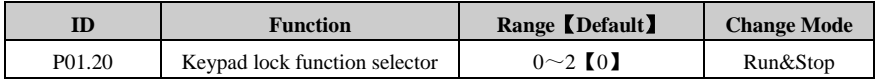

0: Unlocked

1: All switches locked

2: Locked except "RUN" and "STOP/RESET" switches

The parameter is used to lock and unlock the keypad.

Lock the keypad: set P01.20 to non-zero and press "PRG" switch.

Unlock the keypad: press "ESC" switch more than 5 seconds, P01.20 reset and unlock the keypad. After unlocking the keypad, P01.21 will flash once on keypad display screen.

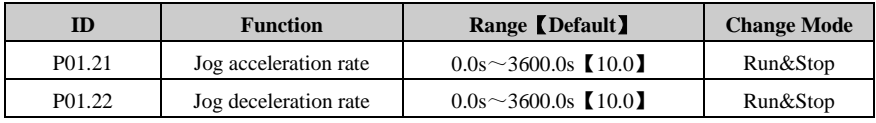

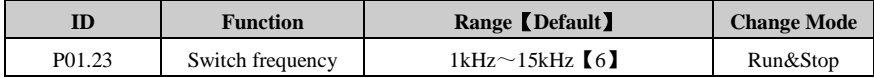

This parameter is used to set the carrier frequency of PWM output from drive. Carrier frequency affects noise and loss of motors. Please refer the table following:

| Carrier frequency   | Lower $\rightarrow$ higher |  |  |
|---------------------|----------------------------|--|--|
| Motor noise         | More $\rightarrow$ less    |  |  |
| Waveform of current | Worse $\rightarrow$ better |  |  |
| Motor temperature   | Higher $\rightarrow$ lower |  |  |
| Drive temperature   | Lower $\rightarrow$ higher |  |  |
| Leakage current     | Less $\rightarrow$ more    |  |  |
| Radiation           | Less $\rightarrow$ more    |  |  |

Table 4-1 The carrier frequency changes on the influence of motors and drives

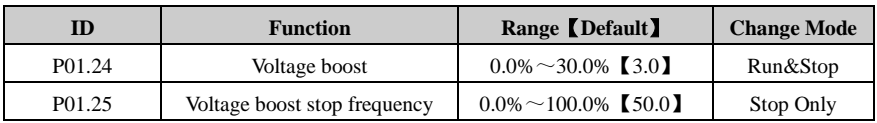

Voltage boost is used to improve the torque ability at low frequency. The higher voltage boost, the easier motor becomes hot and over current. For big load, increase the value; otherwise, decrease the value. When the value is set to zero, there is no torque improvement.

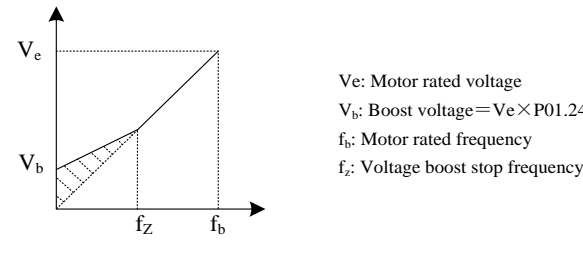

Ve: Motor rated voltage  $V_b$ : Boost voltage=Ve $\times$ P01.24 f<sub>b</sub>: Motor rated frequency

Figure 4-1 Voltage boost

|        | <b>Function</b>  | Range (Default) | <b>Change Mode</b> |
|--------|------------------|-----------------|--------------------|
| P01.26 | V/F control mode | $0 \sim 3$ [0]  | Stop Only          |

Different V/F characteristic is defined by P00.23 to meet the demanding from different load.

There are three kinds of fixed curve and one user programmed line.

- When P01.26 is 0, user can define the different fold lines by setting of P02.01 $\sim$ P02.02. The default V/F is a straight line, as the line 0 in Figure 4-2.
- When P01.26 is 1, it is a 2.0 law ramp, curve1 in figure 4-2.
- When P01.26 is 2, it is a 1.7 law ramp, curve2 in figure 4-2.
- When P01.26 is 3, it is a 1.2 law ramp, curve3 in figure 4-2.

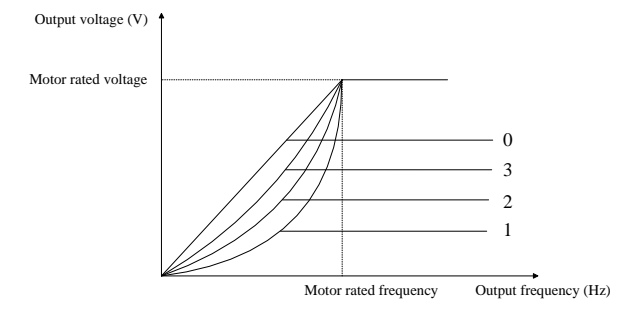

Figure 4-2 Motor V/F curve

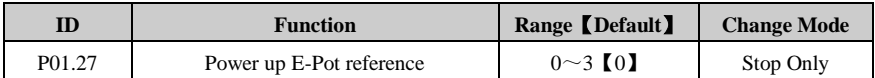

The motorized pot modes are given in the table below:

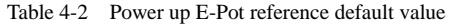

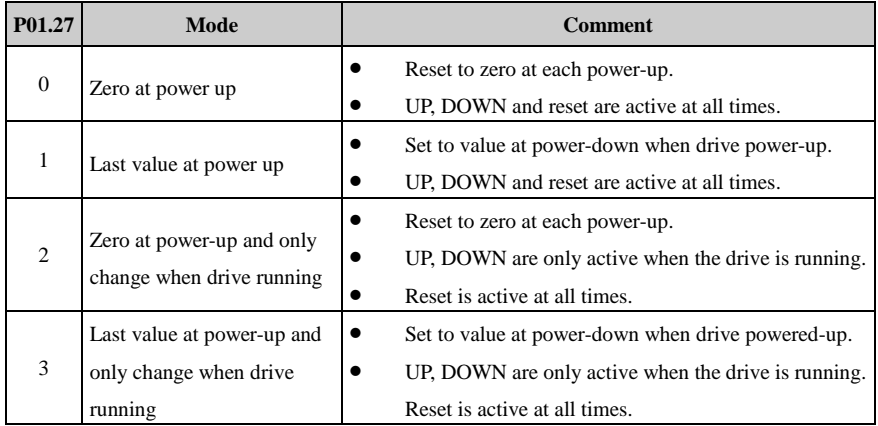

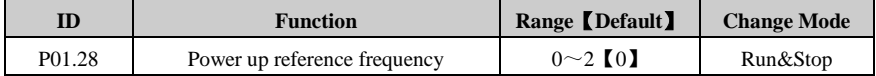

When reference source is the keypad reference (P01.04=4), after the drive power up, the output frequency is:

#### 0: 0.00Hz

1: The running frequency when last powered off

2: Preset1

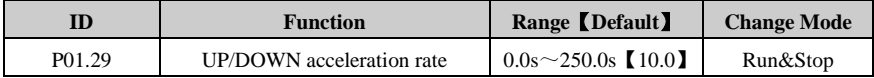

This parameter defines the time taken for the motorized pot function to ramp from 0 to 100.0%. Twice this time will be taken to adjust the output from −100.0% to +100.0%.

#### 4 Parameter

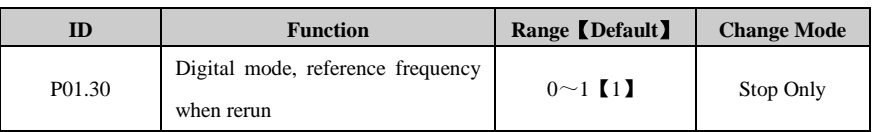

0: Run again after stop, reference frequency is 0Hz.

1: Run again after stop, reference frequency is the last value.

Note:

- When P01.30=0, P01.27 and P01.28 power off saving function is invalid:
- No matter P01.27=1 or 3, reset E-pot reference when power up.
- No matter P01.28=1 or 2, reset keypad reference when power up.

## <span id="page-35-0"></span>4.3 Menu P02: Adjustive Parameter

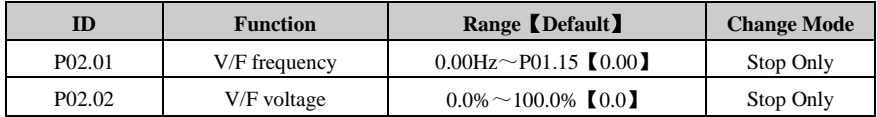

When P01.26=0, user can set up the parameters P02.01 and P02.02 to define the V/F curve, as the below diagram. By adding a point on the V/F curve showed as below, this can improve the performance during the acceleration under a specific application situation. Under the default setup, the V/F curve is a straight line.

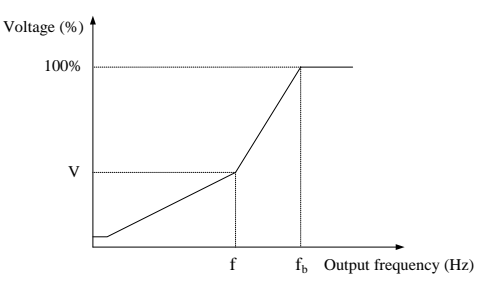

Figure 4-3 V point of V/F

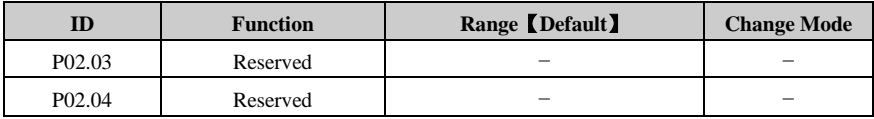

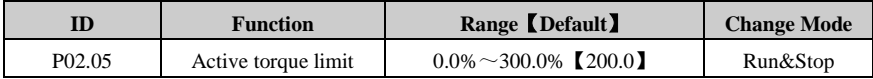

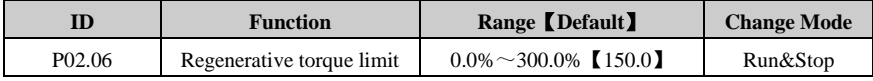

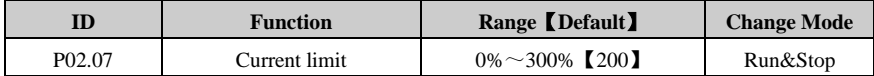

This parameter is a coefficient for current limit. It is efficient for both motor and generator torque. When P02.03 is 100%, the limited current is equal to motor rated current.
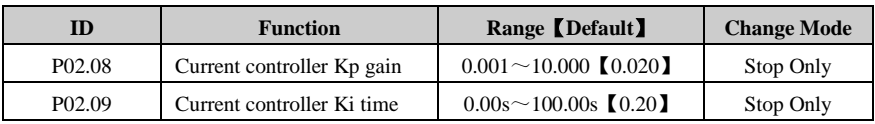

User can adjust dynamic responding characteristic of system by setting P02.08 and P02.09. It can shorten time of dynamic responding to increase proportion gain or decrease integral time. However, adjusting too more will cause system shocking.

Our suggestion: if default setting cannot meet requisition, please make sharp tuning with it: increase value of P02.08 at first to ensure that system does not shock, and then decrease P02.09 to speedup respond.

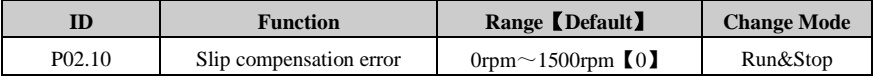

The changing of motor load torque will generate error of motor slipping, and variety of motor speed. When motor speed does not match to references, adjusting P02.10 will fix it.

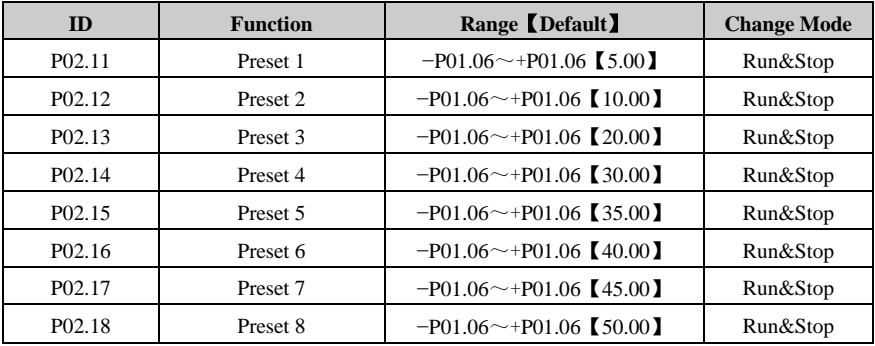

With input terminal selection mode, one of preset  $1 (P02.11)$  ~ preset 8 (P02.18) acts as setting

frequency.

Note: Preset reference is prior to other mode.

For example:

Setting parameters as following:

 $P04.12 = 9$  DI2 acts as preset select bit 0

 $P04.13 = 10$  DI3 acts as preset select bit 1

 $P04.11 = 11$  DI4 acts as preset select bit 2

As a result, preset has the following two operation modes:

When preset is selected as reference, the relationship between selected preset and

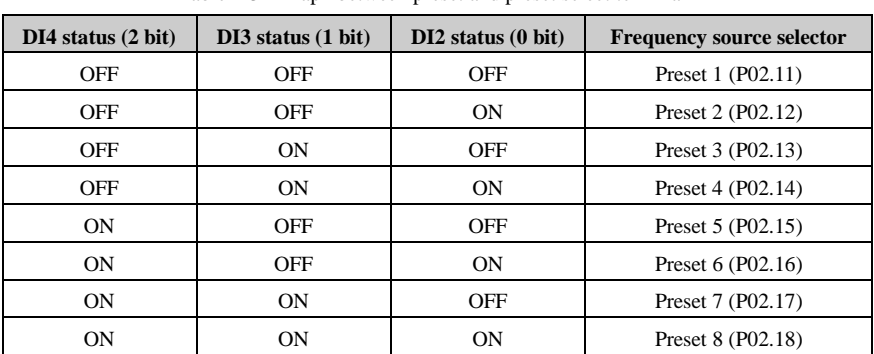

terminal status is as Table 4-3 shown.

Table 4-3 Map1 between preset and preset select terminal

When preset is not set as reference, the relationship is as Table 4-4 shown.

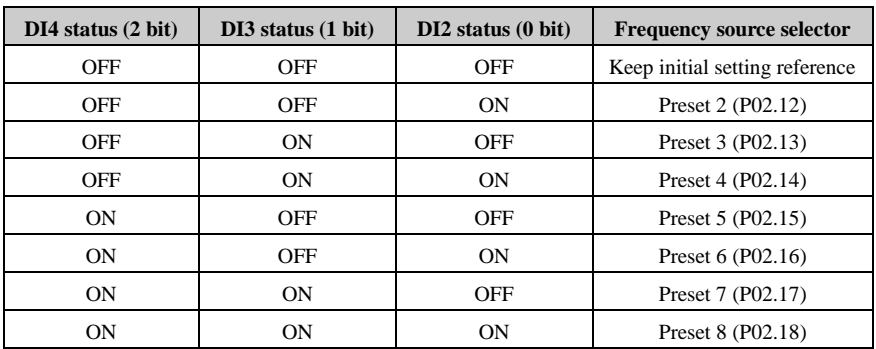

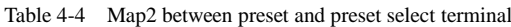

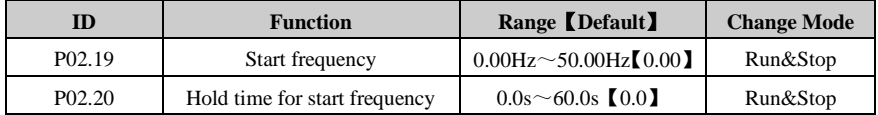

Start frequency (f<sub>s</sub>, P02.19) means the initiate speed at drive startup. Hold time for start frequency  $(T_1, P_02.20)$  is the holding time at Fs. Refer to the below diagram:

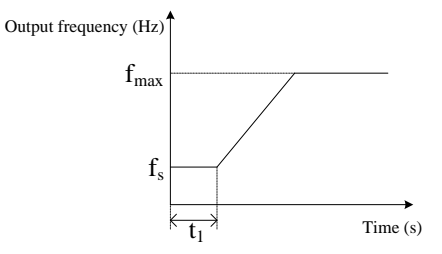

Figure 4-4 Start frequency & Hold time for start frequency

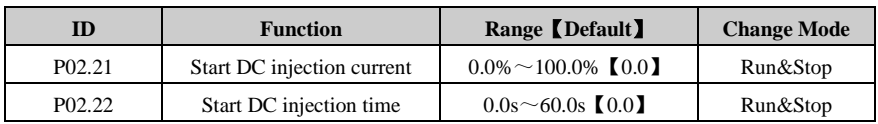

The parameters P02.21 and P02.22 are valid when P01.10=1 only. Refer to the below diagram. Start DC injection current (P02.21) is present of drive rated current. If start DC injection time (P02.22) is 0.0s, there is no process of DC injection.

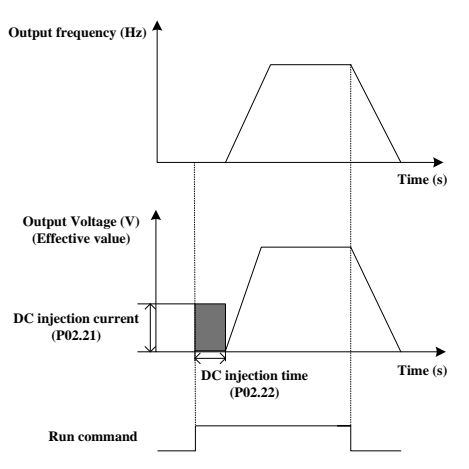

Figure 4-5 DC injection

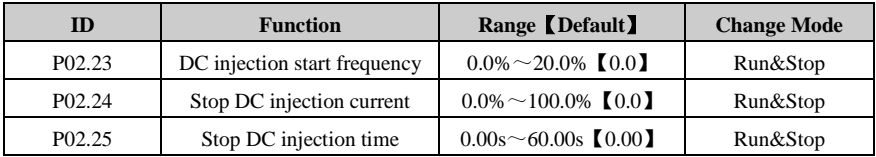

P02.23 is certain percent of P01.06.

P02.24 is certain percent of P01.13.

If Stop DC injection time is 0.00s, the drive will not DC inject.

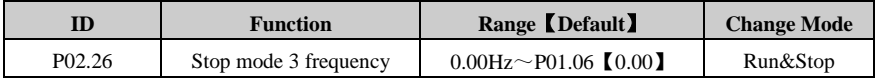

This parameter indicates the stop frequency when P01.11 (Stop mode)  $=$  3.

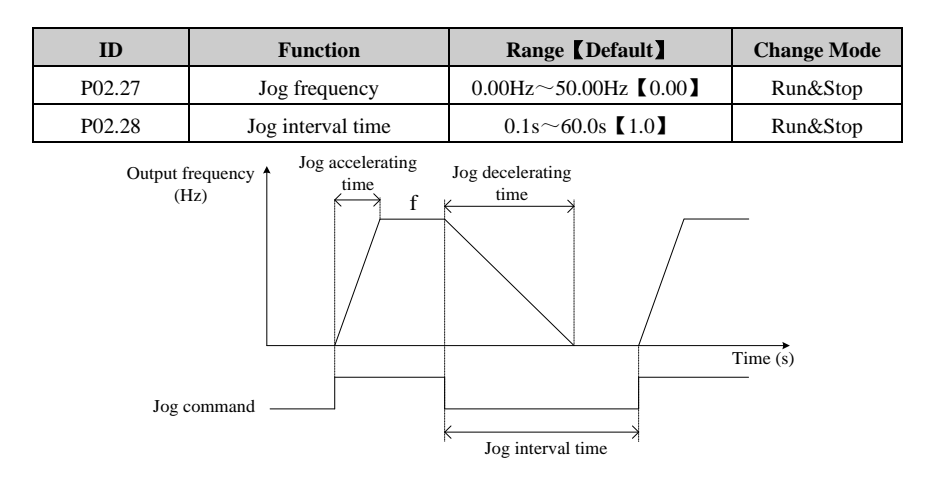

Figure 4-6 Jog

Jog interval time (P02.28) is from cancelling the last jog command to the next jog command coming into effect. The jog command is invalid during Jog interval time and the drive will run at 0.0Hz. If the command is always valid, it will carry out the jog command after finished the jog interval time.

Note:

- Under keypad control mode, pressing the switch MF will enable jog command with default setting. After releasing the switch MF, the drive will stop according to setting of P01.11. In terminal control mode, some of DI terminals can be programmed to realize jog forward or jog reverse function. So does serial communications.
- Jog accelerating/decelerating rate is according to acceleration/deceleration time (P01.08/P01.09).
- Jog command is NOT valid in running state.
- Running command is invalid during jogging.

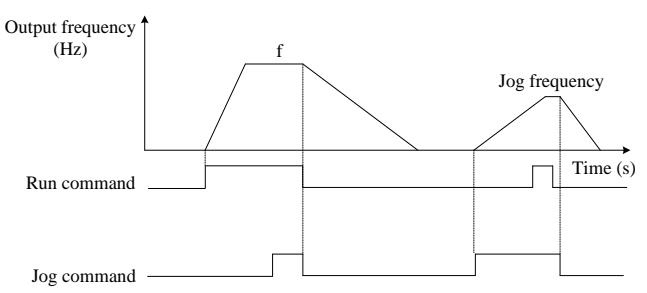

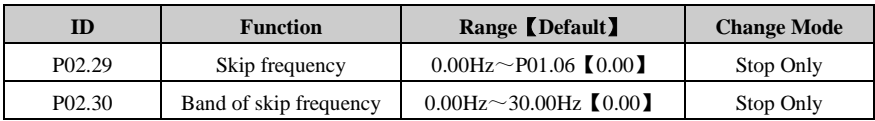

The skip frequency is available to prevent continuous operation at a speed that would cause mechanical resonance. When a skip reference parameter is set to 0.00, filter is disabled. The skip reference band parameter defines the frequency or speed range either side of the programmed skip reference, over which reference are rejected. The actual reject band is therefore twice that programmed in these parameters, the skip reference parameters defining the centre of the band. When the selected reference is within a band, the lower limit value of the band is the last reference. The last reference is limited among minimum frequency (P01.07) to maximum frequency (P01.06).

For example:

P01.06=50.00Hz, P01.07=0.00Hz,

P02.29=2.00Hz, P02.30=1.00Hz. (Other parameters with default)

When the given frequency is among 1.00Hz to 3.00Hz, the last frequency is 1.00Hz. When the given frequency is among 4.00Hz to 6.00Hz, the last frequency is 4.00Hz. The frequency out of skip reference band is not changed.

For example:

P01.06=50.00Hz, P01.07=0.10Hz,

P02.29=2.00Hz, P02.30=3.00Hz. (Other parameters with default)

When the given frequency is among 0.00Hz to 5.00Hz, the last frequency is 0.10Hz. The frequency out of skip reference band is not changed.

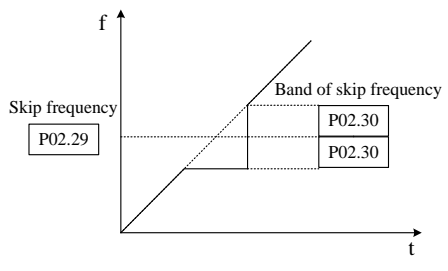

Figure 4-7 Skip frequency

Note: The drive output frequency can pass through skip reference band during acceleration and deceleration.

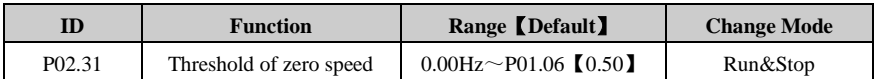

This parameter is used with P02.32 together.

Note: This parameter is no polar.

For example:

Set P02.31 = 0.50Hz, when the output frequency is ranged −0.5Hz to 0.5Hz, at the same time drive is running.

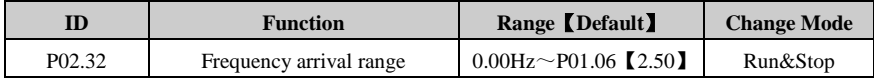

As the below diagram, when output frequency of device is in the error, if defined to frequency arrived, DO terminal will output different level.

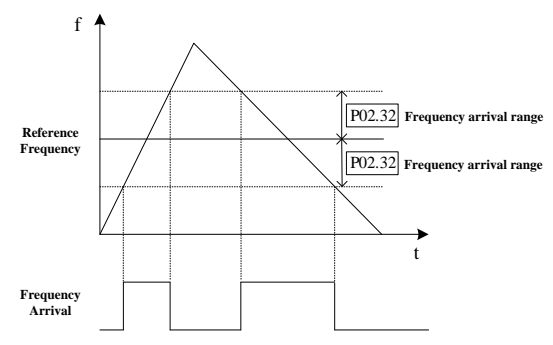

Figure 4-8 Frequency arrival & Band of frequency arrival

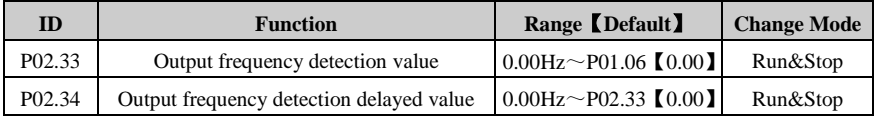

When  $|P05.09| \ge P02.33 + P02.34$ , output frequency detection signal is valid.

When  $|P05.09| \le P02.33 - P02.34$ , output frequency detection signal is invalid.

## 4.4 Menu P03: Accessorial Parameter

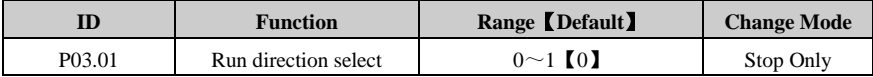

This parameter is used to permit the drive reversing or not.

0: Reverse is enabled.

1: Reverse is disabled.

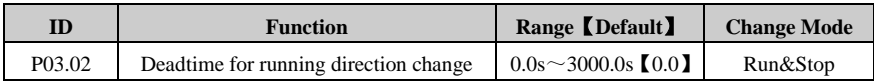

When drive changes run direction, it will hold at 0.00Hz for some time, which is set by P03.02.

As the following diagram:

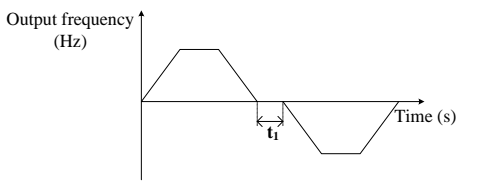

Figure 4-9 Dead time for running direction change

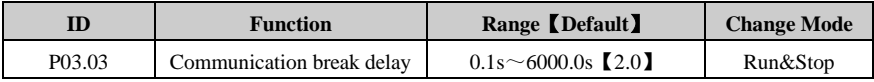

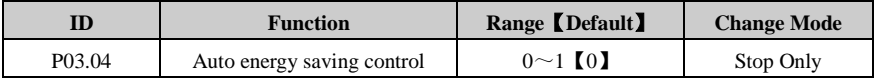

0: Disabled

1: Enabled

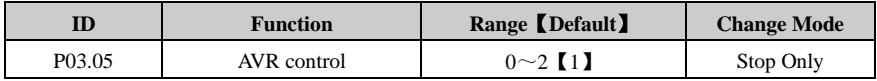

0: Off

1: On for all condition

2: On except ramp

When the input voltage deviates from rated value, setting P03.05 can maintain the constant output voltage. Therefore, AVR should act under normal circumstances, especially when input voltage is higher than the rated value. If set P03.05=0 at ramp stop, the decelerating time is short, the operating current is slightly higher; set P03.05=1, the motor decelerates smoothly, operating current is smaller, but the decelerating time longer.

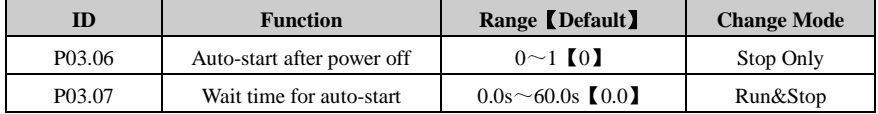

Set P03.06=0, the drive cannot run automatically.

Set P03.06=1, the drive start to run automatically after time arrive setting of P03.07.

When set  $P03.06 = 1$ , with different control mode the auto-restart is different:

- Keypad control mode: the drive start to run automatically after time arrive setting of P03.07
- Terminal mode: the drive start to run automatically after time arrive setting of P03.07, only when running command is enabled.

Note: Please use this parameter CAREFULLY.

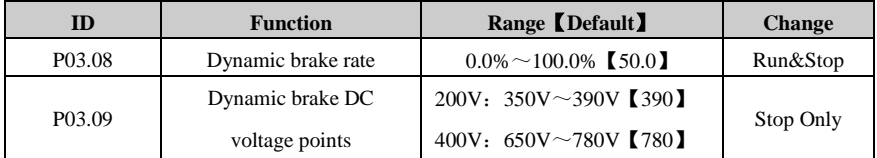

Brake unit works in the chopper way. P03.08 is used to define duty ratio of brake unit switch, the higher duty ratio the more apparent braking effect. Setting this parameter should be according to braking resistor value and power.

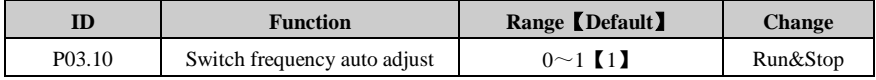

 $0:$  Off

Switch frequency automatic adjustment is disabled.

1: On

Switch frequency automatic adjustment is enabled.

- If set P03.10=0, this function is disabled. Once it is disabled, if the IGBT temperature is too high, the drive will produce trip F009 immediately, LED on the display panel will be off, and IGBT will be blocked.
- If set P03.10=1, thermal protection will automatically adjust switch frequency according to IGBT temperature, in order to prevent the drive from overheating.

This parameter is set to 1, frequency converter thermal protection model according to automatically adjust the temperature will IGBT switch frequency, in order to prevent overheating frequency converter.

Note: Automatic adjustment range is limited to P01.23 value.

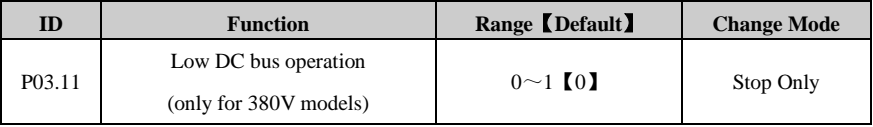

 $0:$  Off

1: On

This function is used to allow the 3-phase 380VAC input drive can run in single-phase 220VAC power source when the 3-phase AC input power is failure.

When 3-phase 380 VAC power failure, user can switch it to single-phase 220VAC backup power supply, so the drive can still run at derating conditions. For example, the function can guarantee elevator safety to stop at the door after a power failure.

Set P03.11=1, the drive DC bus voltage reduction will cause lower output power. At the same time, LED on keypad flashing indicates that the drive is using a backup lower power supply. Note: If P03.11=1, voltage: <330VDC→display trip H005, <230VDC→display trip F003.

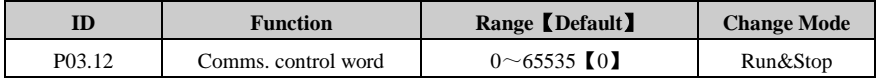

P03.12 is used to control the drive in serial communication control mode (P01.03=1).

P03.12 is serial communications control word in serial communication control mode. P03.12 is a 16-bit binary number. The meaning of each bit is shown as below table. It is displayed in decimal form on the keypad LED screen.

| <b>Bit</b> | <b>Function</b> |  |
|------------|-----------------|--|
|            | Drive enable    |  |
|            | Run             |  |
| 2          | 3-wire enable   |  |
|            | Run forward     |  |
|            | Run reverse     |  |
|            | <b>FWD/REV</b>  |  |
|            | Jog forward     |  |

Table 4-5 Serial communications control word description

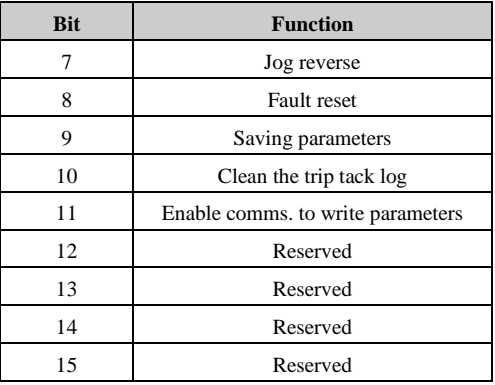

Bit  $0 \sim 7$ : Start and stop logic control of the drive. In serial communication control mode (P01.03=1), the user can control the drive by changing serial communications control word (P03.12).

Bit 8: The bit changing from 0 to 1 will reset the drive (fault condition disappear and the failure code < F030).

Bit 9: The bit changing from 0 to 1 will bring parameters saved to the EEPROM.

Bit 10: The bit changing from 0 to 1 will clean error recording of the drive.

Bit 11: The bit changing from 0 to 1 will make selector parameters valid.

| Source parameters selector      |                      |  |  |
|---------------------------------|----------------------|--|--|
| Analogue output function select | P04.07               |  |  |
| Relay function                  | P <sub>04.18</sub>   |  |  |
| $DI1 \sim DI4$ function         | $P04.11 \sim P04.14$ |  |  |
| 3-wire mode                     | P <sub>04.17</sub>   |  |  |
| AI function select              | P <sub>04.01</sub>   |  |  |
| PID main reference source       | P <sub>06.01</sub>   |  |  |
| PID reference source            | P <sub>06.04</sub>   |  |  |
| PID feedback source             | P <sub>06.06</sub>   |  |  |
| PID output select               | P <sub>06.18</sub>   |  |  |

Table 4-6 Source reference is serial communication

Note:

- These parameters are set through the display panel, it will be effective after pressing the switch PRG;
- Different destination parameter selector select the same destination parameter will cause function conflict, to avoid the conflict:
- When the parameter is set through the display panel, the function will not be effective

after pressing the switch PRG, and not enter into the next function code;

 When the parameter is set through serial communications, the drive will produce trip F021.

For serial communications, refer to Appendix 1 Communication.

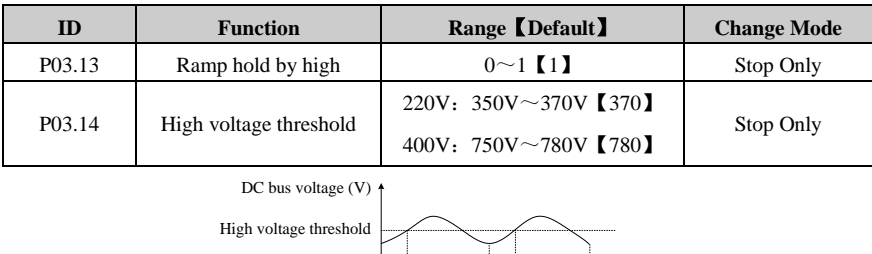

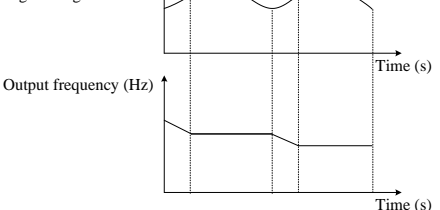

Figure 4-10 High voltage threshold

#### 0: Disable

#### 1: Enable

At ramp stop, the motor speed may appear lower than the drive's output frequency for the load inertia, and the motor may back power to the drive. It causes that the drive DC bus voltage increases. If no measures are taken, it will generate over-voltage protection.

When P03.13=0, the occurrence of the above situation, the bus voltage has been increased until over-voltage protection, display over voltage fault (F002).

When P03.31=1, high voltage threshold function is effective. This function is detecting the DC bus voltage during ramp stop, and compares with P03.14, if more than P03.14, the output frequency is held until it is lower than P03.14, decelerating on.

Note: When the external brake resistor is connected to the drive, recommend banning high voltage threshold.

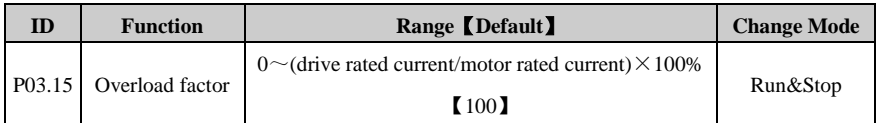

This parameter is used for adjusting the detection time of overload protection.

Range of P03.15 changed according to drive rated current / Motor rated current.

Range:  $0 \sim$ (drive rated current  $\div$  motor rated current)  $\times$  100%

Examples for specific protection time setting:

P01.13 (motor rated current) =5.0A, drive rated current=10.0A.

Range of P03.15 setting=0~(drive rated current/motor rated current) $\times$ 100%=0 ~ 200%

If the ratio of drive rated current and motor rated current is the same, the greater the value of

P03.15, the longer of motor overload protection detection time. As shown the below figure.

If set P03.15=0, overload protection is disabled.

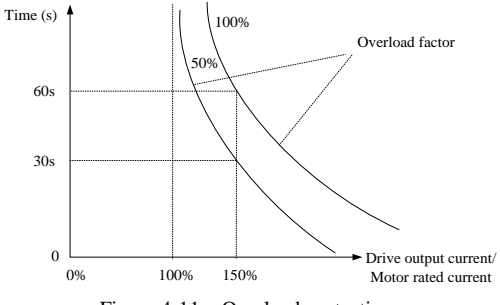

Figure 4-11 Overload protection

Default value is 100%, the detection time responding to overcurrent 150% is 60s.

At different output current rates, the overload protection at different times, if P03.15=100%, as the below table:

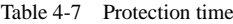

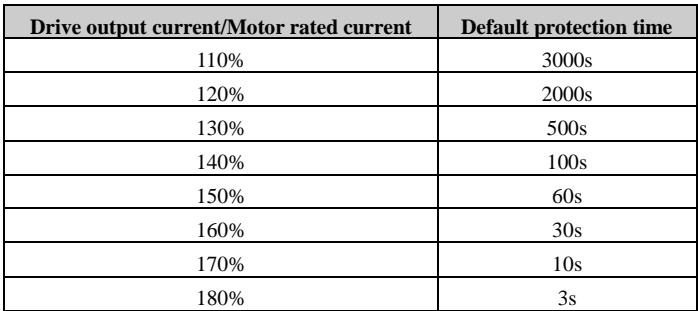

(Specific protection time needs experiments to confirm. More than 1.8 times need protecting for 3s.)

For different settings of P03.15, the actual overload protection detection time  $=$  (overload protection detection time at P03.15 default value) $\times$ P03.15

When overload protection acts, it will generate F010 trip and the drive stops according to stop mode.

Note:

- If setting value exceeds default value, please run carefully to prevent overheating of the motor.
- If value of motor current setting is more than the drive current, overload protection calculated based on the drive rated current.

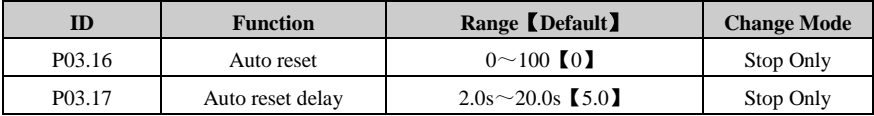

Drives reset automatically if set  $P03.16 > 0$  and reset time is defined by the value of P03.06. If P03.16=0, automatic reset is invalid. If P03.16=100, drives reset automatically for unlimited times.

Reset interval time is defined by P03.17.

P03.16 is valid for the same trip. It is invalid if reset times get to P03.16 or interval beyond 5 minutes, and the drive recover reset times to 0.

Manual reset will recover reset times to 0. The trip F018, F020 and upon F030 occur, automatic reset is invalid.

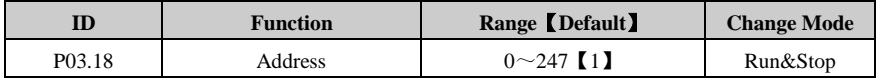

This parameter is used to define the drive address on serial communicating bus. Commonly, the drive is slave machine. HD71 applies to Modbus RTU protocol.

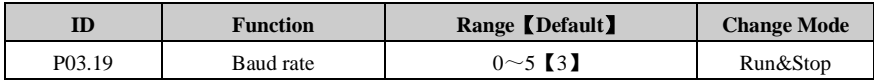

0: 2.4KBPS

 $1:4$  **8KBPS** 

 $2.96K$ RPS

3: 19.2KBPS

4: 38.4KBPS

5: 57.6KBPS

This parameter is used for selecting communication baud rate, the unit is KBPS. Baud rate is a parameter that measure the communications speed. It indicates the number of transfer bit every second.

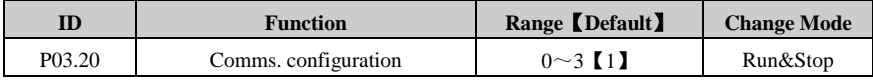

This parameter is used for setting communication data format.

0: 1-8-1, RTU, without checking

1: 1-8-2, RTU, without checking

2: 1-8-1, RTU, with odd bit checking

3: 1-8-1, RTU, with even bit checking

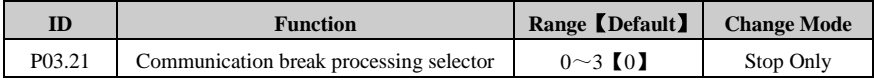

0: Not display trip code

1: Display trip code and clear the run command

Under communication control mode (P01.03=1), if P03.21 is set to 1 and communication break time more than the value P03.03 set, then F029 trip occurs. The drive stops and clear serial communication control word. After restore communications, F029 automatically reset.

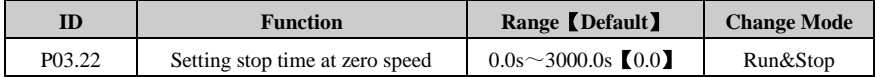

When the drive is running at zero speed (when the [absolute](app:ds:absolute) [value](app:ds:value) of output frequency is less than or equal to P02.31), the user can set this parameter to make the drive stop after the setting time. When the setting time is 0.0s, the parameter is invalid.

#### Parameter

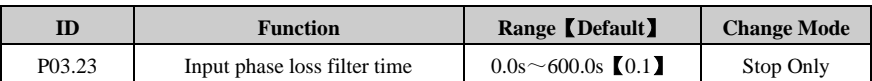

When the power supply is unstable, set this parameter filtering to prevent the input phase loss misinformation. If P03.23 is set to 0, input phase loss protection is disabled.

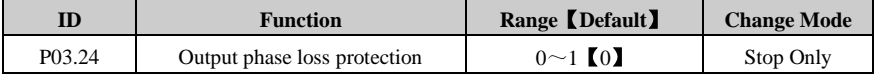

### $0:$  Off

1: On

The parameter is used to select that drive output phase loss protection is enabled or disabled. When P12.10=1, output phase loss protection is disabled and the drive will not initiate a F005 trip. Please change this parameter value carefully.

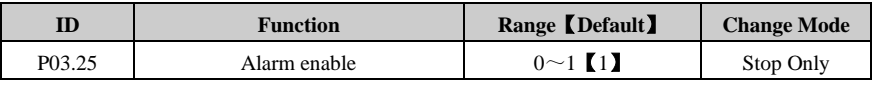

The parameter is used to select that the drive alarm function is enabled or disabled.

#### 0: Disable

#### 1: Enable

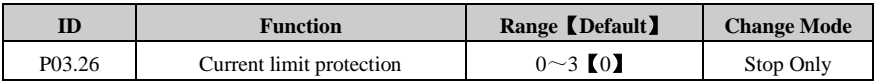

0: Enable

1: Disable current limit protection above fundamental frequency

When the motor is running above fundamental frequency, the current limit factor will automatically decrease according to the output frequency in order to maintain constant power. If set P03.26=1, this function is disabled.

2: Disable fast acceleration/deceleration current limit protection

In order not to occur trip F001 (over current), the drive will predict that the current will arrive a value at fast acceleration/deceleration. If the prediction of current value is larger, it will automatically adjust the acceleration/deceleration slope. This function is valid when the acceleration/deceleration time is less than one second.

If set P03.26=2, this function is disabled.

3: Disable

Note: If P03.26=1, current limit protection is disabled above fundamental frequency. It may damage the motor. Please use this function carefully.

## 4.5 Menu P04: Terminal Parameter

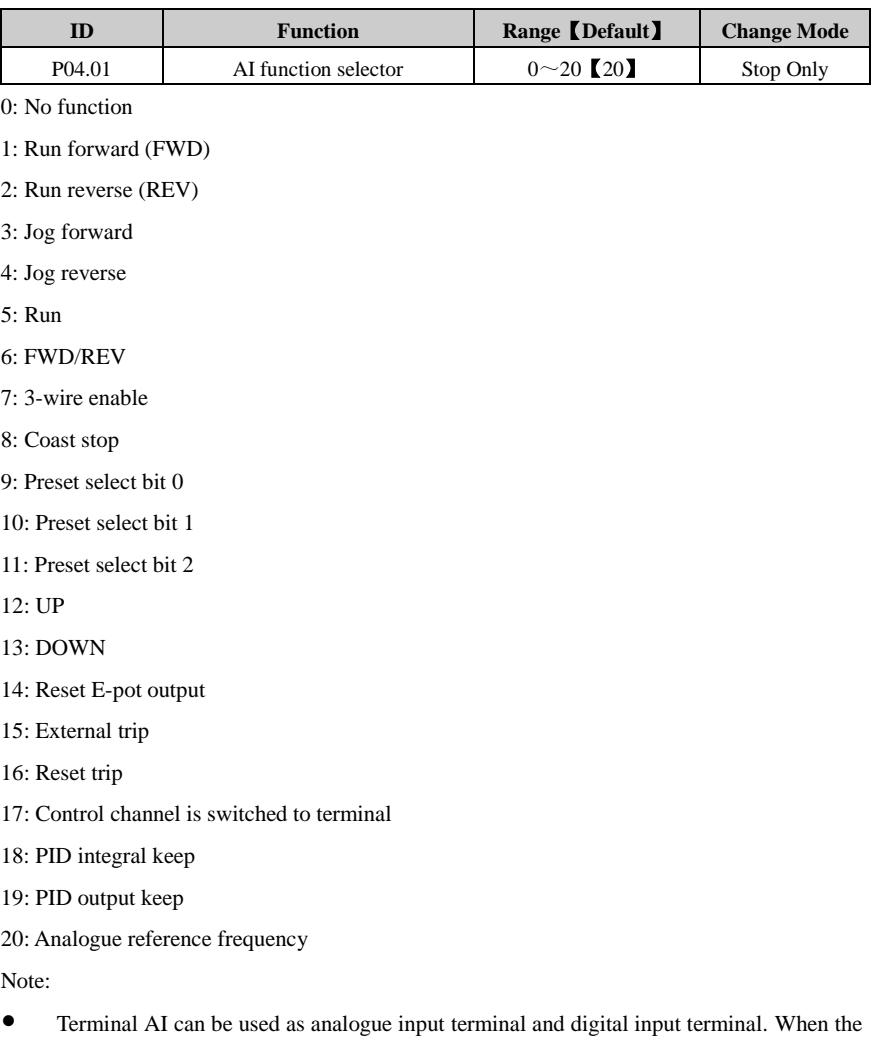

- AI terminal is used as digital input terminal, the upper limit of voltage is 6V and the lower limit of voltage is 2V.
- 0~19: Digital input function, refer to P04.11~P04.14 for details.
- 20: Analogue input function, analogue reference frequency.

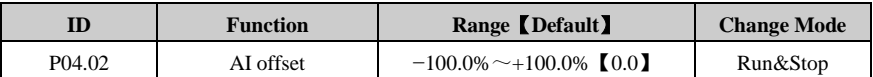

Analogue input can increase a offset  $(-100\% \sim +100\%)$ . If the sum of analogue input and offset is more than the range  $\pm 100\%$ , the result is limited to  $\pm 100\%$ .

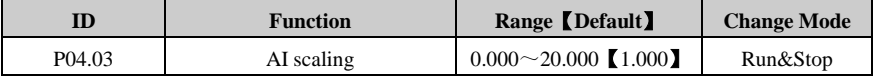

This parameter is used to scale the analogue input if so desired.

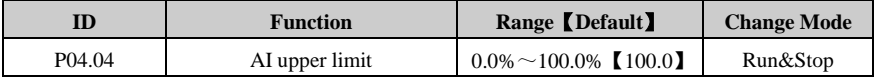

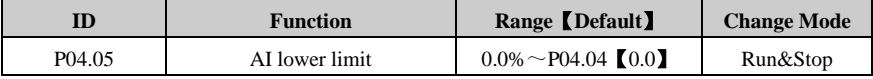

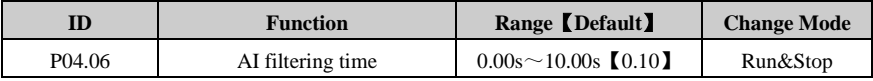

The parameter is used to set AI filtering time. The greater the value of P04.06, the filtering effect is more stable, but the processing time is longer and response is slow. On the contrary, the smaller the value of P04.06, the response time is shorter but the filtering effect is worse. Note: The user can adjust AI resolution by setting the second decimal place of P04.06 value. For example, if P04.06 is set to 0.11s, AI resolution is 2/1000; if P04.06 is set to 0.12s, AI resolution is  $3/1000$ ; if P04.06 is set to 0.19s, AI resolution is  $10/1000=1/100$ , minimum resolution. When the external disturbance is severe, in order to stabilize AI input, the user can reduce AI resolution by setting this parameter.

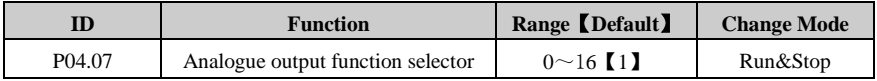

This parameter is used to assign analogue output to which parameter.

0: No function

1: Output frequency

- 2: Reference frequency
- 3: Output current
- 4: Motor speed

5: DC bus voltage 6: Output voltage 7: Drive healthy No trips generated after power on, the output is 10V. 8: Drive is active When the drive is running, the output is 10V. 9: External trip If External trip occurs, the output is 10V. 10: Under voltage trip When the DC bus voltage level below the under voltage limit, the output is 10V. 11: Alarm indicator When the drive is alarming, the output is 10V. 12: Frequency reached When the output frequency is in the frequency arrival range, the output is 10V. 13: Torque limit is working When torque reference is limited by torque limit, the output is 10V. 14: Overload is calculating When the drive output current is more than 1.3 times motor rated current and keeps more than 5s, the motor overload detection signal is valid. The output is 10V. 15: At zero speed When the output frequency is less than P02.31, the output is 10V.

16: Output frequency

When the output frequency signal is valid, the output is 10V.

AO terminal can be used as analogue output terminal and digital output terminal.

When select 1 to 6 functions, analogue output 0V to 10V, and 100% output:

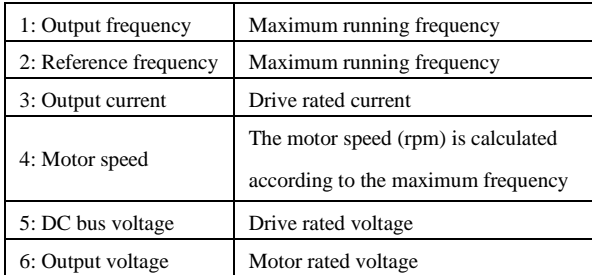

When select 7 to 16 functions, digital output function. When the digital function is valid, the analogue output is 10V; when the digital function is invalid, the analogue output is 0V.

#### 4 Parameter

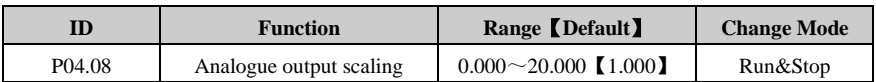

This parameter is used to enlarge the analog output according to user requirements.

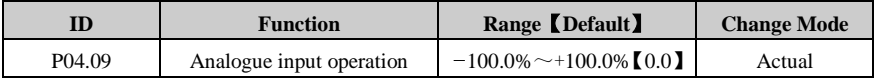

Analogue input operation display (P04.09) is used to indicate the analogue input operation result. It can be PID reference.

Note: When analogue input operation as PID reference, P04.01 should be set as analogue reference frequency.

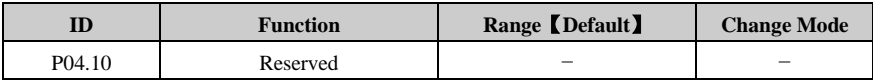

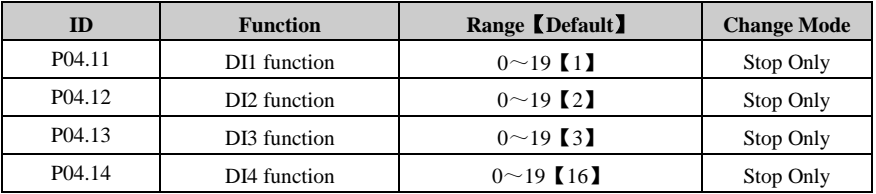

0: No function

1: Run forward (FWD)

- 2: Run reverse (REV)
- 3: Jog forward
- 4: Jog reverse
- 5: Run
- 6: FWD/REV
- 7: 3-wire mode enable
- 8: Coast stop
- 9: Preset select bit 0
- 10: Preset select bit 1
- 11: Preset select bit 2
- 12: UP
- 13: DOWN
- 14: Reset of E-pot output

15: External trip

16: Reset trip

17: Control channel is switched to terminal

18: PID integral keep

19: PID output keep

Description:

- 0: No function
- $1~$ <sup> $\sim$ </sup>8: Operation modes
- $\bullet$  9 ~ 11: Preset select 0/1/2

When preset is selected as reference source, 8 presets can be selected.

Note: Preset is prior to other reference. When one or more of DI1 to DI4 is set as preset select bit  $0$  (9), preset select bit  $1$  (10) or preset select bit  $2$  (11) and at the same time, terminals are active, and then the source reference automatically switches to preset. Refer to the explanation of parameters P02.11 to P02.18 for details.

12~13: UP/DOWN

E-pot output is controlled by the 2 bits, which increases or decreases with P01.08 or P01.09.

Note: If UP and DOWN act at the same time, E-pot holds its current value.

- 14: Reset of E-pot output Reset E-pot output, E-pot reference slope will not change.
- 15: External trip

When set DI as external trip function, trip F018 is displayed, once DI is connected with common part.

16: Reset trip

Set DI as reset trip function. When drive is in fault status and the fault code is less than F030, once DI is connected to common part, the trip is cleared.

- 17: Control channel is switched to terminal Once DI is set as this function. When DI is connected to common part, the control mode is changed to terminal control from current control mode. Ex.  $P01.03 = 2$ , DI3 is set as control channel switched to terminal ( $DI3 = 17$ ), when  $DI3$  is connected with common part, then drive is controlled by terminal.
- 18: PID integral keep
- 19: PID output keep

#### **Parameter**

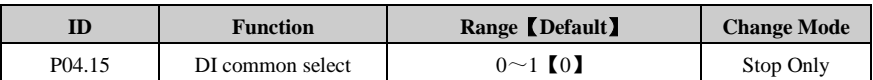

This parameter is used to define common point of digital input terminal.

0: Common point is 0V (source);

1: Common point is +24V (sink).

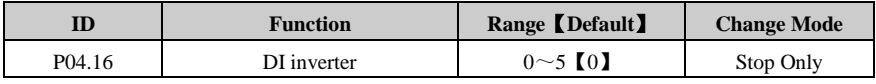

 $P04.16 = 0$ . DI1 to DI4 are not inverted.

 $P04.16 = 1$ . DI1 is inverted.

 $P04.16 = 2$ . DI2 is inverted.

 $P04.16 = 3$ , DI3 is inverted.

 $P04.16 = 4$ . DI4 is inverted.

 $P04.16 = 5$ . DI1 to DI4 are inverted.

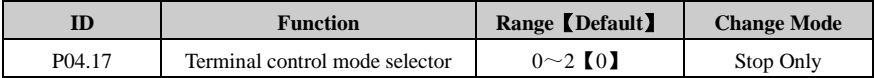

0: 2-wire control mode

1: 3-wire control mode 1

2: 3-wire control mode 2

When 3-wire control mode 1 (P04.17=1) is selected, DI1, DI2, DI3 are automatically set as below:

DI1 is STOP switch SB1 (normal closed), level-triggered, P04.11=7

DI2 is FWD switch SB2 (normal open), edge-triggered (latched), P04.12=1

DI3 is REV switch SB3 (normal open), edge-triggered (latched), P04.13=2

Wiring is as below figure 4-12:

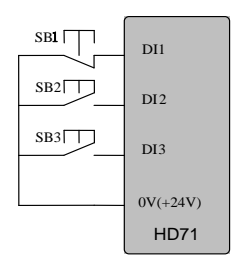

Figure 4-12 3-wire control mode 1 connection

SB1: Stop button SB2: Run Forward button SB3: Run Reverse button

Press SB2, drive is running forward and the order is latched;

Press SB3, drive is running reverse and the order is latched;

Press SB1, the drive stops.

When (P04.17=2) 3-wire control mode 2 is selected, DI1, DI2, DI3 are automatically set as below:

DI1 is RUN switch SB1 (normal open), edge-triggered (latched), P04.11=5

DI2 is STOP switch SB2 (normal closed), level-triggered, P04.12=7

DI3 is FWD/REV Switch K, level control, P04.13=6

Wiring is as below figure 4-13:

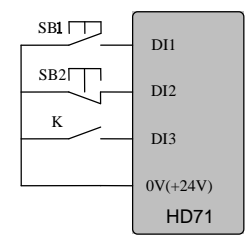

Figure 4-13 3-wire control mode 2 connection

SB1: Run button SB2: Stop button K: Direction switch

Press SB1, drive is running, order is latched.

K is open, run forward; K is closed, run reverse.

Press SB2, the drive stops.

Note: After pressing SB2, the drive stops. Release the SB2 button, the drive still stops. Have to trigger the SB1 again, and then the drive will run.

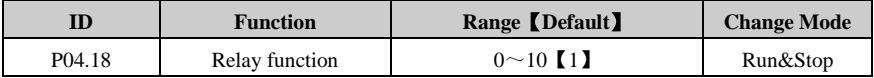

0: No function

1: Drive healthy

No trips generated after power on, the relay acts;

2: Drive is active

IGBT working, the drive is running, the relay acts;

3: External trip

External fault alarm occurs, the relay acts;

4: Under voltage trip

When the DC bus voltage level below the under voltage limit, the relay acts;

5: Alarm indicator

The relay acts with alarm Hxxx;

6: Frequency arrival

When output frequency is in band of frequency arrival, the relay acts;

7: Torque limit is working

When torque reference is limited by torque limit, the relay acts;

8: Overload is calculating

When the drive output current is more than 1.3 times motor rated current and keeps more than

5s, the motor overload detection signal is valid. The relay acts.

9: At zero speed

When output frequency lower than P02.22, the relay acts.

10: Output frequency

When the output frequency signal is valid, the relay acts.

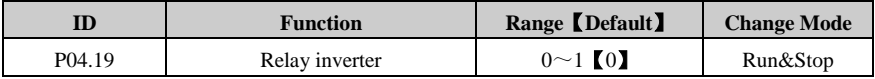

The relay status is controlled by P04.18:

If P04.19 is set to 0, Relay1 status inverter is disabled.

If P04.19 is set to 1, Relay1 status inverter is enabled.

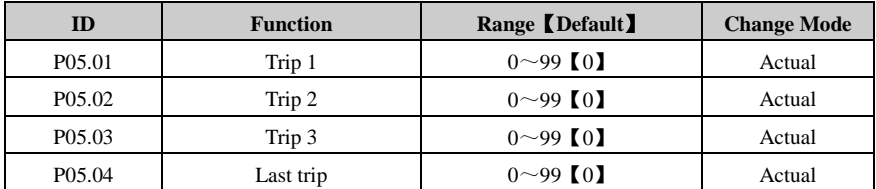

## 4.6 Menu P05: Display Parameter

The drive records its last 4 times trip, and P05.04 records the last trip, while P05.01 records the first trip. When there is a new trip (e.g. the fifth trip), the trip will be recorded in P05.04; meanwhile, all the old trip record menu number will decrease. And "the first trip" will be cleared, as "the second trip" will replace it recorded as the first trip. The trip character format is "Fxxx", "xxx" is the trip number. E.g., there is over current trip, which trip number is 1, and then drive will display F001. Refer to Chapter 5 for details.

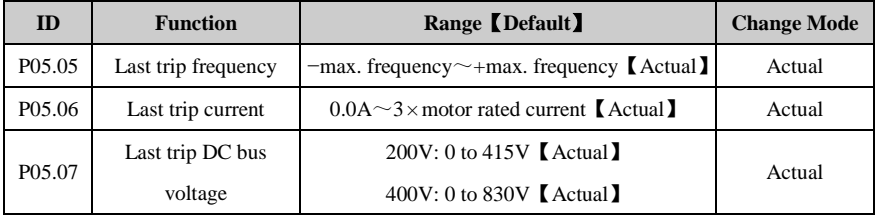

The three parameters are used to indicate drive running frequency, current and DC bus voltage when the last trip occurred.

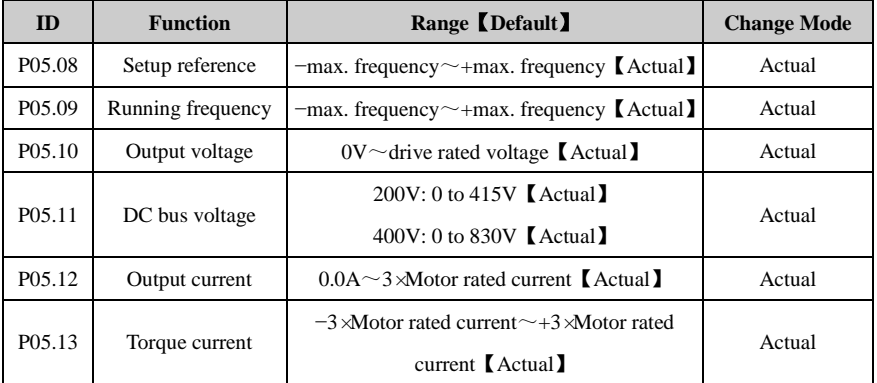

P05.08 indicates drive setting frequency.

P05.09 indicates drive output frequency.

P05.10 indicates drive output voltage.

P05.11 indicates drive DC bus voltage.

P05.12 indicates drive output current.

P05.13 indicates torque current.

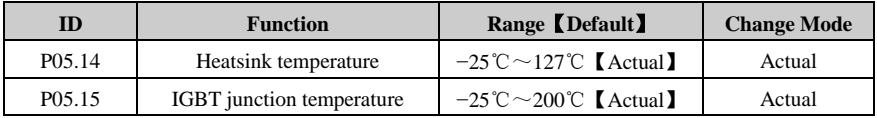

P05.14 indicates heatsink temperature.

IGBT junction temperature is calculated by heatsink temperature and drive power part thermal module, which is displayed through the parameter. Moreover, the temperature can be used to change drive switch frequency to decrease power device heat loss.

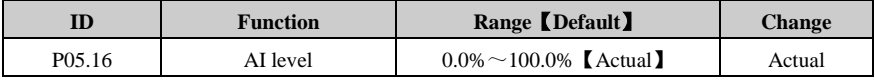

This parameter displays the level of the analogue input signal. The value ranges from 0.0% to 100.0%, which is corresponding to P04.01 setting range.

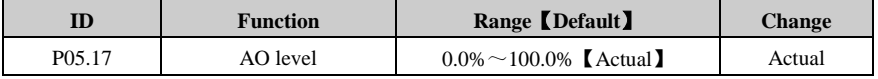

This parameter displays the level of the analogue output signal.

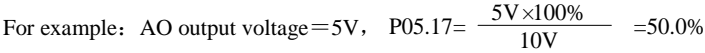

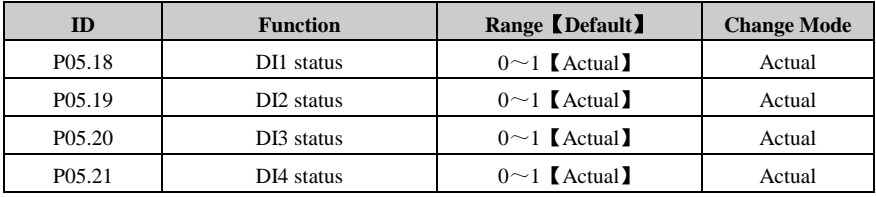

Indication of DI1, DI2, DI3 and DI4 input state. When digital input terminal is disconnected with common point, display 0; when digital input terminal is connected with common point, display 1.

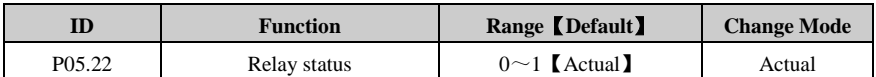

The parameter is used to display relay status: 0 means relay opened, 1 means relay closed.

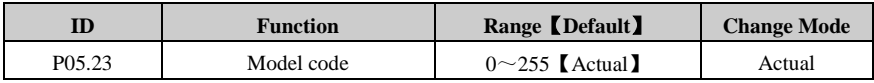

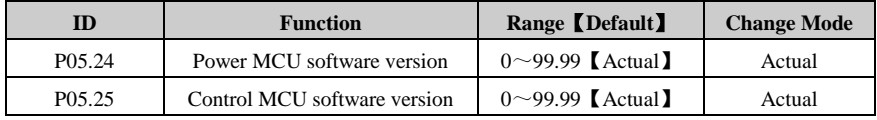

## 4.7 Menu P06: PID Parameter

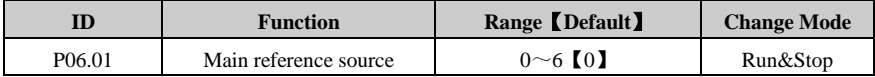

The percentage of parameter setting value and the maximum value is PID main reference.

0: Zero input

- 1: Preset 7
- 2: Preset 8
- 3: Keypad potentiometer
- 4: Analogue input operation
- 5: E-pot
- 6: Keypad

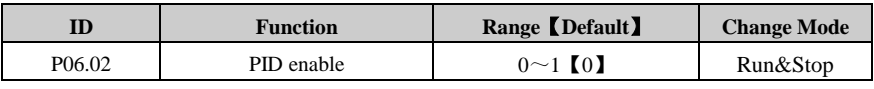

The parameter is used to enable or disable PID.

0: PID controller is disabled, PID output is 0.

1: PID controller is enabled.

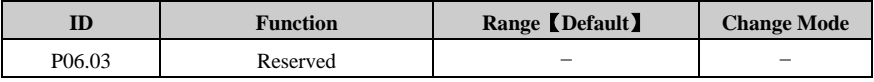

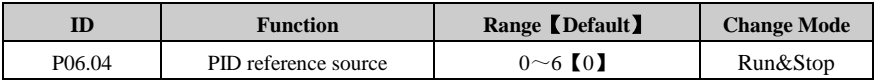

PID reference source is in the form of percentage as PID input.

- 0: Zero input
- 1: Preset 7
- 2: Preset 8
- 3: Keypad potentiometer
- 4: Analogue input operation
- 5: E-pot
- 6: Keypad

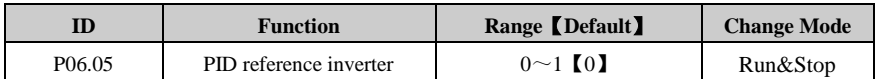

0: Off

1: On

The parameter can be used to invert the PID reference.

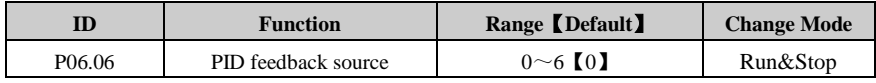

PID feedback source is in the form of percentage as PID feedback input.

- 0: Zero input
- 1: Preset 7
- 2: Preset 8
- 3: Keypad potentiometer
- 4: Analogue input operation
- 5: E-pot
- 6: Keypad

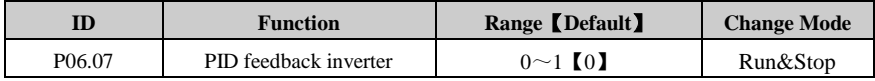

 $0:$  Off

#### $1: On$

The parameter can be used to invert the PID feedback.

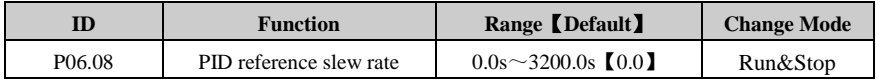

This parameter defines the time taken for the reference input to ramp from 0.0 to 100.0%.

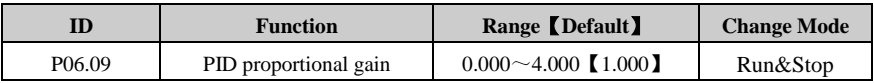

This is the proportional gain applied to the PID error.

Proportional gain depends on the present error. Proportional adjustment immediately responds to error. Once error generates, the PID controller is enabled. It makes the error of controlled variable reduced and the proportional gain increase for reducing the error.

A high proportional gain results in a large change in the output for a given change in the error. If the proportional gain is too high, the system can become unstable. In contrast, a small gain results in a small output response to a large input error, and a less responsive or less sensitive controller.

Note: If P06.09 is set to zero then the proportional action is disabled.

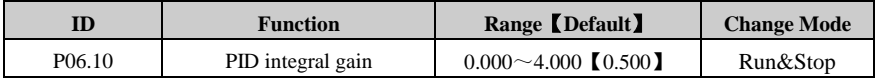

This is the gain applied to the PID error before being integrated.

As long as the error is not zero, the integrator attempts to minimize the error by adjusting the process control inputs. The control action will not change until the error is zero. The system is stable and the error is disappeared. The integral action is controlled by the integral gain. If integral gain is high, the integral action is better and dynamic response is fast. If not, the integral action is weak and the dynamic response is slow.

If P06.10 is set to zero then the integral action is disabled.

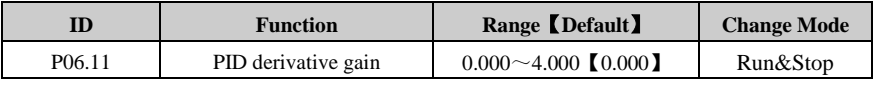

This is the gain applied to the PID error before being differentiated.

PID derivative gain is a prediction of future errors and based on current rate of change. If the PID derivative gain is set correctly, the overshoot and adjusting time will be reduced. Derivative action cannot be used independently. It is used with proportional action or integral action together.

Note:

- If the parameter is set too big then the derivative action is too strong. It may be cause oscillating and the PID output with a "peak" or "sudden jump".
- If P06.11 is set to zero, then the derivative action is disabled.

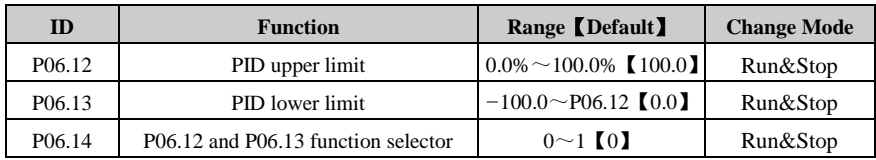

If P06.14=0, then P06.12 defines the positive maximum output of PID controller and P06.13 defines the positive minimum output or negative maximum output of PID controller. If P06.14=1, then P06.12 defines the positive or negative maximum output of PID controller.

I.e.: P06.14=0, P06.13≤P06.18≤P06.12; P06.14=1, −P06.12≤P06.18≤P06.12

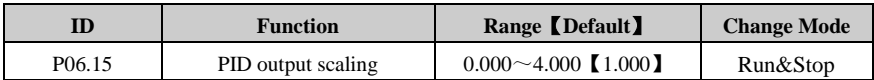

The PID output is scaled by this parameter before being added to the main reference. After the addition to the main reference, the output is automatically scaled again to match the range of the destination parameter.

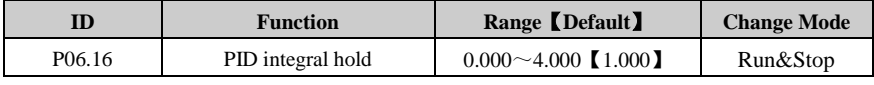

 $0.0<sup>f</sup>$ 

1: On

If P06.16=1, PID integral gain remains the same.

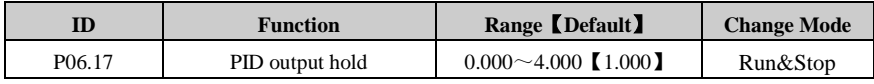

0: Off

1: On

If P06.17=1, PID output remains the same.

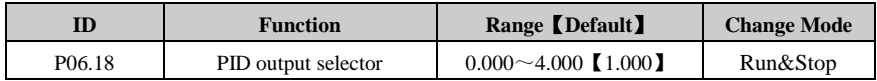

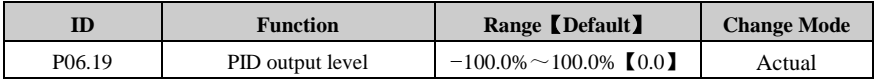

This parameter monitors the output of the PID controller. The value of the parameter displays as percentage. The range is limited by P06.12, P06.13, P06.14.

#### **Parameter**

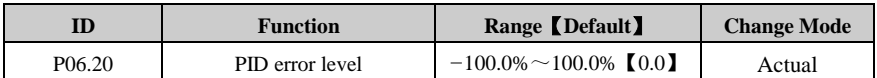

This parameter monitors the error of the PID controller.

PID error = PID reference-PID feedback

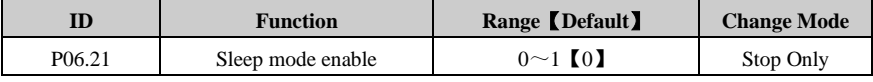

 $0:$  Off

 $1: On$ 

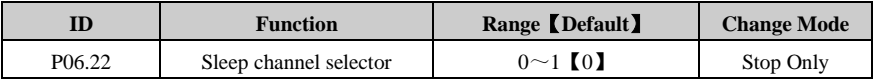

0: No function

1: Output frequency

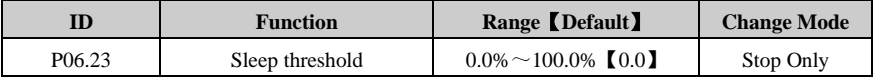

When P06.22 is set to 1, the absolute value of output frequency is less than P06.23 and keeps more than time set by P06.24, the drive stops output and the keypad LED screen alarms H007, then the drive enter into sleep mode.

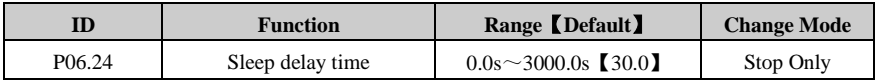

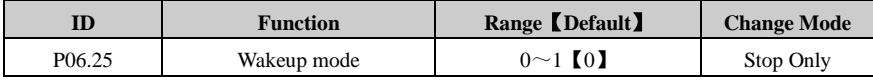

When P06.25=0, the absolute value of PID feedback is less than P06.27 and keeps more than time set by P06.28, then the drive will turn to wakeup mode from sleep mode and rerun according to the previous setting parameters.

When P06.25=1, the absolute value of PID feedback is more than P06.27 and keeps more than time set by P06.28, then the drive awaken.

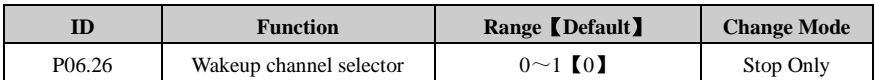

0: No function

1: PID feedback

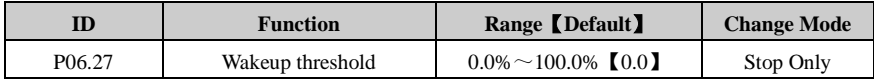

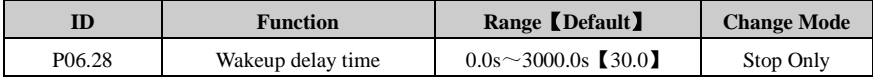

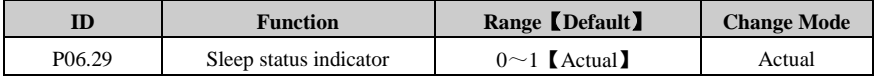

If P06.29=1, it indicates the drive is in the sleep mode.

# 5 Troubleshooting

## 5.1 Faults and corrective actions

When drive trip (fault) happens, the display panel will display the corresponding Trip code, drive output is disabled. HD71 trip list is in the table 5-1, the range is  $F001 \sim F043$ . If there is a trip happens, please check according the guide in table 5-1, and record the faults phenomena carefully, if need service support, please contact local distributor or supply factory.

| <b>Trip Code</b>  | <b>Trip Description</b>                                                         | <b>Possible Reasons</b>           | <b>Corrective Actions</b>  |
|-------------------|---------------------------------------------------------------------------------|-----------------------------------|----------------------------|
| F001              | Over current<br>Turn off the IGBTs, can<br>reset after 10s when trip<br>removed | Output shortage                   | Checking the motor cable   |
|                   |                                                                                 |                                   | and electric connection    |
|                   |                                                                                 | Accelerating or decelerating      | Use appropriate ramp time  |
|                   |                                                                                 | time too short                    |                            |
|                   |                                                                                 | When the motor axis is not        | By P01.10, set the start   |
|                   |                                                                                 | static, run the drive             | mode is spinning           |
|                   |                                                                                 | Internal fault                    | Contact service            |
| F <sub>0</sub> 02 |                                                                                 | Supply voltage is too high        | Make sure the power        |
|                   |                                                                                 |                                   | supply is in the spec.     |
|                   | Over voltage<br>Turn off the IGBTs, can<br>reset after 1s when trip<br>removed  |                                   | arrange                    |
|                   |                                                                                 | Load change suddenly              | Avoid to change load       |
|                   |                                                                                 |                                   | suddenly                   |
|                   |                                                                                 | Decelerating rate is too<br>short | Increase the deceleration  |
|                   |                                                                                 |                                   | rate and add a suitable    |
|                   |                                                                                 |                                   | brake resistor             |
|                   |                                                                                 | Internal fault                    | Contact service            |
| F <sub>003</sub>  | Under voltage<br>Turn off the IGBTs, can                                        |                                   | Checking the power         |
|                   |                                                                                 | Supply voltage is low             | supply                     |
|                   |                                                                                 |                                   | Normal, and not log in the |
|                   | auto reset after trip<br>removed                                                | During drive power off            | trip tracking              |
|                   |                                                                                 | Internal fault                    | Contact service            |

Table 5-1 Faults and corrective actions

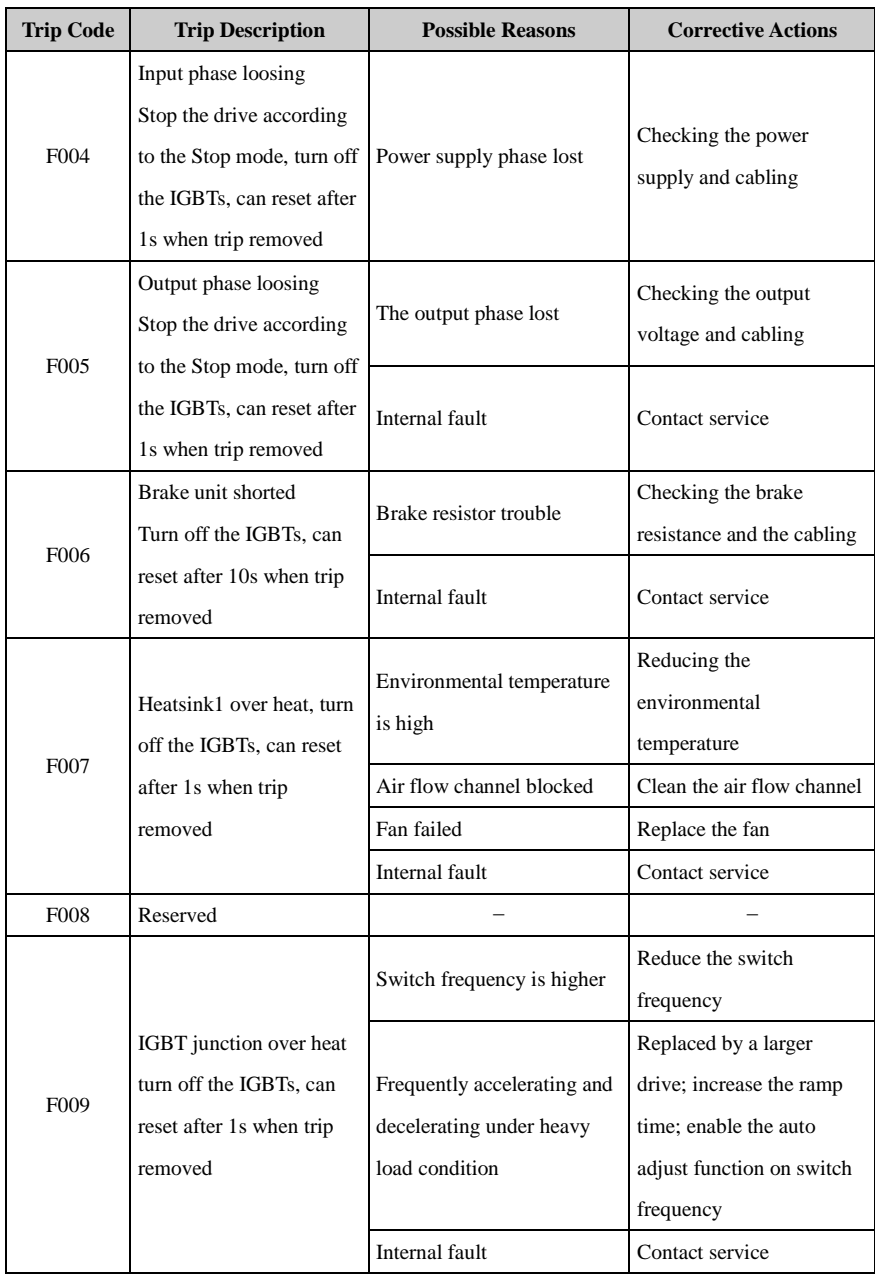

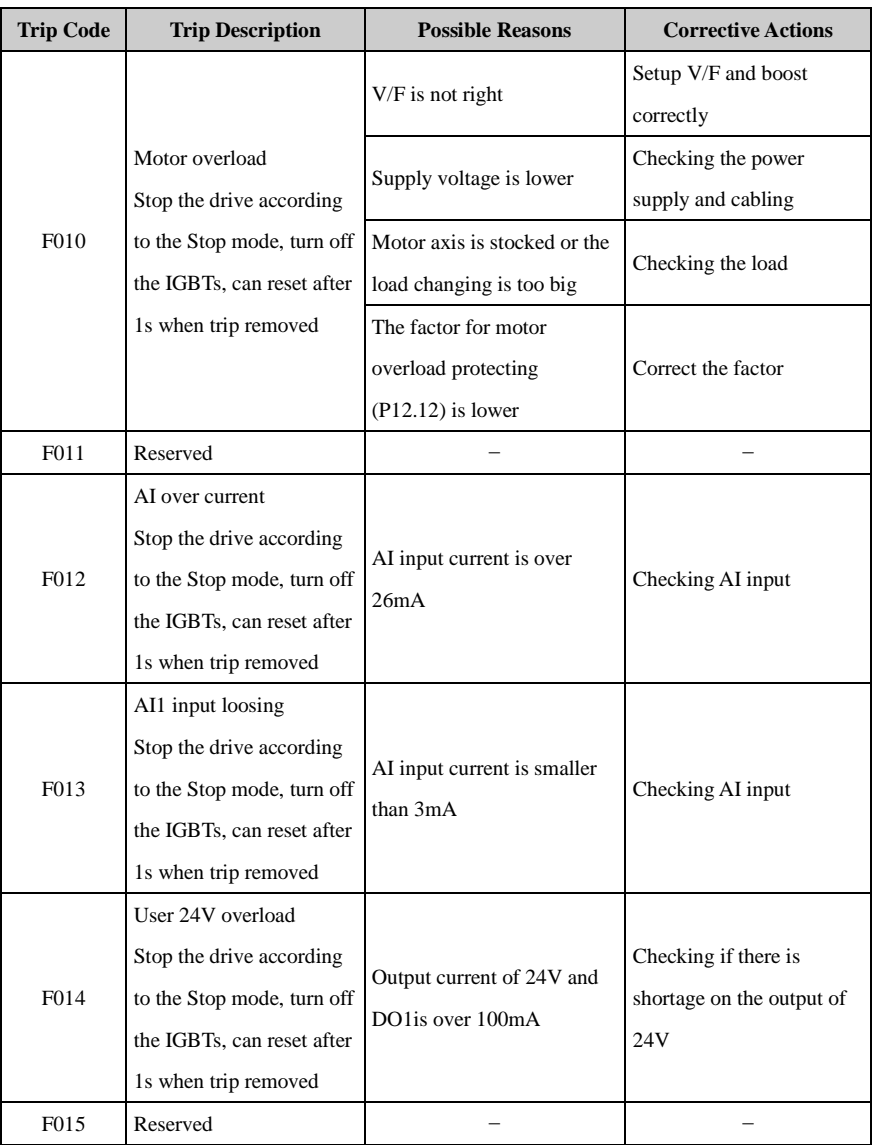

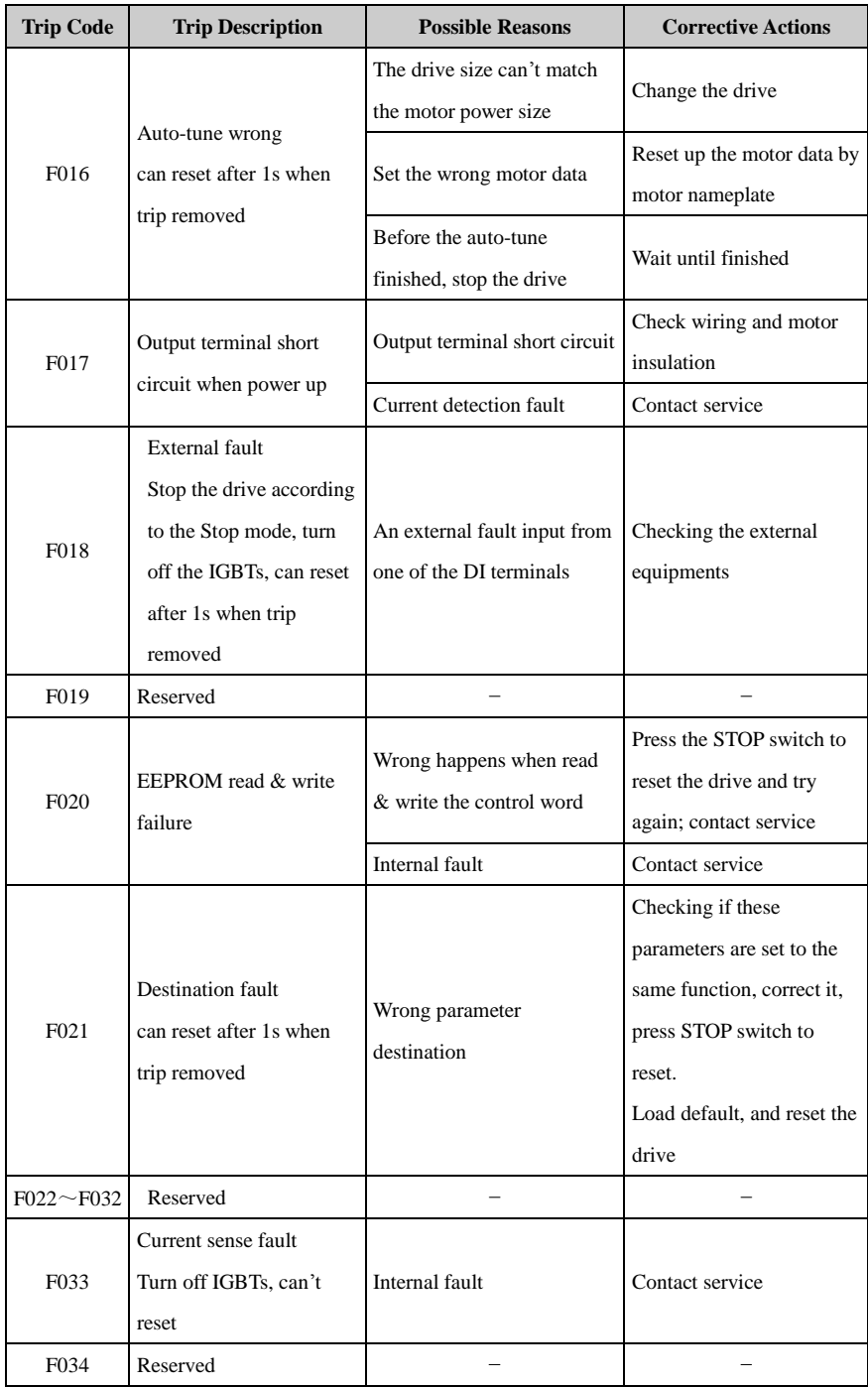
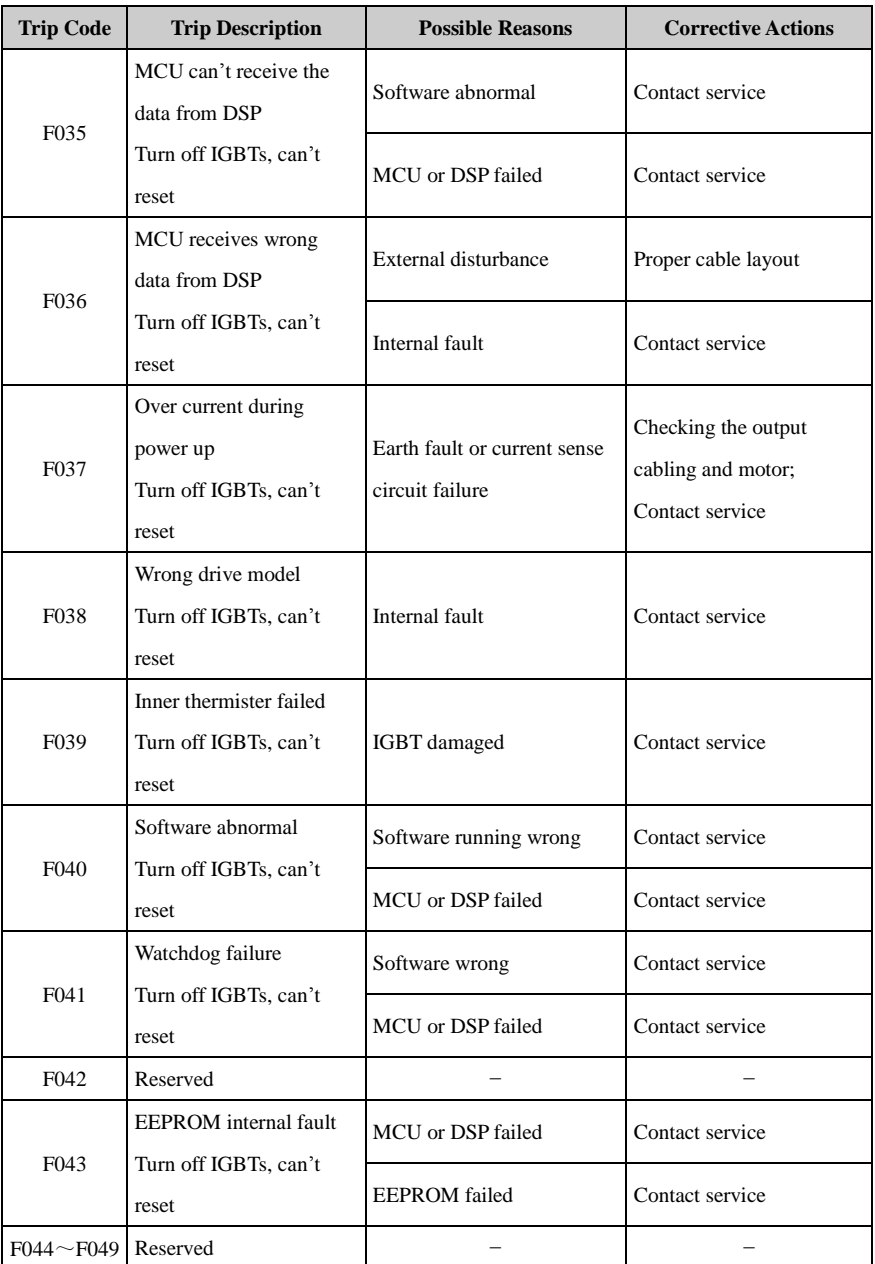

Note: In the stop state, when the drive power off and DC bus voltage is less than the under-voltage point, the keypad LED screen displays "OFF", warning the inverter power. Only in the running state, the drive alarms under voltage trip "F003".

All above trips can be categorized into 4 types, details in table 5-2:

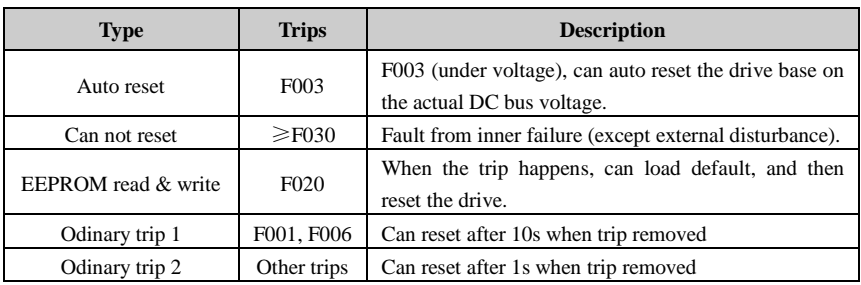

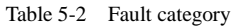

Note:

- F003 can be auto reset, the under voltage threshold level and hysteresis is different with different rated voltage level.
- When F003 happens, drive starts to save the parameters.
- Only when the drive is active, the trip F003 will be recorded in the fault tracking log.
- Menu P5 is for trip tracking.

## 5.2 Alarm and treatment

When drive is alarming, the drive will keep running and the display panel will display relative Alarm Code (Hxxx). The alarm code will keep flashing for 3 seconds then turn over to the normal display, the normal display will flash for 3 second then back to flash alarm code, will keep this cycle until the alarm is removed.

| Code              | <b>Description</b> | <b>Possibilities</b>                                     | <b>Treatments</b>              |
|-------------------|--------------------|----------------------------------------------------------|--------------------------------|
|                   |                    |                                                          | Check the motor cable          |
|                   | Current limit is   |                                                          | Properly increase the ace, and |
| H <sub>0</sub> 01 |                    | Output current is limited at:<br>$P(2.03 \times P(01.13$ | deceleration rate              |
|                   | working            |                                                          | Set P01.10 to be the correct   |
|                   |                    |                                                          | start mode (spinning)          |
| H <sub>0</sub> 02 | Reserved           |                                                          |                                |
|                   |                    | Environment temperature is                               | Reduce the environment         |
| H <sub>0</sub> 03 | Heatsink is hot    | higher                                                   | temperature                    |
|                   |                    | Air flow channel stocked                                 | Clean the flow channel         |
|                   |                    | Fan failed                                               | Replace the fan                |

Table 5-3 Alarm codes and treatments

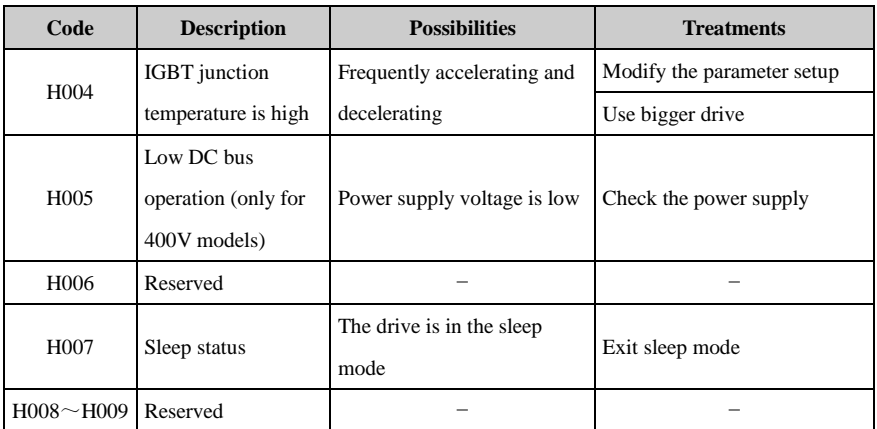

## 5.3 Other issues

During the drive operation, maybe some other issues can happen and not caused by drive itself, so the drive will not display Trip or alarm code. Customer can check the issues following the suggestion in below table 5-4.

| <b>Issues</b>  | <b>Reasons</b>        | <b>Checking And Treatment</b>                              |
|----------------|-----------------------|------------------------------------------------------------|
|                | Power issue           | Checking input and output voltage and unbalance level      |
|                |                       | If the motor connection is correct                         |
|                |                       | Run order input active?                                    |
|                |                       | If both FWD and REV active same time?                      |
|                | Control part          | If the reference is 0?                                     |
| Motor does not |                       | If the reference source is analogue, is there correct      |
| start          |                       | analogue input signal?                                     |
|                |                       | If set P04.15 correctly? (correct common point)            |
|                |                       | If the control channel is set correctly? (P01.03)          |
|                | Parameter setup issue | If the reference source is selected correctly? (P01.04)    |
|                |                       | Check the digital input ports whether is set for 7, and is |
|                |                       | connected with the common point                            |

Table 5-4 Other issues

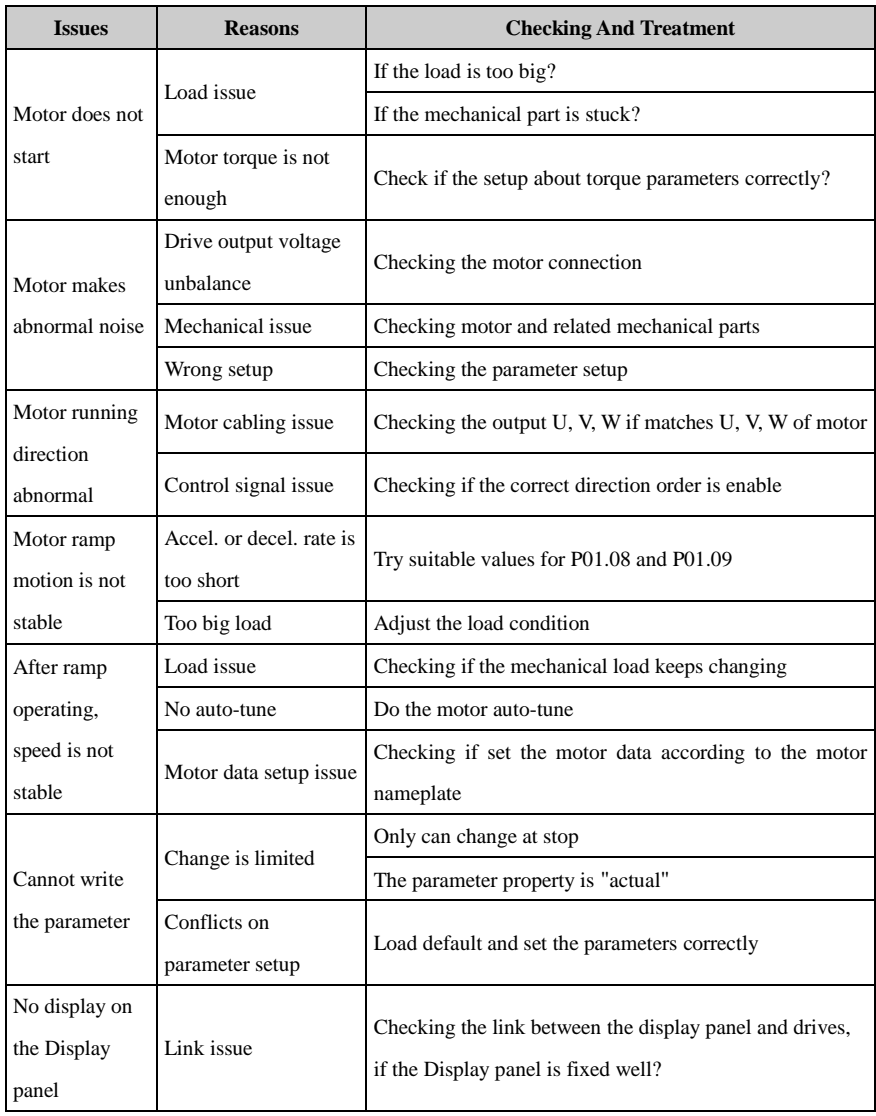

# 6 Maintenance

### 6.1 Routine maintain

After long time running in the different environmental conditions, like high temperature, humidity, dusty, vibration, etc, some drive inner parts could be degrading somehow, this situation can make the risk of drive failure, or less of lifetime, so it is necessary to do the drive routine and termly maintenance.

Routine maintenance items:

- If there is abnormal noise from motor rotating
- If there is abnormal vibration during the motor running
- If the drive install environmental conditions changed
- If the drive fan is working well
- If the drive temperature is higher than normal

Daily clean:

- Try to keep the drive tidy.
- Clean the dust from drive surface, avoid the dust into the drive, especially metal dust.
- Effectively clean the oil stuff from the fan surface.

## 6.2 Periodic checking

Base on actual application and environment conditions, customer needs to do the termly checking to remove the risk of drive failure or safety issue. Attention, must make sure when the drive is powered off, the switching supply must be disconnected by an approved electrical isolation device before gaining access to the electrical connections. Checking details as below:

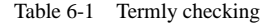

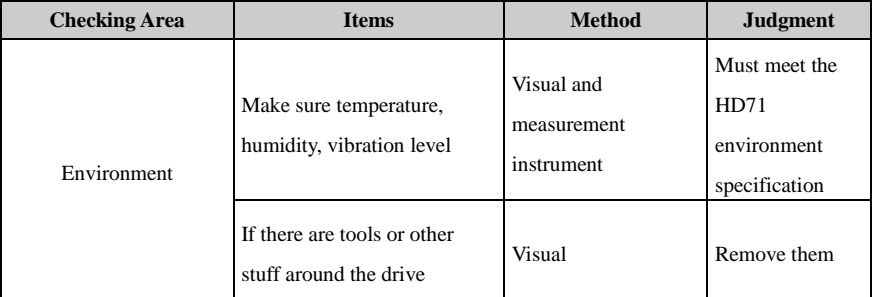

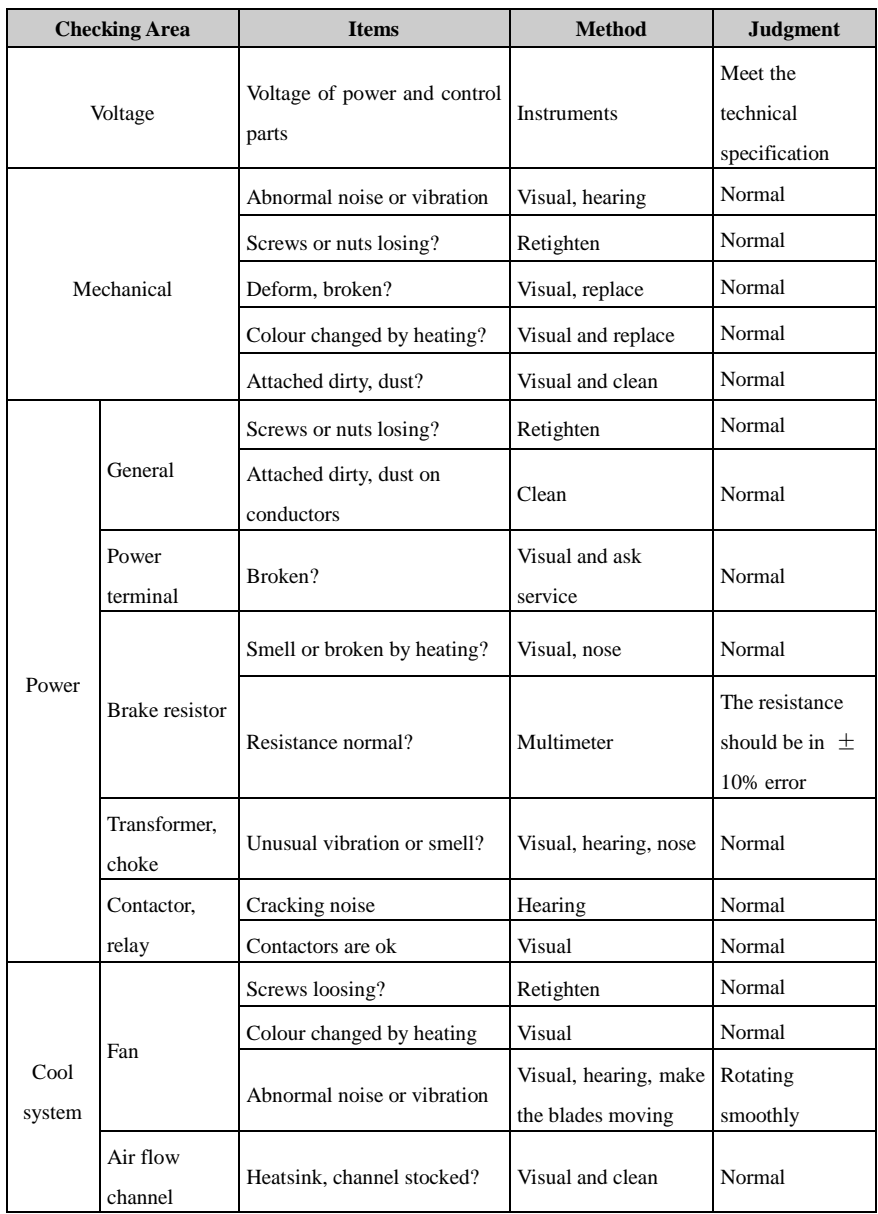

### 6.3 Parts replacement

Inside a drive, different parts have different lifetimes according to normal technique rules, and the actual lifetime is related with operating and environmental conditions, in order to maintain the drive to be healthy, it is recommended to replace some electrical parts termly, the suggestion is as in following table.

| <b>Parts</b>            | <b>Recommending Replace Time</b> |
|-------------------------|----------------------------------|
| Fan                     | $2 \sim$ 3 years                 |
| Electrolytic capacitors | $4\sim$ 5 years                  |
| <b>PCB</b>              | $5^{\sim}8$ years                |

Table 6-2 Parts replacement recommending

### 6.4 Drive storage

When the customer plans to store the drive for a short time or long time, please follow the below instructions:

- It is better to keep the drive in the original factory package.
- After long time storage, the drive's capacitors must be dealt with.

Note: The calculation of storage time is not from the purchase date, but should be the factor' delivery date.

Table 6-3 Action on drive after storage

| <b>Storage Time</b>    | Action                                                                   | <b>Ready Time</b> |
|------------------------|--------------------------------------------------------------------------|-------------------|
| In half year           | No action                                                                | N/A               |
| Half year to two years | Before run the motor, the drive is applied normal<br>voltage for an hour | 1 hour            |
| Over two years         | Use a variac to apply the voltage on the drive gradually                 | 2 hours           |

## 6.5 Disposal

Please pay attention when the failed drives are disposal:

- Electrolytic capacitor: when set fire on the drive electrolytic capacitors, explosion may happen.
- Plastic parts: when fire the plastic parts of the drive, poisonous air could be released.。 Handle method: handle the disposal drive as industrial waste.

# Appendix

### 1 Communication

1. Communications port and wiring

Two terminals (A/RS484+, B/RS485−)

These two kinds of interface can play the same electric functions.

A serial communications link enables one or more drives to be used in a system controlled by a host controller such as a PLC or computer.

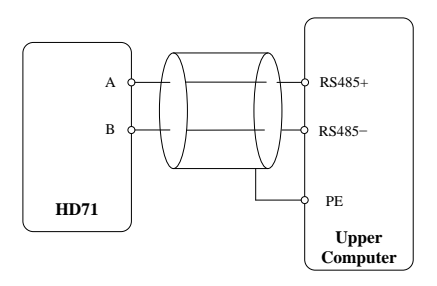

A-figure 1-1 Communications link

2. Communication mode

HD71 uses Modbus RTU, it supports to read/ write normal registers. The frame has the following basic format,

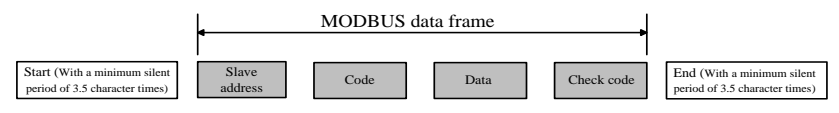

A-figure 1-2 Modbus RTU message format

Modbus RTU uses byte type of "big-endian" to state address and data (except the CRC, which is "little-endian"), sends high byte firstly, and then low byte.

The frame is terminated with a minimum silent period of 3.5 character times at start and end. Use CRC-16 to check the message information.

### 3. Function codes

The function code determines the different requests.

A-table 1-1 Function code

| Code (Hex) | <b>Description</b>                                         |  |  |  |  |
|------------|------------------------------------------------------------|--|--|--|--|
| 03H        | Read multiple registers                                    |  |  |  |  |
| 06H        | Write single register, not save when power off             |  |  |  |  |
| 10H        | Write multiple registers, not save when power off          |  |  |  |  |
| 17H        | Read and write multiple registers, not save when power off |  |  |  |  |

4. Parameter mapping

The mapping rules between parameter number and register address as below:

Register address (hexadecimal): MNH

M= decimal convert to hexadecimal from "m"

N= decimal convert to hexadecimal from "n"

"m" and "n" calculation is as below, use a parameter Px.y as the example,

x.y\*100=m\*256+n+1

For example:

Modbus register address of parameter P02.07

 $2.07 \times 100 = 0 \times 256 + 206 + 1$ 

Then

 $m=0$ ,  $n=206$ 

by the decimal to hexadecimal converting,

M= 00, N=CE,

So, the Register address=00CEH,

Note: register addresses for all HD71 parameters are in the Appendix 2.

5. Function coed example 1 (03H)

The example is to read the contents in  $P02.07 \sim P02.10$  of HD71 drive, details as below table:

| <b>Master Require</b> |      |                               |            |            |                         |                  |            |  |  |
|-----------------------|------|-------------------------------|------------|------------|-------------------------|------------------|------------|--|--|
| Drive                 | Code | <b>Start Register Address</b> |            |            | Number Of Register Read | Check Sum Of CRC |            |  |  |
| Node                  |      | <b>MSB</b>                    | LSB.       | <b>MSB</b> | <b>LSB</b>              | LSB.             | <b>MSB</b> |  |  |
| 01H                   | 03H  | 00H                           | <b>CEH</b> | 00H        | 04H                     | 25H              | F6H        |  |  |

A-table1-2 Code 03H example

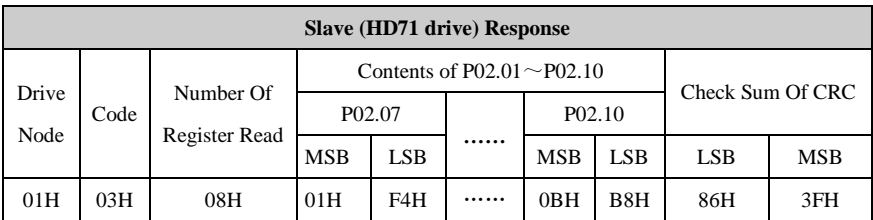

#### 6. Function coed example 2 (06H)

The example is to write 8 into P03.12.

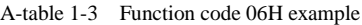

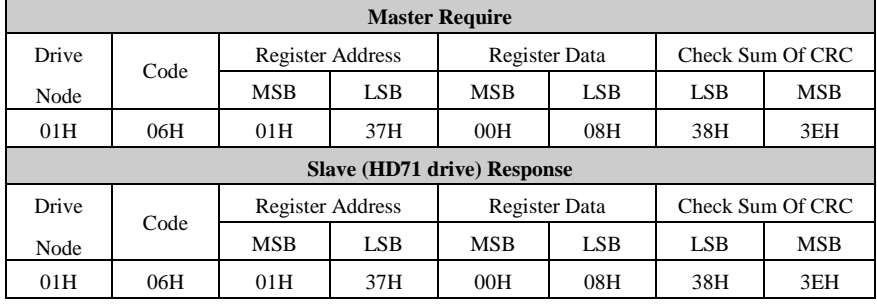

#### 7. Abnormal communication

If the communication is abnormal, HD71 drive will turn back to the response frame, the format is in the below table.

| <b>Drive node</b> | code | Abnormal code | <b>CRC</b> checking sum |     |  |  |
|-------------------|------|---------------|-------------------------|-----|--|--|
| bit               | bit  | bit           | LSB                     | bit |  |  |

A-table 1-4 Abnormal response format

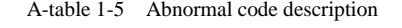

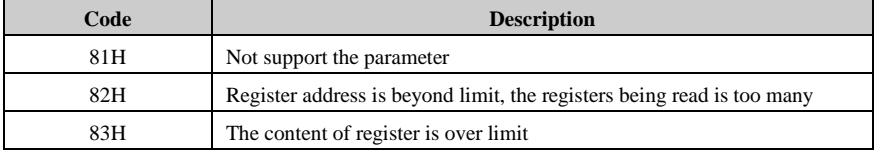

#### 8. CRC checking

CRC is 16 bit cycle redundance checking, normally the standard CRC-16 is called: x16+x15+x2+1. Send the 16 bit CRC message to LSB, in a frame do the calculation of all bits.

const unsigned char auchCRCHi[] = {

0x00, 0xC1, 0x81, 0x40, 0x01, 0xC0, 0x80, 0x41, 0x01, 0xC0,

0x80, 0x41, 0x00, 0xC1, 0x81, 0x40, 0x01, 0xC0, 0x80, 0x41, 0x00, 0xC1, 0x81, 0x40, 0x00, 0xC1, 0x81, 0x40, 0x01, 0xC0, 0x80, 0x41, 0x01, 0xC0, 0x80, 0x41, 0x00, 0xC1, 0x81, 0x40, 0x00, 0xC1, 0x81, 0x40, 0x01, 0xC0, 0x80, 0x41, 0x00, 0xC1, 0x81, 0x40, 0x01, 0xC0, 0x80, 0x41, 0x01, 0xC0, 0x80, 0x41, 0x00, 0xC1, 0x81, 0x40, 0x01, 0xC0, 0x80, 0x41, 0x00, 0xC1, 0x81, 0x40, 0x00, 0xC1, 0x81, 0x40, 0x01, 0xC0, 0x80, 0x41, 0x00, 0xC1, 0x81, 0x40, 0x01, 0xC0, 0x80, 0x41, 0x01, 0xC0, 0x80, 0x41, 0x00, 0xC1, 0x81, 0x40, 0x00, 0xC1, 0x81, 0x40, 0x01, 0xC0, 0x80, 0x41, 0x01, 0xC0, 0x80, 0x41, 0x00, 0xC1, 0x81, 0x40, 0x01, 0xC0, 0x80, 0x41, 0x00, 0xC1, 0x81, 0x40, 0x00, 0xC1, 0x81, 0x40, 0x01, 0xC0, 0x80, 0x41, 0x01, 0xC0, 0x80, 0x41, 0x00, 0xC1, 0x81, 0x40, 0x00, 0xC1, 0x81, 0x40, 0x01, 0xC0, 0x80, 0x41, 0x00, 0xC1, 0x81, 0x40, 0x01, 0xC0, 0x80, 0x41, 0x01, 0xC0, 0x80, 0x41, 0x00, 0xC1, 0x81, 0x40, 0x00, 0xC1, 0x81, 0x40, 0x01, 0xC0, 0x80, 0x41, 0x01, 0xC0, 0x80, 0x41, 0x00, 0xC1, 0x81, 0x40, 0x01, 0xC0, 0x80, 0x41, 0x00, 0xC1, 0x81, 0x40, 0x00, 0xC1, 0x81, 0x40, 0x01, 0xC0, 0x80, 0x41, 0x00, 0xC1, 0x81, 0x40, 0x01, 0xC0, 0x80, 0x41, 0x01, 0xC0, 0x80, 0x41, 0x00, 0xC1, 0x81, 0x40, 0x01, 0xC0, 0x80, 0x41, 0x00, 0xC1, 0x81, 0x40, 0x00, 0xC1, 0x81, 0x40, 0x01, 0xC0, 0x80, 0x41, 0x01, 0xC0, 0x80, 0x41, 0x00, 0xC1, 0x81, 0x40, 0x00, 0xC1, 0x81, 0x40, 0x01, 0xC0, 0x80, 0x41, 0x00, 0xC1, 0x81, 0x40, 0x01, 0xC0, 0x80, 0x41, 0x01, 0xC0, 0x80, 0x41, 0x00, 0xC1, 0x81, 0x40

#### } ;

//Low-Order Byte Table

const char auchCRCLo $[$  = {

0x00, 0xC0, 0xC1, 0x01, 0xC3, 0x03, 0x02, 0xC2, 0xC6, 0x06, 0x07, 0xC7, 0x05, 0xC5, 0xC4, 0x04, 0xCC, 0x0C, 0x0D, 0xCD, 0x0F, 0xCF, 0xCE, 0x0E, 0x0A, 0xCA, 0xCB, 0x0B, 0xC9, 0x09, 0x08, 0xC8, 0xD8, 0x18, 0x19, 0xD9, 0x1B, 0xDB, 0xDA, 0x1A, 0x1E, 0xDE, 0xDF, 0x1F, 0xDD, 0x1D, 0x1C, 0xDC, 0x14, 0xD4, 0xD5, 0x15, 0xD7, 0x17, 0x16, 0xD6, 0xD2, 0x12, 0x13, 0xD3, 0x11, 0xD1, 0xD0, 0x10, 0xF0, 0x30, 0x31, 0xF1, 0x33, 0xF3, 0xF2, 0x32, 0x36, 0xF6, 0xF7, 0x37, 0xF5, 0x35, 0x34, 0xF4, 0x3C, 0xFC, 0xFD, 0x3D, 0xFF, 0x3F, 0x3E, 0xFE, 0xFA, 0x3A, 0x3B, 0xFB, 0x39, 0xF9, 0xF8, 0x38, 0x28, 0xE8, 0xE9, 0x29, 0xEB, 0x2B, 0x2A, 0xEA, 0xEE, 0x2E, 0x2F, 0xEF, 0x2D, 0xED, 0xEC, 0x2C, 0xE4, 0x24, 0x25, 0xE5, 0x27, 0xE7, 0xE6, 0x26, 0x22, 0xE2, 0xE3, 0x23, 0xE1, 0x21, 0x20, 0xE0, 0xA0, 0x60, 0x61, 0xA1, 0x63, 0xA3, 0xA2, 0x62, 0x66, 0xA6, 0xA7, 0x67, 0xA5, 0x65, 0x64, 0xA4, 0x6C, 0xAC, 0xAD, 0x6D, 0xAF, 0x6F, 0x6E, 0xAE, 0xAA, 0x6A, 0x6B, 0xAB, 0x69, 0xA9, 0xA8, 0x68, 0x78, 0xB8, 0xB9, 0x79, 0xBB, 0x7B, 0x7A, 0xBA, 0xBE, 0x7E, 0x7F, 0xBF, 0x7D, 0xBD, 0xBC, 0x7C, 0xB4, 0x74, 0x75, 0xB5, 0x77, 0xB7, 0xB6, 0x76, 0x72, 0xB2, 0xB3, 0x73, 0xB1, 0x71, 0x70, 0xB0, 0x50, 0x90, 0x91, 0x51, 0x93, 0x53, 0x52, 0x92, 0x96, 0x56, 0x57, 0x97, 0x55, 0x95, 0x94, 0x54, 0x9C, 0x5C, 0x5D, 0x9D, 0x5F, 0x9F, 0x9E, 0x5E, 0x5A, 0x9A, 0x9B, 0x5B, 0x99, 0x59, 0x58, 0x98, 0x88, 0x48, 0x49, 0x89, 0x4B, 0x8B, 0x8A, 0x4A, 0x4E, 0x8E, 0x8F, 0x4F, 0x8D, 0x4D, 0x4C, 0x8C, 0x44, 0x84, 0x85, 0x45, 0x87, 0x47, 0x46, 0x86, 0x82, 0x42, 0x43, 0x83, 0x41, 0x81, 0x80, 0x40

} ;

```
/* CRC Generation for Modbus messages */
```
// The function returns the CRC as a unsigned short type

unsigned short CCRC\_ModbusRTUCRC16 (unsigned char \*puchMsg, short usDataLen )

{

unsigned short ReturnValue; // high byte of CRC initialized unsigned char uch $CRCHi = 0xFF$ ; // low byte of CRC initialized unsigned char uch $CRCLo = 0xFF$ ; // will index into CRC lookup table unsigned char uIndex;

```
// pass through message buffer
```

```
while (usDataLen--) {
    // calculate the CRC 
    uIndex = uchCRCHi \wedge *puchMsg++;
    uchCRCHi = uchCRCLo \land auchCRCHi[ uIndex ];
    uchCRCLo = auchCRCLo[ uIndex ];
}
ReturnValue = uchCRCHi;
ReturnValue \langle \langle = 8; \rangleReturnValue = uchCRCLo;
return ReturnValue;
```
}

9. HD71 communication parameters

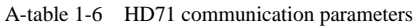

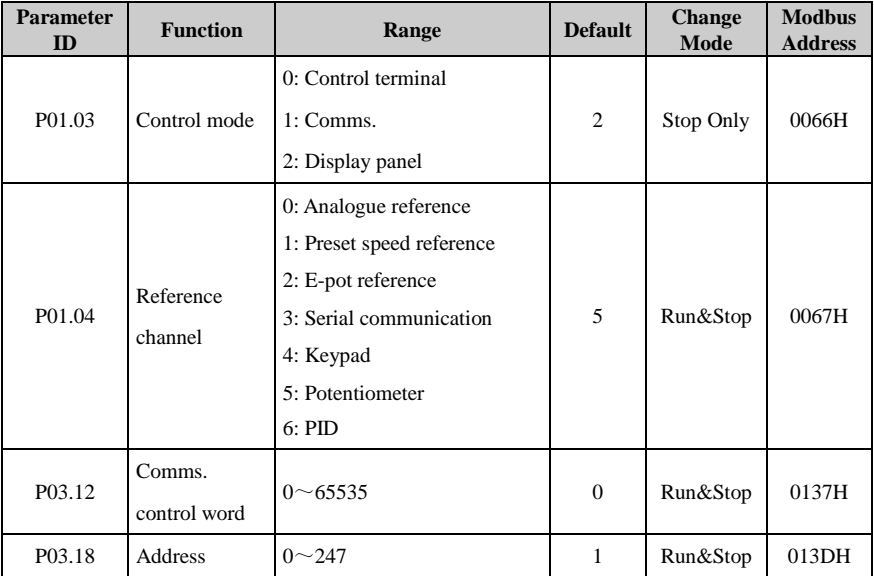

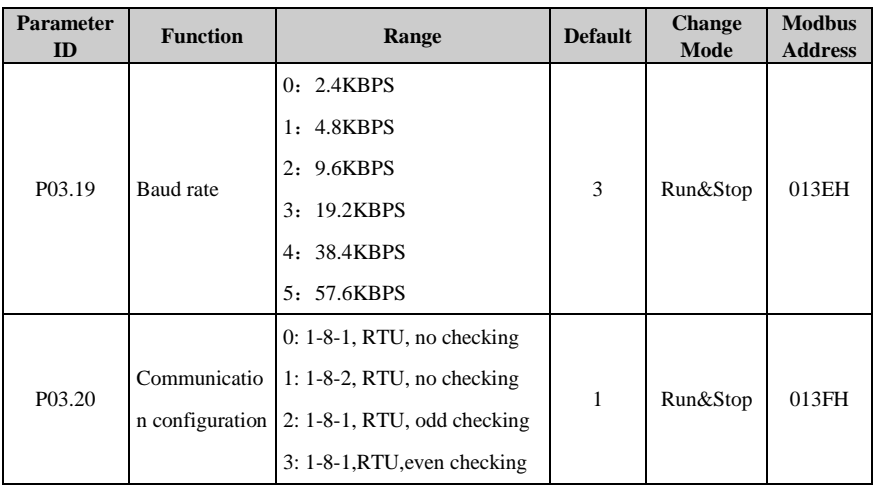

Set:

P01.03 =1 Communication control mode

- $P01.04 = 3$  In serial communication mode, the frequency can be adjusted by changing P02.07.
- P03.12 Comms. Control word. Each bit of the control word corresponds to a sequencing bit or function as shown below:

| <b>Bit</b> | <b>Function</b>                   |
|------------|-----------------------------------|
| $\theta$   | Drive enable                      |
| 1          | Run                               |
| 2          | 3-wire enable                     |
| 3          | Run forward                       |
| 4          | Run reverse                       |
| 5          | <b>FWD/REV</b>                    |
| 6          | Jog forward                       |
| 7          | Jog reverse                       |
| 8          | Fault reset                       |
| 9          | Saving parameters                 |
| 10         | Clean the trip tack log           |
| 11         | Enable comms. to write parameters |
| 12         | Reserved                          |
| 13         | Reserved                          |
| 14         | Reserved                          |

A-table 1-7 Control word (P03.12) description

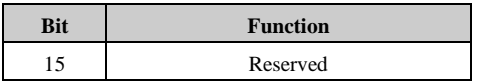

The common settings as below:

 $P03.12 = 1$ , binary bit is 00000001B (01H), drive enable P03.12 = 2, binary bit is  $00000010B$  (02H), drive run  $P03.12 = 8$ , binary bit is 00001000B (08H), drive run forward  $P03.12 = 16$ , binary bit is 00010000B (10H), drive run reverse P03.12 = 32, binary bit is 0010 0000B (20H), FWD/REV  $P03.12 = 64$ , binary bit is 01000000B (40H), drive jog forward  $P03.12 = 128$ , binary bit is 10000000B (80H), drive jog reverse If P03.18 (drive address) = 0, the drive will not response the master. The user can set other parameters according to the actual situation.

### 10. Scale definition

Frequency: 1:100

If the drive reference is 50.00Hz, then for hex is 1388H.

Time rate: 1:10

If the accelerating time is 10.0s, then for comms. Hex is 0064H.

- Current rate: 1:10
- Voltage rate: 1:1

If voltage is 380V, then for comms. Hex is 017CH**.**

11. Examples of application

 Start the drive running forward and setting frequency is 50.00Hz. Analysis:

The drive run forward, write P03.12=0008H, ModBus register address of parameter P03.12 is 0137H.

Setting frequency is 50.00Hz, write P02.07=1388H, ModBus register address of parameter P02.07 is 00CEH.

| Data          | <b>Drive</b> | Code | <b>Register Address</b> |     |            | <b>Register Data</b> | <b>Check Sum Of CRC</b> |     |
|---------------|--------------|------|-------------------------|-----|------------|----------------------|-------------------------|-----|
| <b>Frames</b> | <b>Node</b>  |      | MSB                     | LSB | <b>MSB</b> | LSB                  | LSB                     | MSB |
| Require       | 01H          | 06H  | 01H                     | 37H | 00H        | 08H                  | 38H                     | 3EH |
| Response      | 01H          | 06H  | 01H                     | 37H | 00H        | 08H                  | 38H                     | 3EH |

A-table 1-8 Start drive running forward

| Data          | <b>Drive</b> | <b>Register Address</b><br>Code |            |            |            | <b>Register Data</b> | <b>Check Sum Of CRC</b> |            |  |
|---------------|--------------|---------------------------------|------------|------------|------------|----------------------|-------------------------|------------|--|
| <b>Frames</b> | <b>Node</b>  |                                 | <b>MSB</b> | LSB        | <b>MSB</b> | LSB                  | <b>LSB</b>              | <b>MSB</b> |  |
| Require       | 01H          | 06H                             | 00H        | <b>CEH</b> | 13H        | 88H                  | E5H                     | 63H        |  |
| Response      | 01H          | 06H                             | 00H        | CEH        | 13H        | 88H                  | E5H                     | 63H        |  |

A-table 1-9 Reference frequency 50.00Hz

 The drive output frequency (P05.09) is 50.00Hz (1388H), output voltage (P05.10) is 380V (017CH). Read the two parameters.

Analysis:

ModBus register address of parameter P05.09 is 01FCH, ModBus register address of parameter P05.10 is 01FDH.

|                |                      |      |            | <b>Start register</b><br>address | Number of<br>register read |            | <b>Number</b><br>of       | The first data of<br>register read |            | The second data<br>of register read |            |            | Check sum of<br><b>CRC</b> |
|----------------|----------------------|------|------------|----------------------------------|----------------------------|------------|---------------------------|------------------------------------|------------|-------------------------------------|------------|------------|----------------------------|
| Data<br>frames | <b>Drive</b><br>node | Code | <b>MSB</b> | <b>LSB</b>                       | <b>MSB</b>                 | <b>LSB</b> | register<br>read<br>bytes | <b>MSB</b>                         | <b>LSB</b> | <b>MSB</b>                          | <b>LSB</b> | <b>LSB</b> | <b>MSB</b>                 |
| Request        | 01H                  | 03H  | 01H        | <b>FCH</b>                       | 00H                        | 02H        | -                         | $\overline{\phantom{a}}$           |            | -                                   |            | 05H        | C7H                        |
| Response       | 01H                  | 03H  |            |                                  |                            |            | 04H                       | 13H                                | 88H        | 01H                                 | 7CH        | 7EH        | <b>ECH</b>                 |

A-table 1-10 Read the drive output frequency and output voltage

Note: When the drive is running in the communication control mode, press the switch STOP, the value of parameter P03.12 (communication control word) will not be changed. This means that the user have to reset P03.12 first in order to reset drives, and then write new control words.

# 2 Parameter List

### Menu P01: Basic Parameter

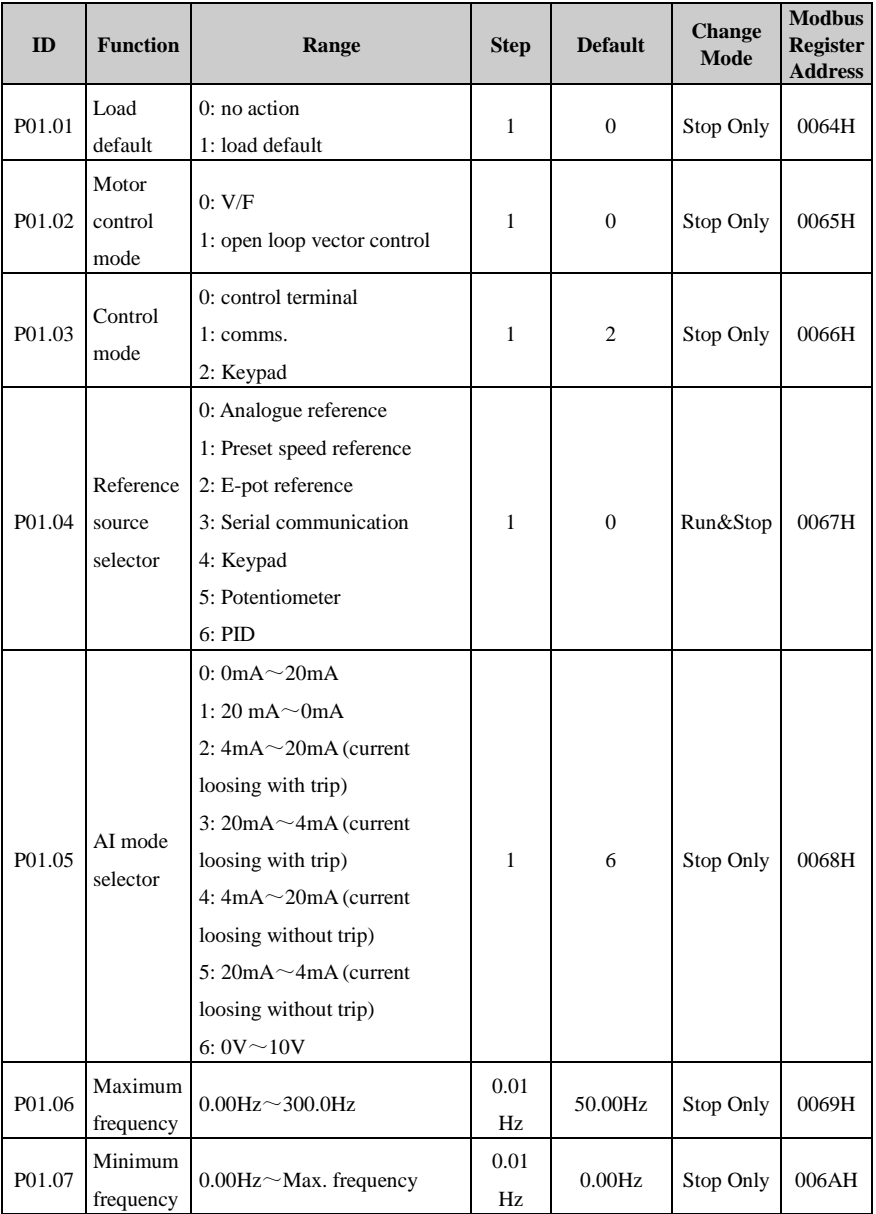

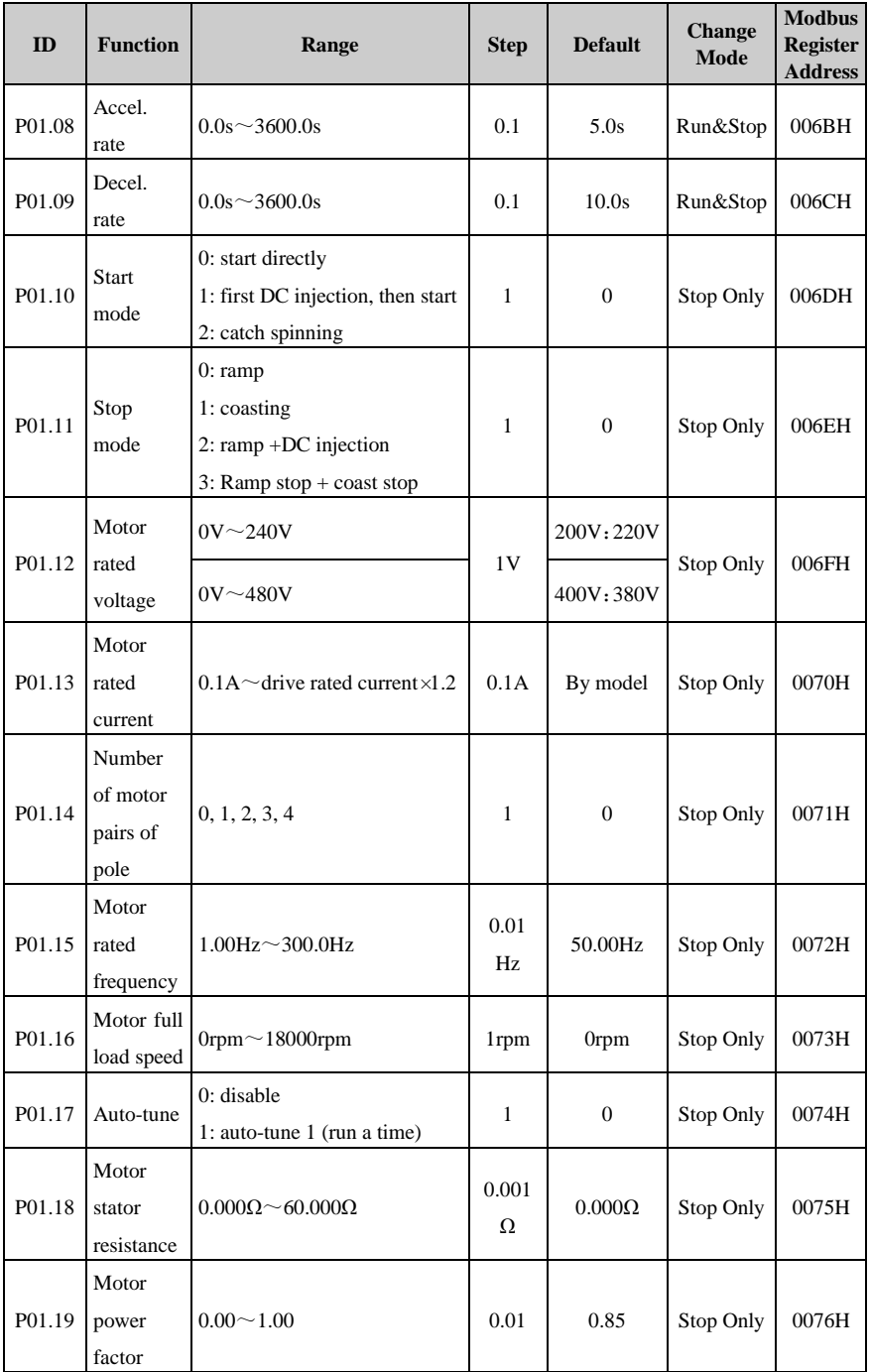

### 2 Parameter List

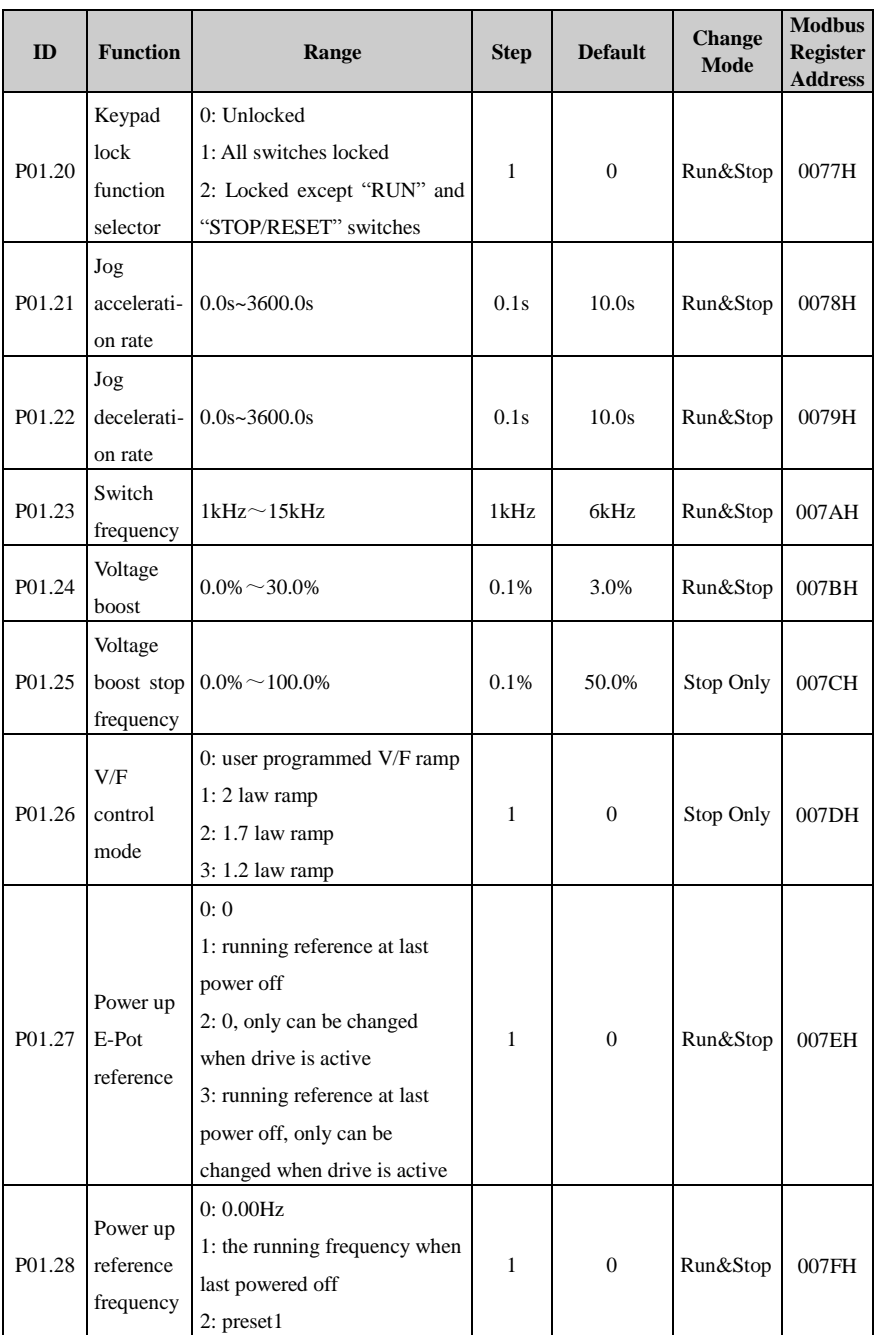

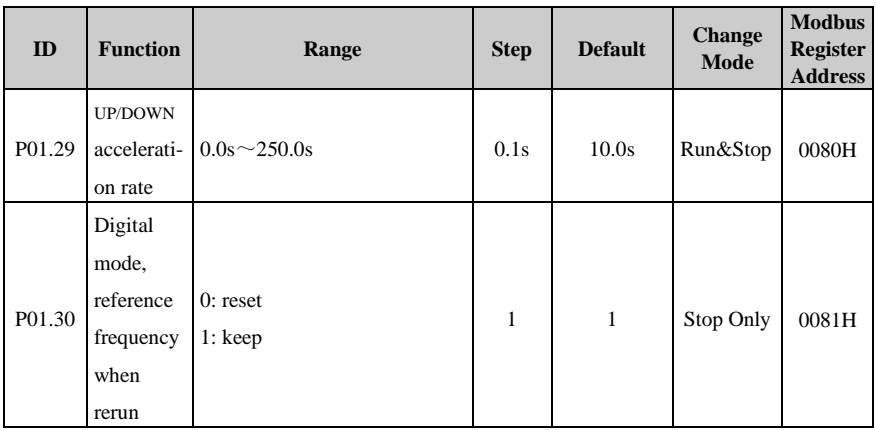

### Menu P02: Adjustive Parameter

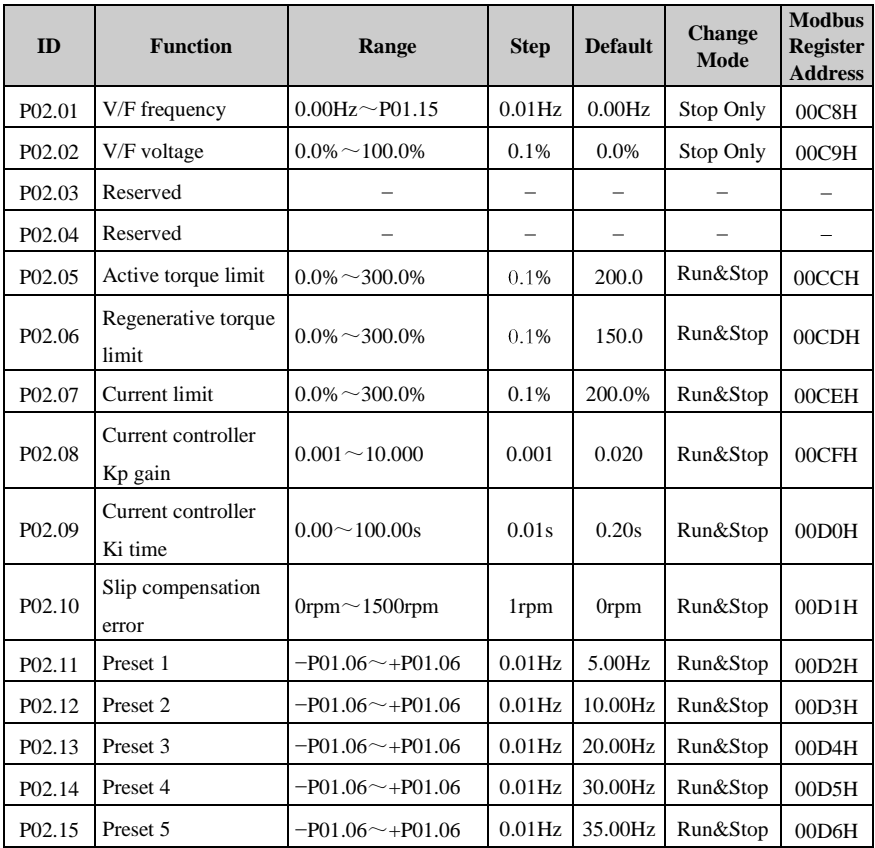

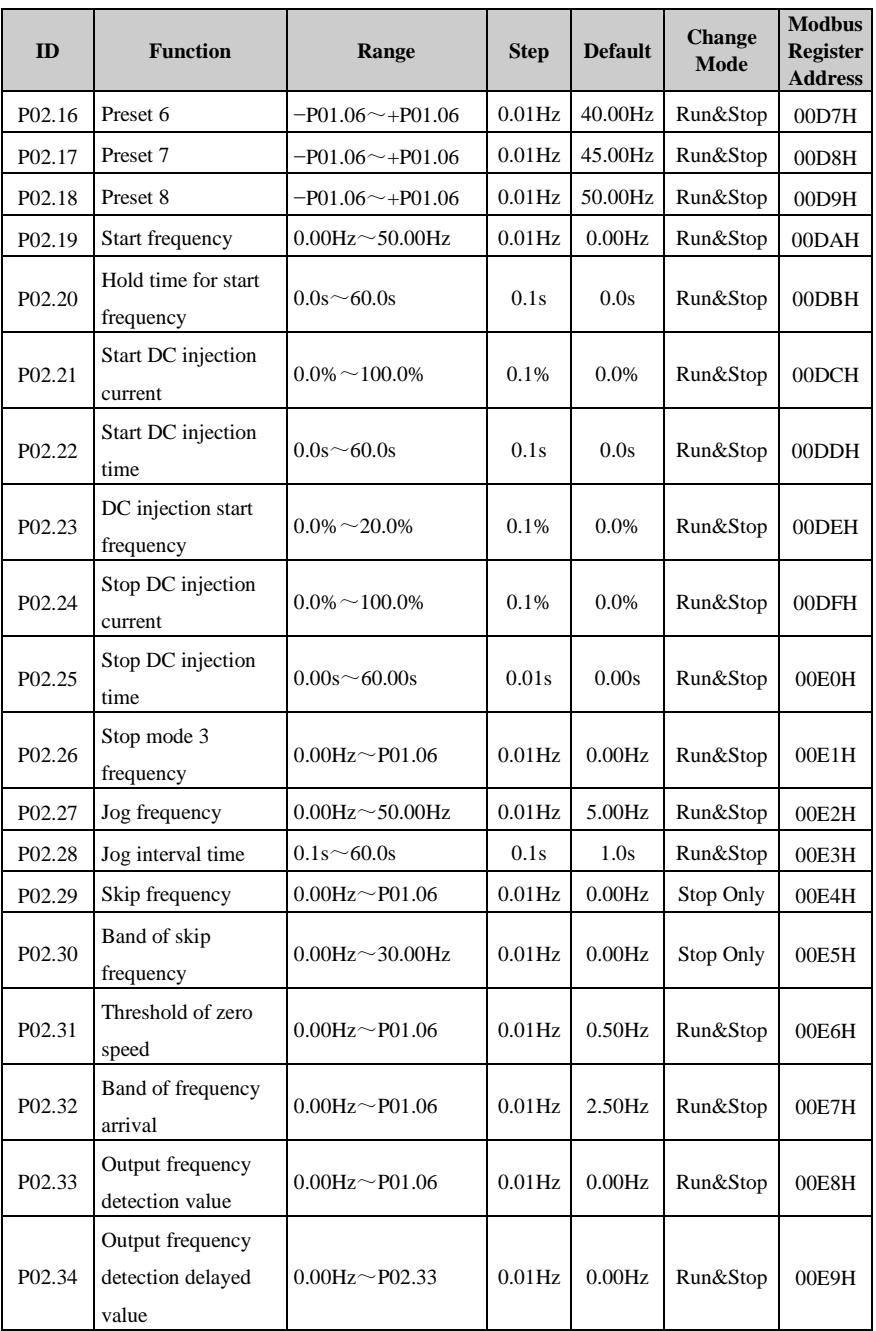

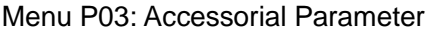

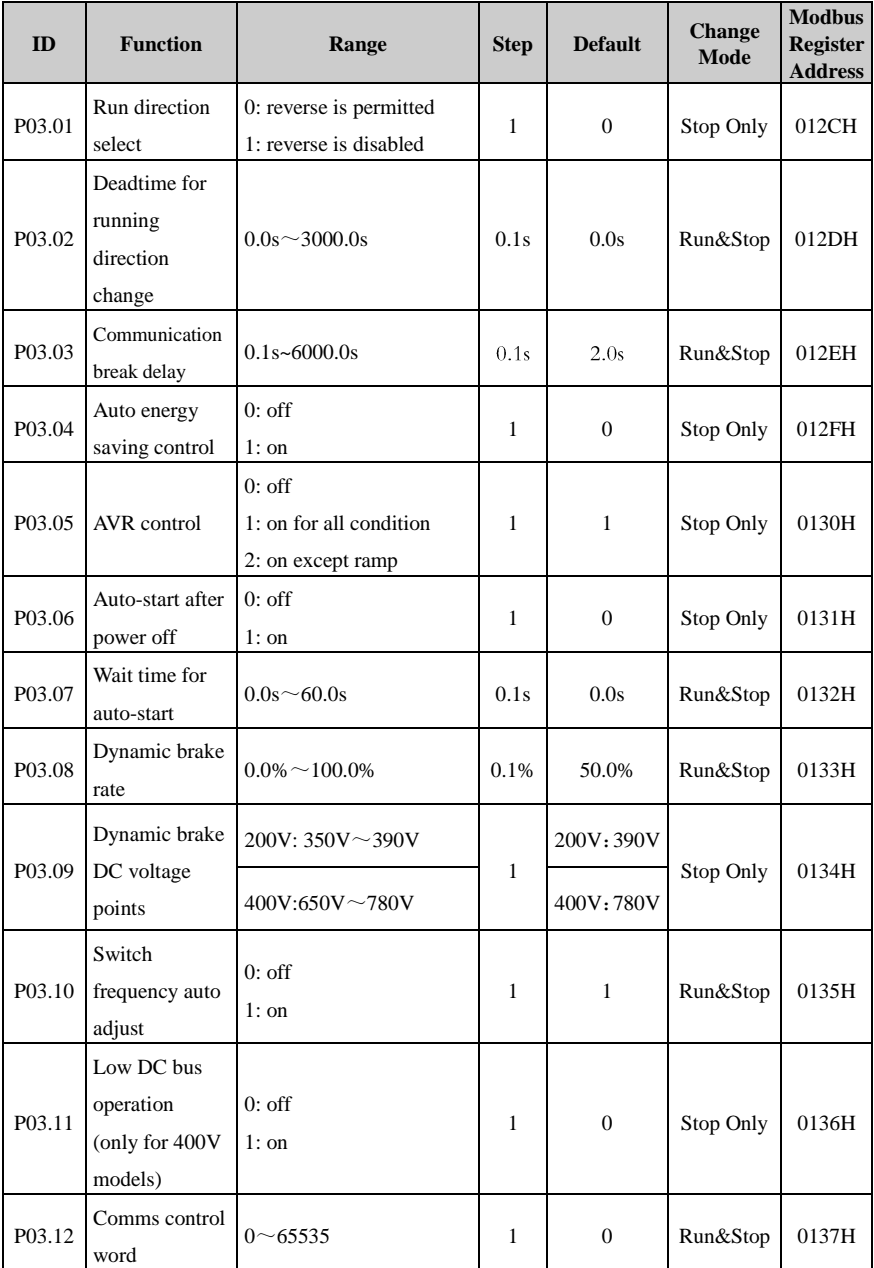

### 2 Parameter List

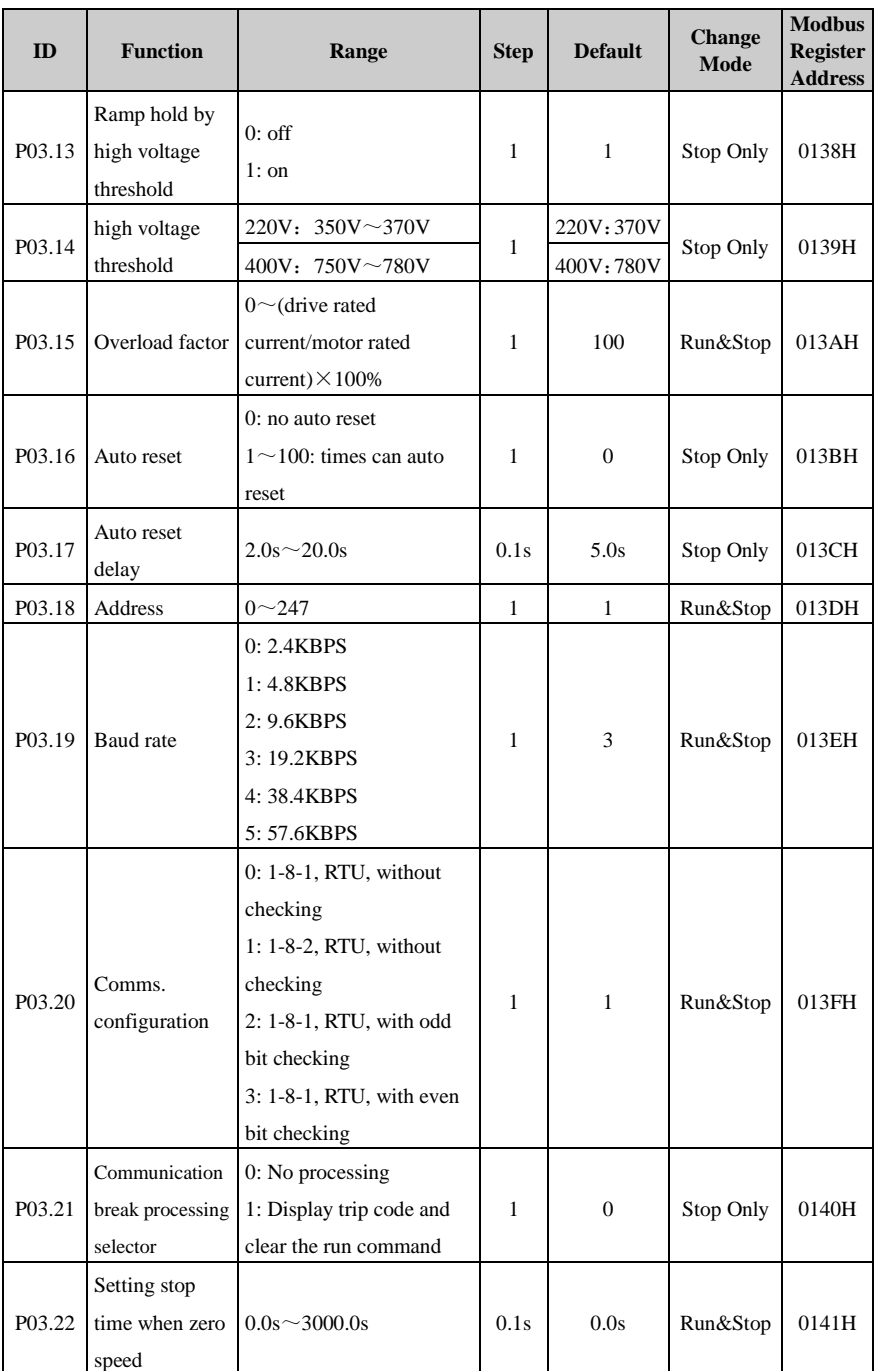

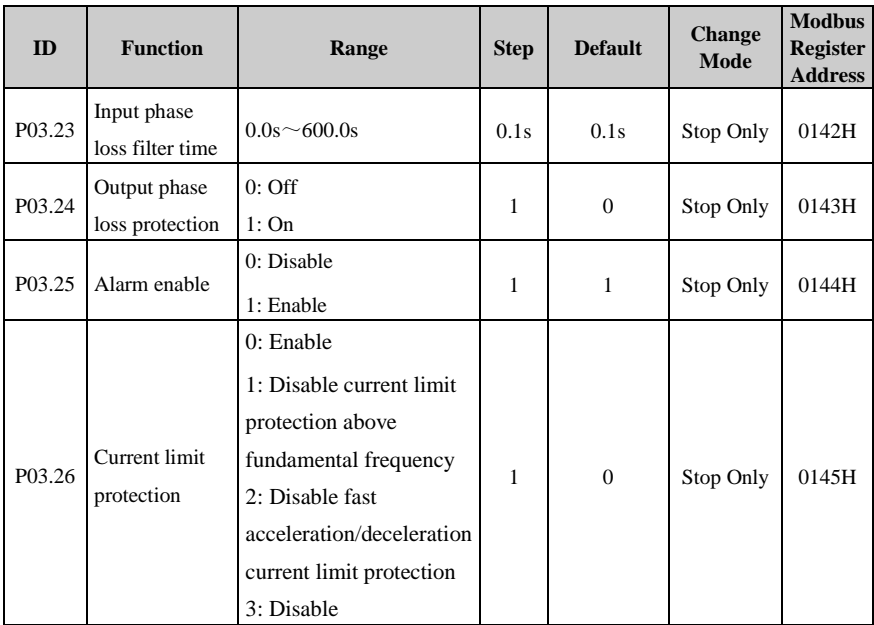

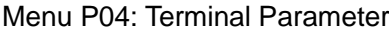

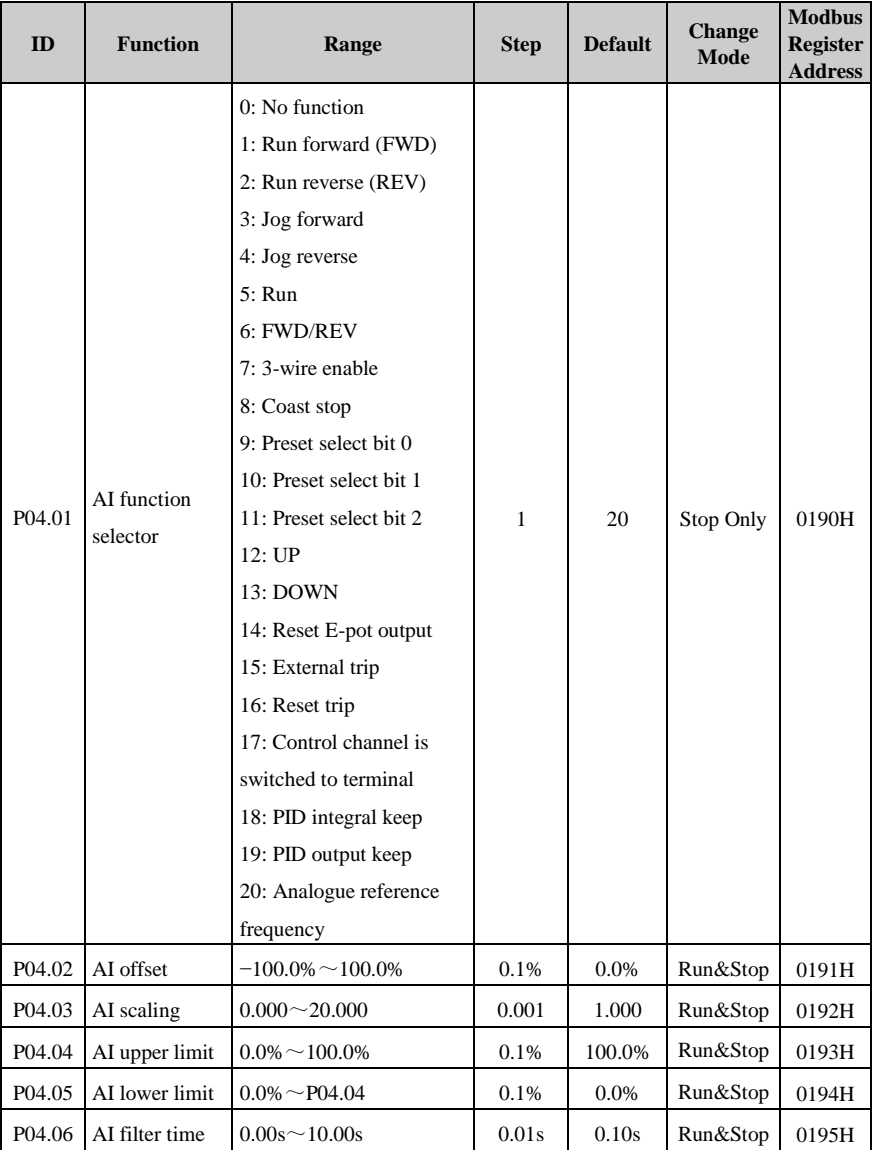

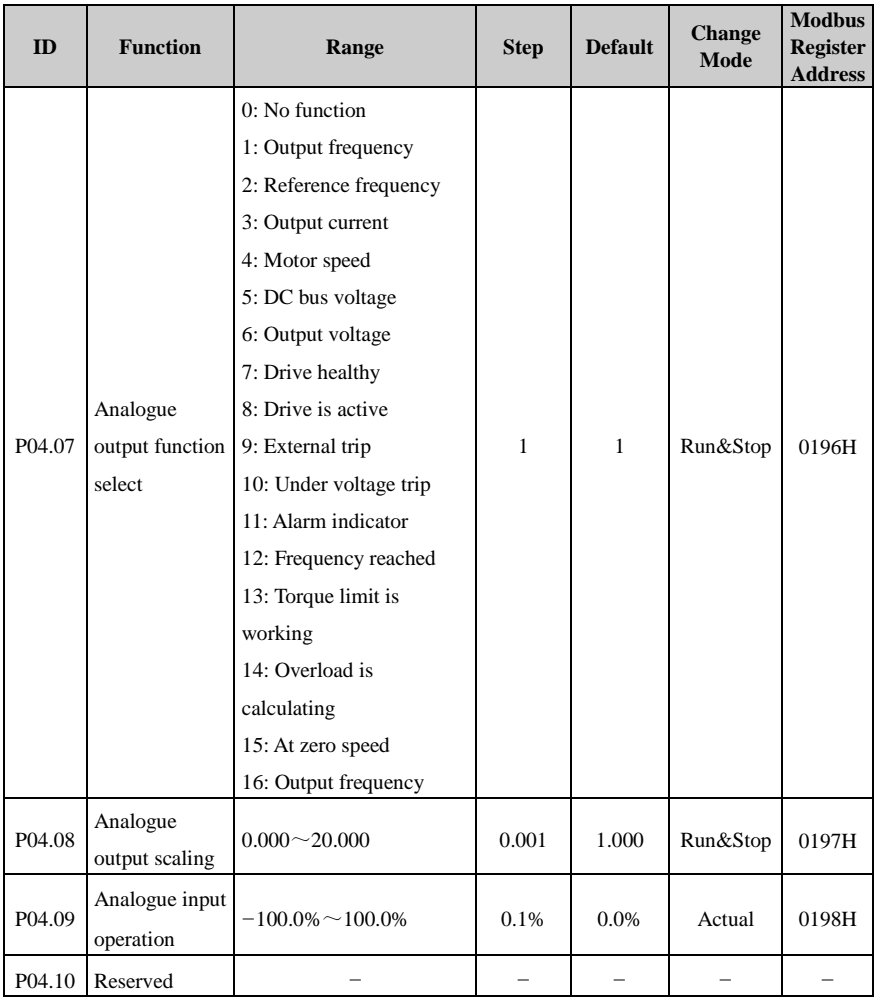

### 2 Parameter List

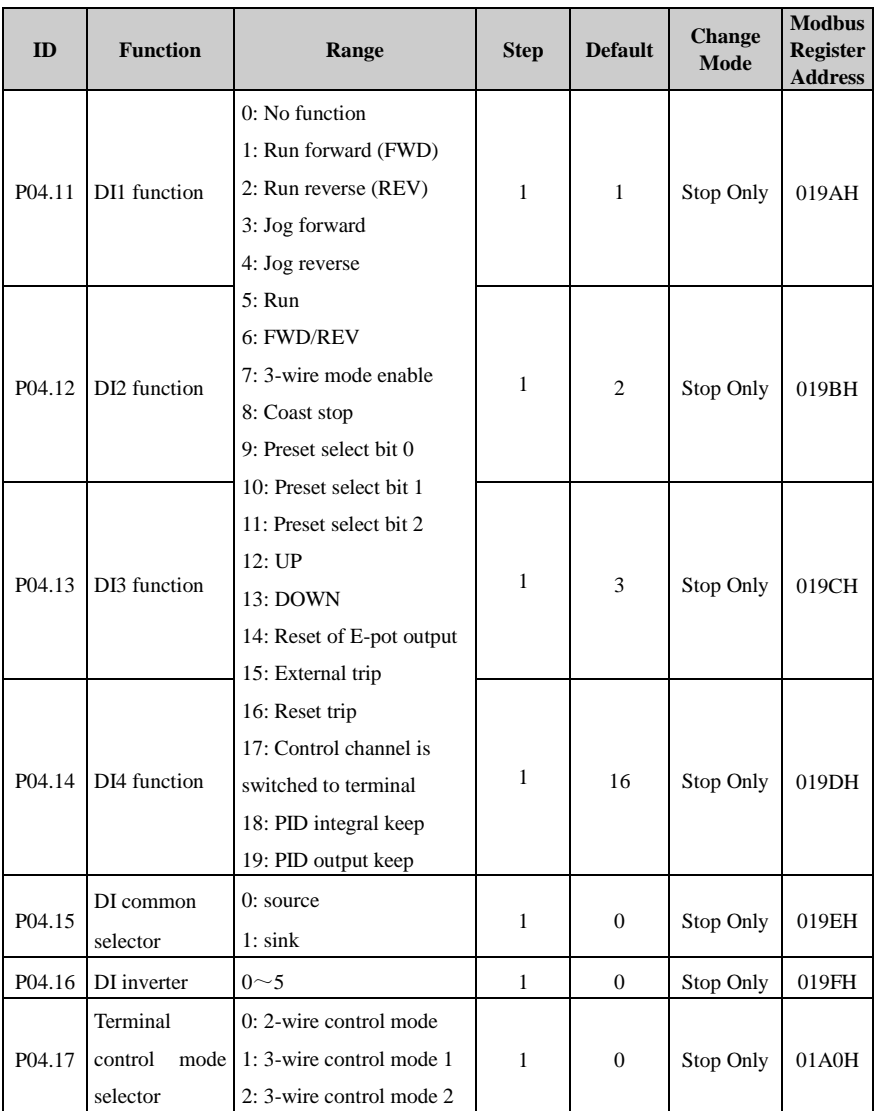

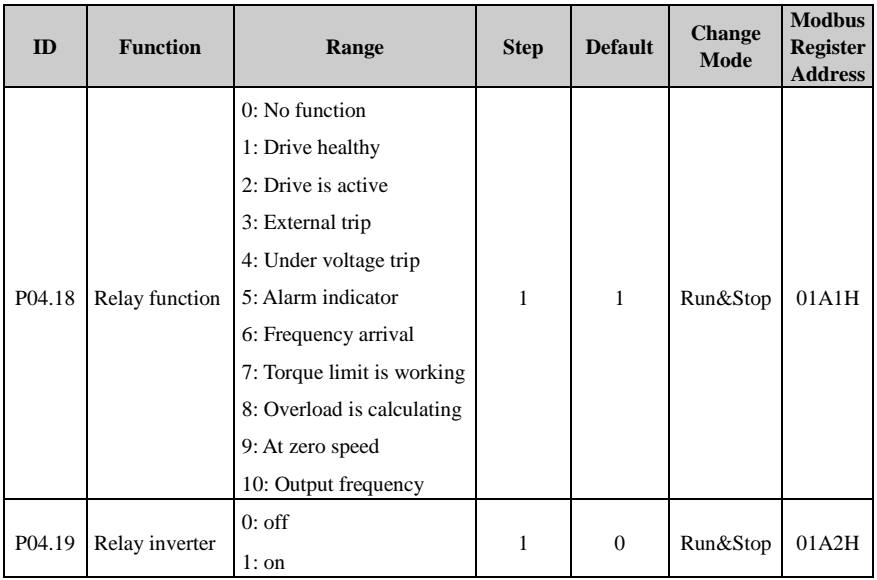

### Menu P05: Display Parameter

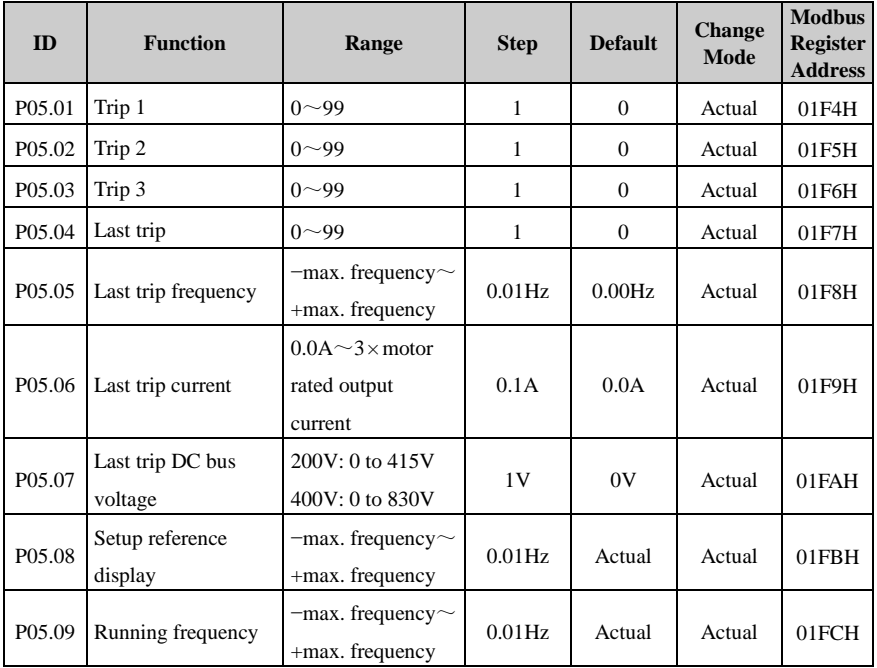

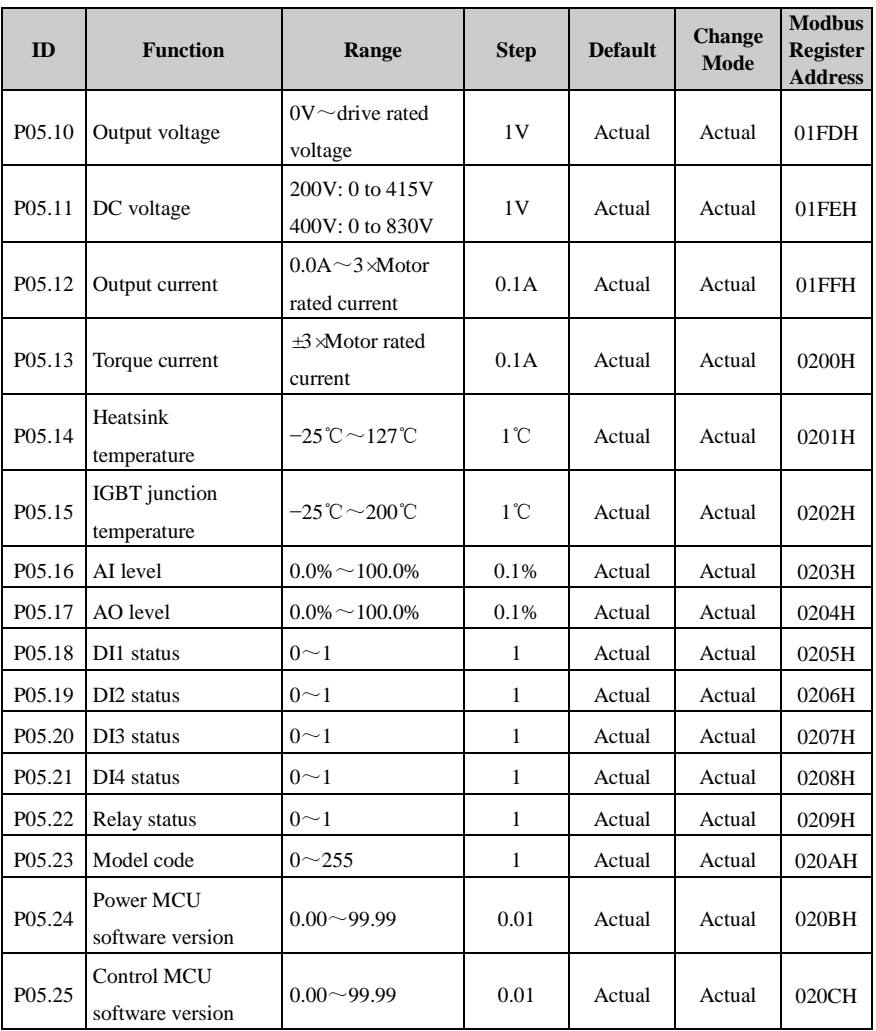

## Menu P06: PID Parameter

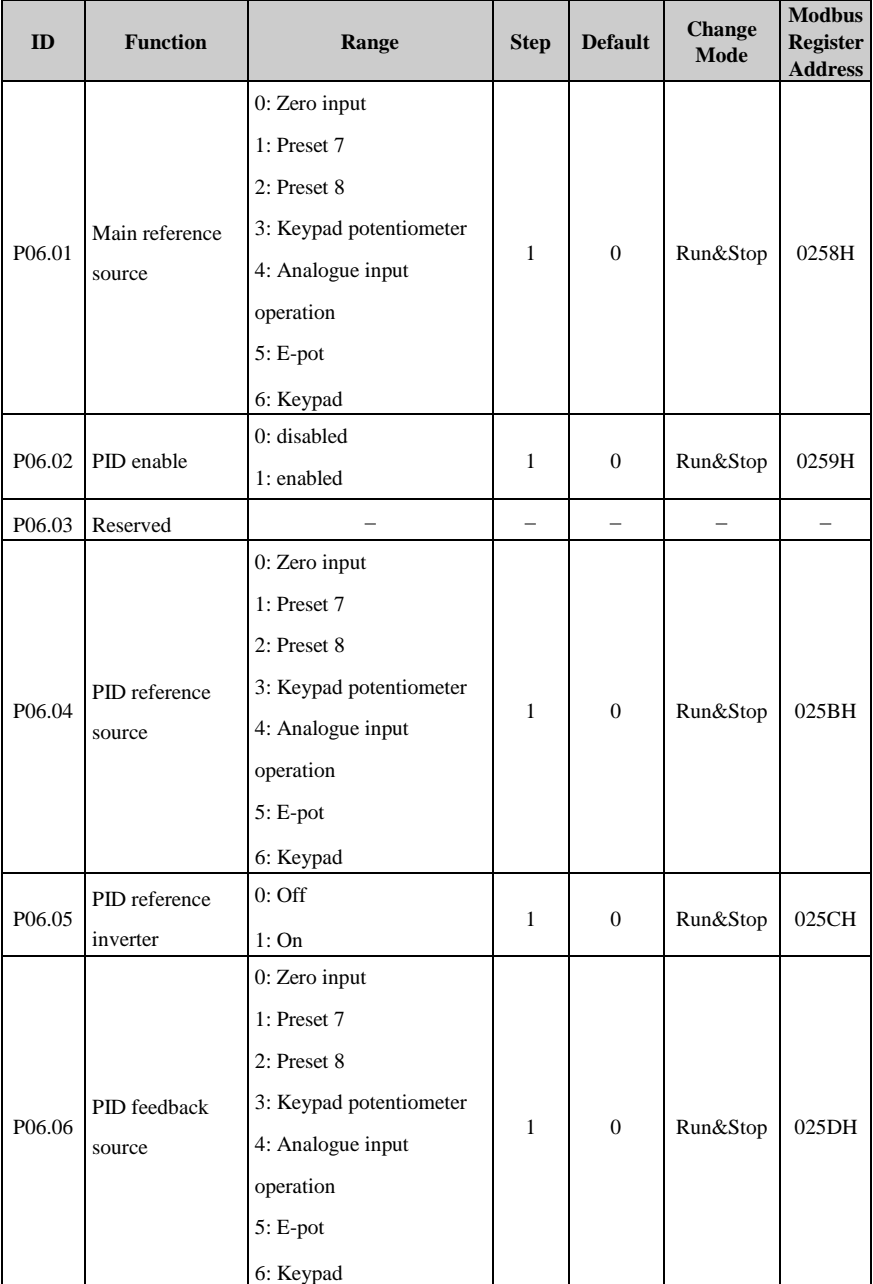

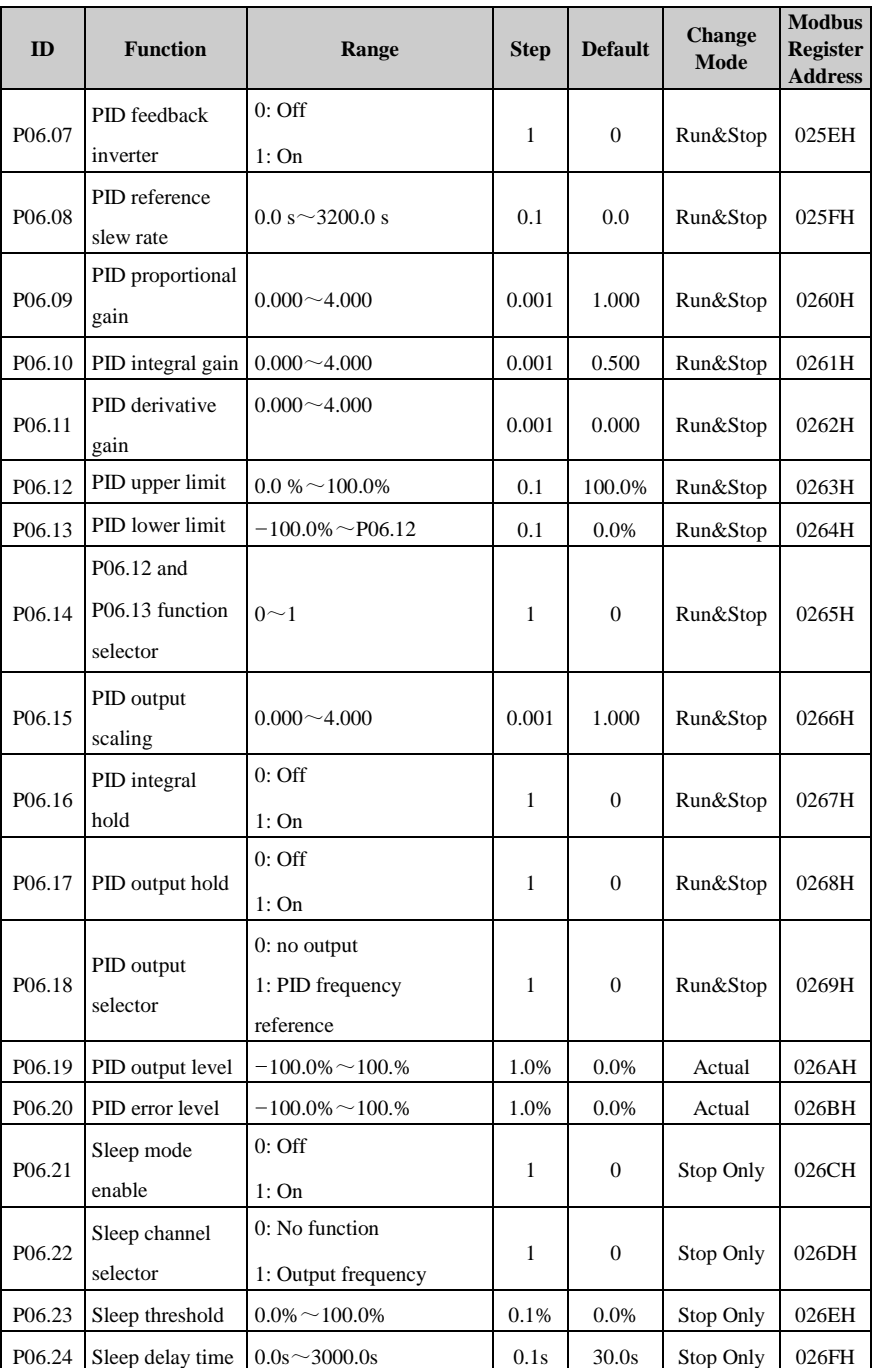

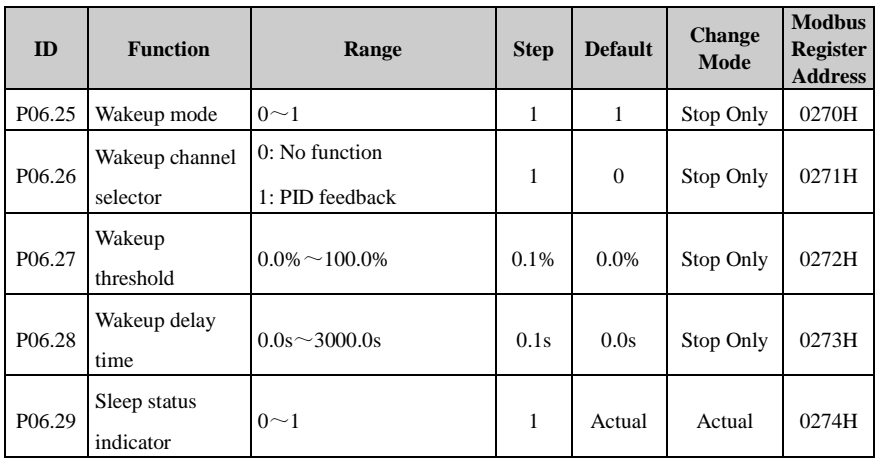

# 3 Declaration of Conformity

## **Declaration of Conformity**

Guangzhou HEDY Industrial Automation Co., Ltd

No.63, Punan Road, Yunpu Industry Park, Huangpu District, Guangzhou, Guangdong, 510760, China

| HD71-20D00040 | HD71-20D00075 | HD71-20D00110 |
|---------------|---------------|---------------|
| HD71-40T00040 | HD71-40T00075 | HD71-40T00150 |

The AC variable speed drive products listed above have been designed and manufactured in accordance with the following European harmonized standards:

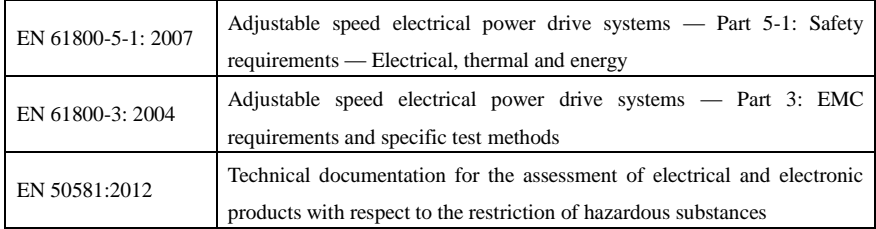

These products comply with the Low Voltage Directive 2006/95/EC, the Electromagnetic Compatibility (EMC) Directive 2004/108/EC, the RoHS2.0 Directive 2011/65/EU and the CE Marking Directive 93/68/EEC.

 $\mathcal{C}_{ij}$ 

Printed) Zhaodawei R&D Director Date:  $12^{th}$  Sep., 2013

These electronic drive products are intended to be used with appropriate motors, controllers, electrical protection components and other equipment to form complete end products or systems. Compliance with safety and EMC regulations depends upon installing and configuring drives correctly, including using the specified input filters. The drives must be installed only by professional assemblers who are familiar with requirements for safety and EMC. The assembler is responsible for ensuring that the end product or system complies with all the relevant laws in the country where it is to be used. Refer to the User Guide. An EMC Data Sheet is also available giving detailed EMC information.

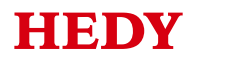

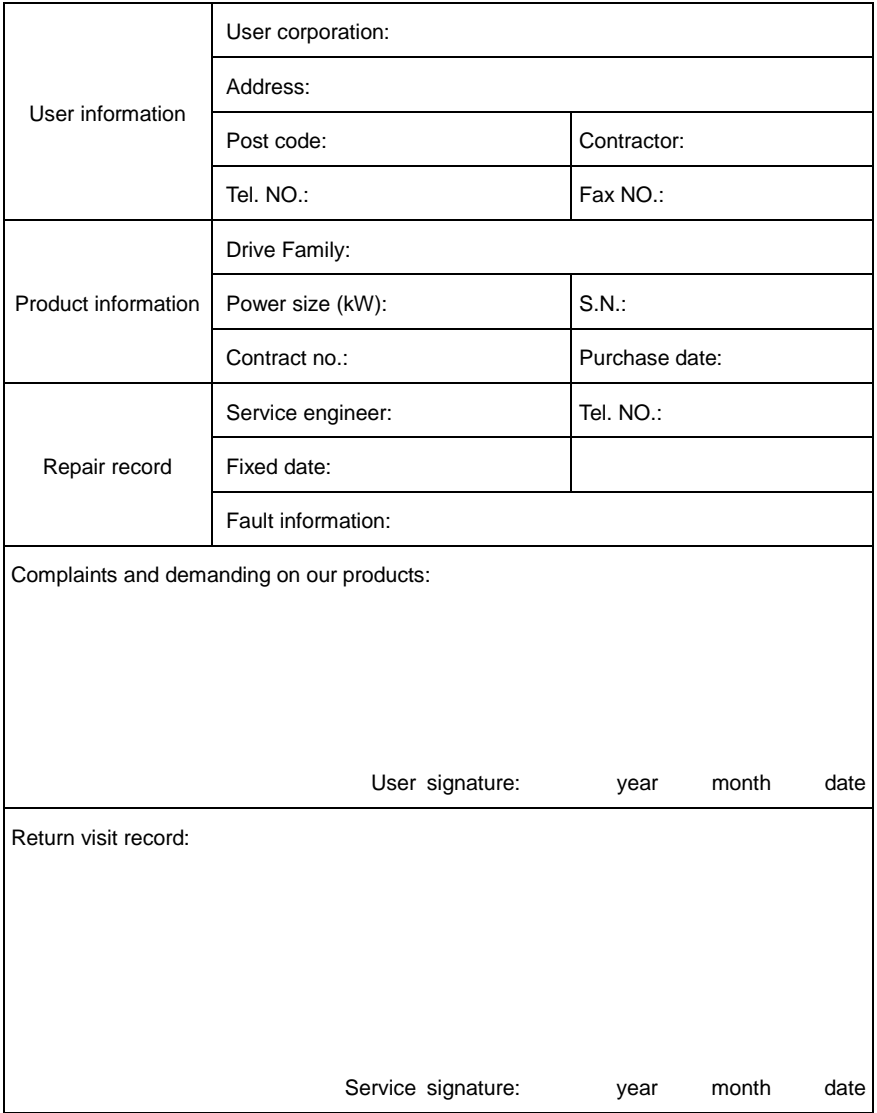

# Service Agreement

- 1. HD71 Guarantee Free-service period is 18 months from the HEDY factory delivery date, and the factory delivery date is defined at the serial number on the drive rating label.
- 2. Failure or trouble caused by our product quality issues, service is free in 18 months.
- 3. Exceeding Guarantee time or failure not caused by drive quality issues, the service is out of the free range, like below situations:
	- From inappropriate, negligent, or incorrect installation or adjustment of the optional operating parameters of the equipment or from mismatching the drive with the motor;
	- Not permitted by the factory supplier, modified the drive devices;
	- Out of the HD71 product specification application;
	- Failure consequences by fire, flooding, earthquake etc., un-foresee natural disasters;
	- Without drive's serial number or the S.N. cannot be identified clearly.
- 4. Technical support hotline: +86-4007-000-885

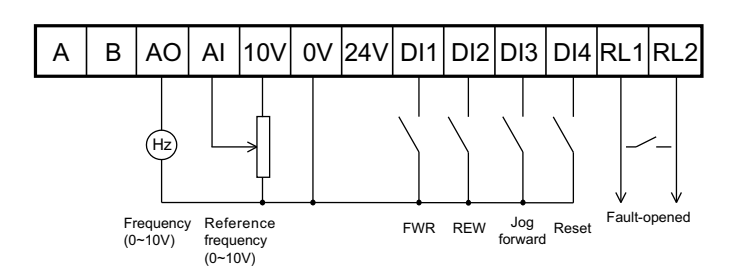

Default Control Terminal Function

#### **Guangzhou HEDY Industrial Automation CO., Ltd.**

Factory Address: No.63, Punan Road, Yunpu Industry Park, Huangpu District, Guangzhou, Guangdong, 510760, China R&D Center: Attached Building of Mingzhu Industry&Business, Xinzhong Road, Baishizhou Area, Nanshan District, Shenzhen, 518053, China

Technical Support Hotline: +86-4007-000-885

Web site: Http://IAC.hedy.com.cn

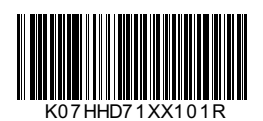